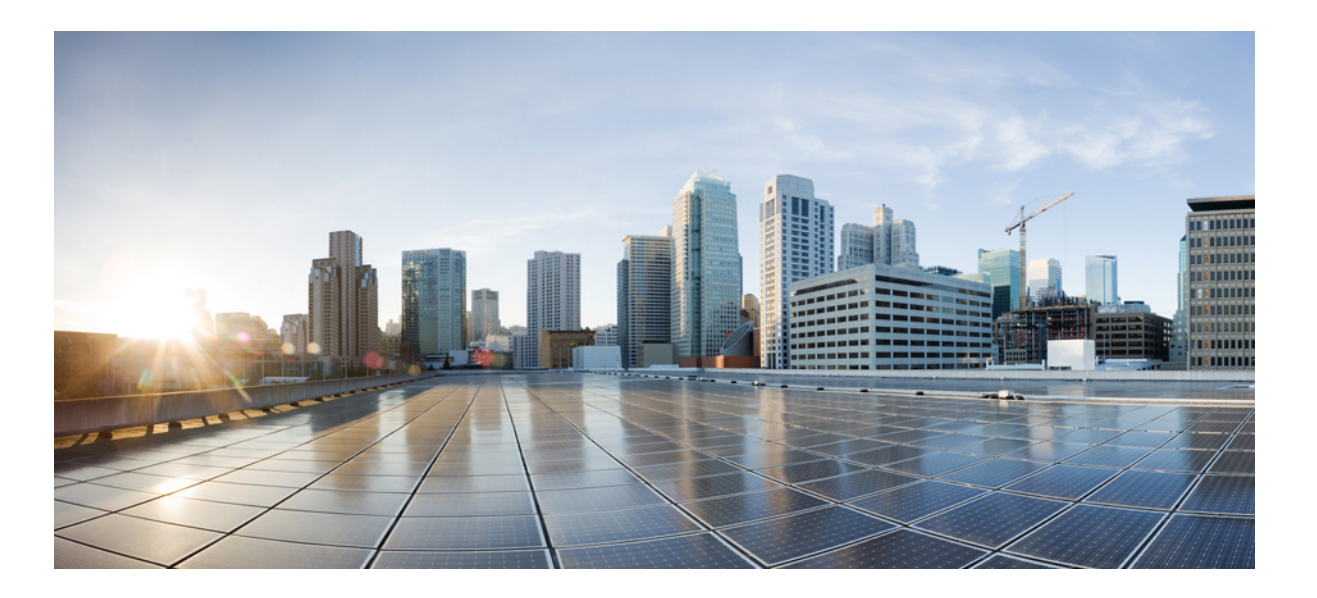

### **Cisco Nexus 5000 Series NX-OS Quality of Service Configuration Guide, Release 5.2(1)N1(1)**

**First Published:** July 02, 2012 Last Modified: February 12, 2013

### **Americas Headquarters**

Cisco Systems, Inc. 170 West Tasman Drive San Jose, CA 95134-1706 USA http://www.cisco.com Tel: 408 526-4000 800 553-NETS (6387) Fax: 408 527-0883

Text Part Number: 78-26773-OL

THE SPECIFICATIONS AND INFORMATION REGARDING THE PRODUCTS IN THIS MANUAL ARE SUBJECT TO CHANGE WITHOUT NOTICE. ALL STATEMENTS, INFORMATION, AND RECOMMENDATIONS IN THIS MANUAL ARE BELIEVED TO BE ACCURATE BUT ARE PRESENTED WITHOUT WARRANTY OF ANY KIND, EXPRESS OR IMPLIED. USERS MUST TAKE FULL RESPONSIBILITY FOR THEIR APPLICATION OF ANY PRODUCTS.

THE SOFTWARE LICENSE AND LIMITED WARRANTY FOR THE ACCOMPANYING PRODUCT ARE SET FORTH IN THE INFORMATION PACKET THAT SHIPPED WITH THE PRODUCT AND ARE INCORPORATED HEREIN BY THIS REFERENCE. IF YOU ARE UNABLE TO LOCATE THE SOFTWARE LICENSE OR LIMITED WARRANTY, CONTACT YOUR CISCO REPRESENTATIVE FOR A COPY.

The Cisco implementation of TCP header compression is an adaptation of a program developed by the University of California, Berkeley (UCB) as part of UCB's public domain version of the UNIX operating system. All rights reserved. Copyright © 1981, Regents of the University of California.

NOTWITHSTANDING ANY OTHER WARRANTY HEREIN, ALL DOCUMENT FILES AND SOFTWARE OF THESE SUPPLIERS ARE PROVIDED "AS IS" WITH ALL FAULTS. CISCO AND THE ABOVE-NAMED SUPPLIERS DISCLAIM ALL WARRANTIES, EXPRESSED OR IMPLIED, INCLUDING, WITHOUT LIMITATION, THOSE OF MERCHANTABILITY, FITNESS FOR A PARTICULAR PURPOSE AND NONINFRINGEMENT OR ARISING FROM A COURSE OF DEALING, USAGE, OR TRADE PRACTICE.

IN NO EVENT SHALL CISCO OR ITS SUPPLIERS BE LIABLE FOR ANY INDIRECT, SPECIAL, CONSEQUENTIAL, OR INCIDENTAL DAMAGES, INCLUDING, WITHOUT LIMITATION, LOST PROFITS OR LOSS OR DAMAGE TO DATA ARISING OUT OF THE USE OR INABILITY TO USE THIS MANUAL, EVEN IF CISCO OR ITS SUPPLIERS HAVE BEEN ADVISED OF THE POSSIBILITY OF SUCH DAMAGES.

Any Internet Protocol (IP) addresses and phone numbers used in this document are not intended to be actual addresses and phone numbers. Any examples, command display output, network topology diagrams, and other figuresincluded in the document are shown for illustrative purposes only. Any use of actual IP addresses or phone numbersin illustrative content is unintentional and coincidental.

Cisco and the Cisco logo are trademarks or registered trademarks of Cisco and/or its affiliates in the U.S. and other countries. To view a list of Cisco trademarks, go to this URL: [http://](http://www.cisco.com/go/trademarks) [www.cisco.com/go/trademarks](http://www.cisco.com/go/trademarks). Third-party trademarks mentioned are the property of their respective owners. The use of the word partner does not imply a partnership relationship between Cisco and any other company. (1110R)

© 2012-2013 Cisco Systems, Inc. All rights reserved.

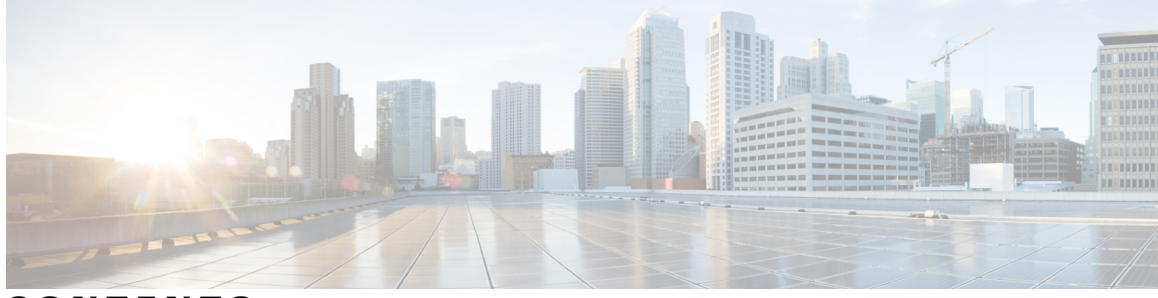

### **CONTENTS**

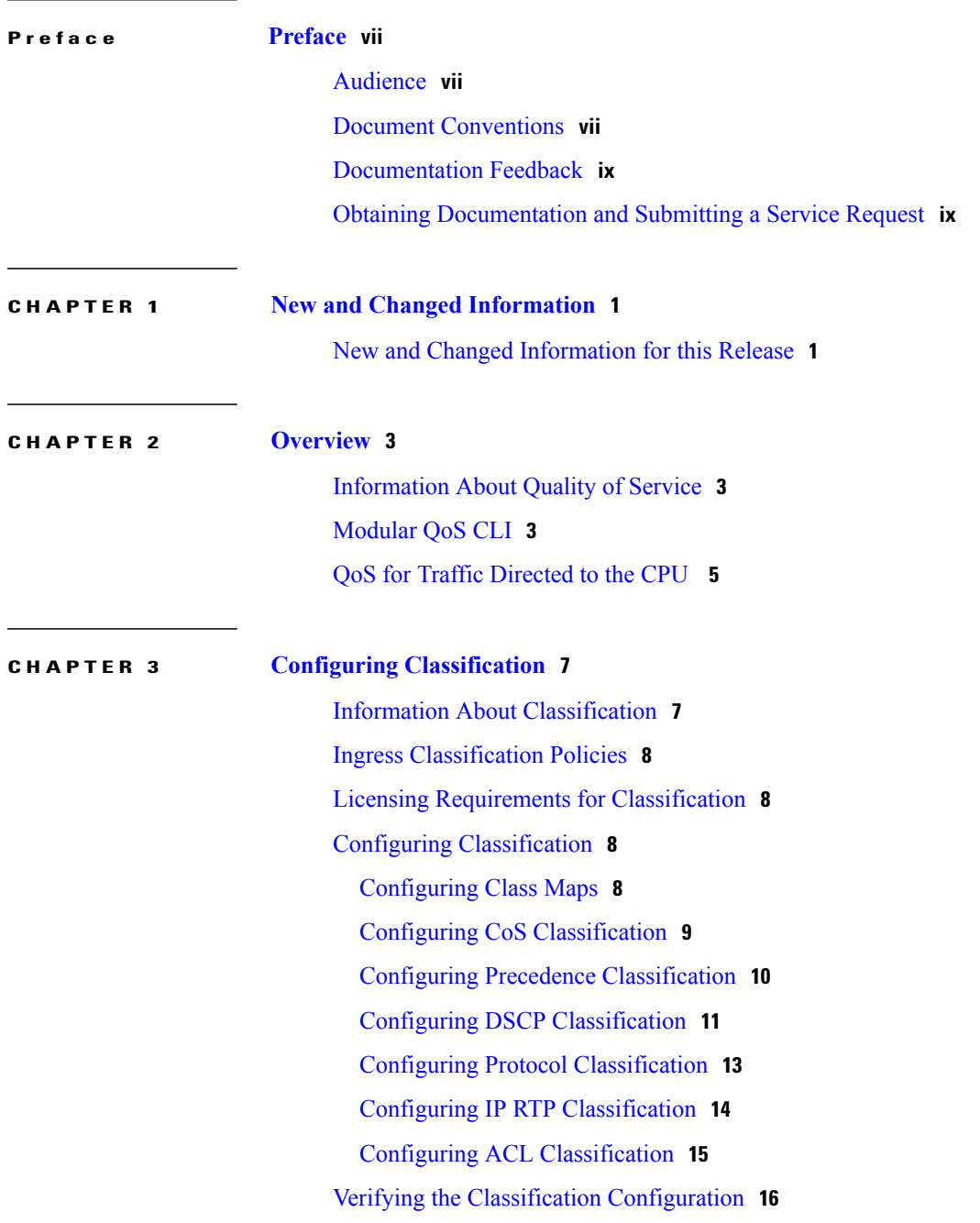

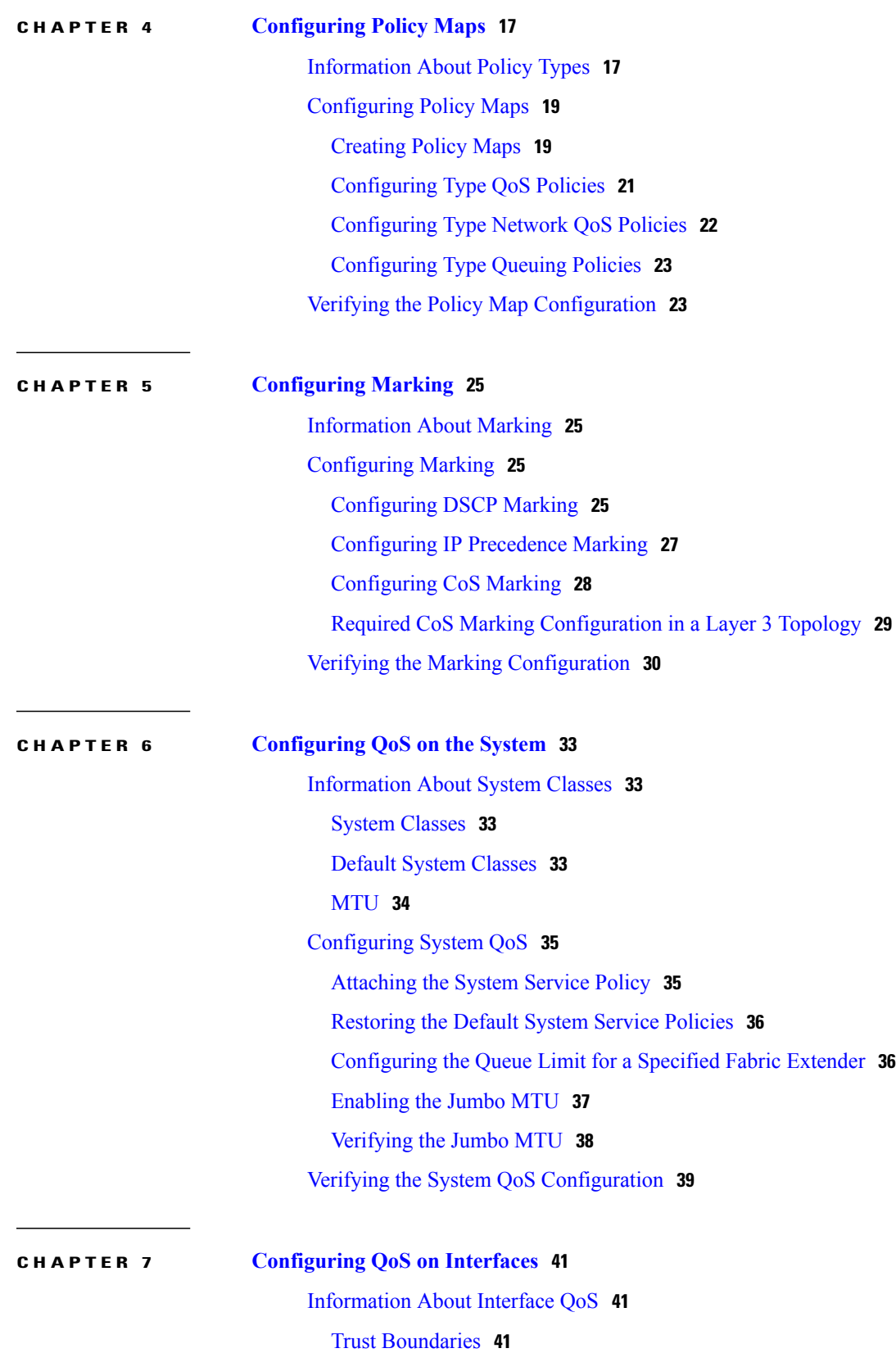

 $\overline{\phantom{a}}$ 

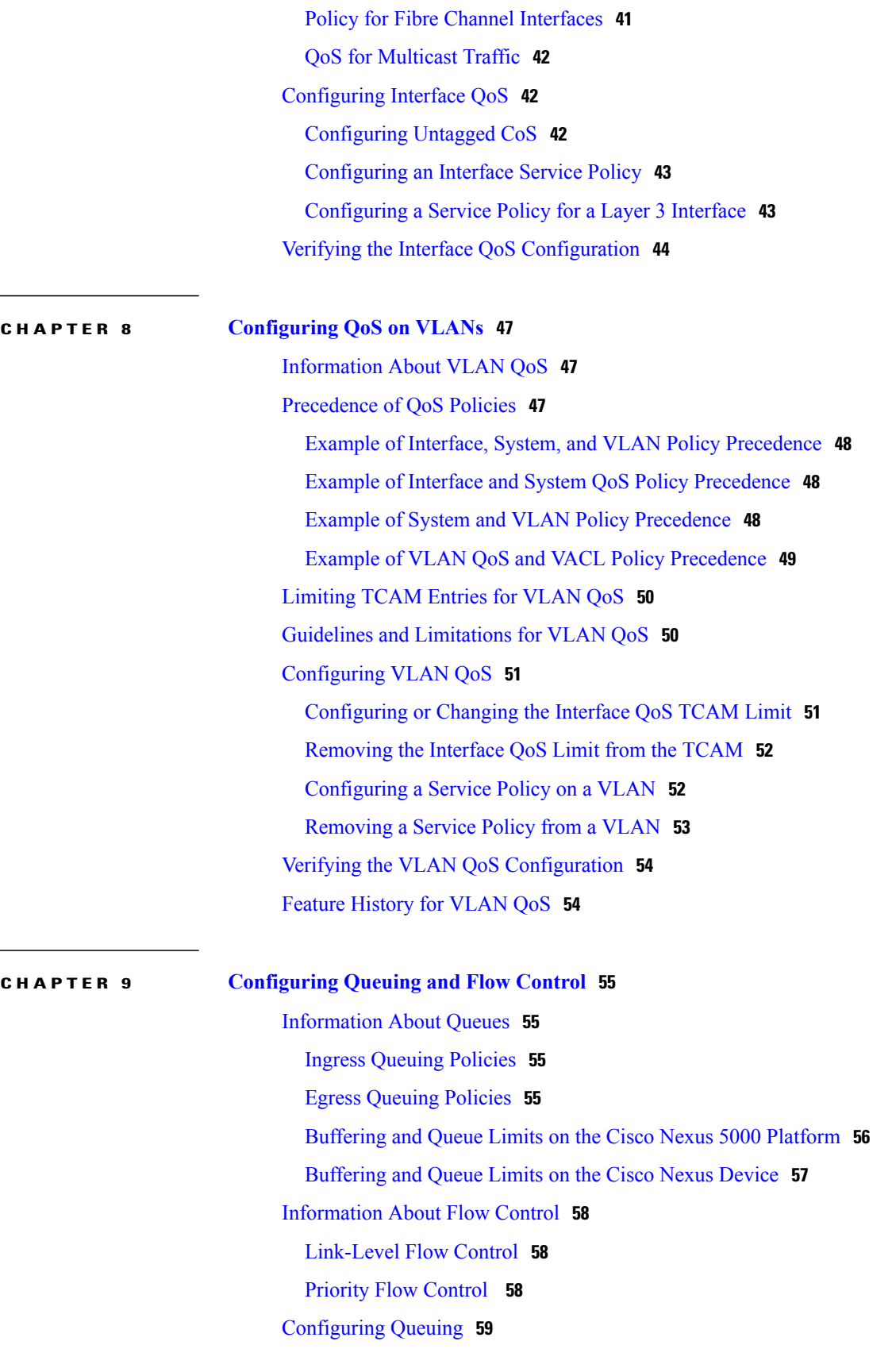

[Configuring](#page-68-1) the Queue Limit for a Specified Fabric Extender **59** [Configuring](#page-69-0) No-Drop Buffer Thresholds **60** [Configuring](#page-70-0) the Buffer Threshold for the Cisco Nexus 2148T Fabric Extender **61** [Enabling](#page-71-0) Virtual Output Queuing Limits for Unicast Traffic on the Cisco Nexus Device **62** [Configuring](#page-72-0) Flow Control **63** [Link-Level](#page-72-1) Flow Control **63** [Configuring](#page-72-2) Priority Flow Control **63** [Configuring](#page-73-0) Link-Level Flow Control **64** [Disabling](#page-73-1) Slow Port Pruning on Multicast Traffic on the Cisco Nexus 5500 Series [Device](#page-73-1) **64** Verifying the Queue and Flow Control [Configurations](#page-74-0) **65**

#### **CHAPTER 10 QoS [Configuration](#page-76-0) Examples 67**

- QoS [Example](#page-76-1) 1 **67** QoS [Example](#page-77-0) 2 **68**
- QoS [Example](#page-79-0) 3 **70**

<span id="page-6-0"></span>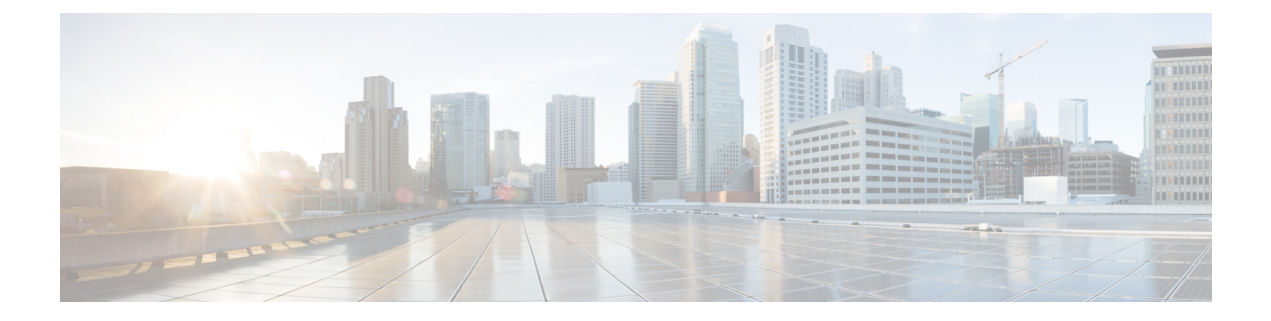

## **Preface**

The Preface contains the following sections:

- [Audience,](#page-6-1) page vii
- Document [Conventions,](#page-6-2) page vii
- [Documentation](#page-8-0) Feedback, page ix
- Obtaining [Documentation](#page-8-1) and Submitting a Service Request, page ix

### <span id="page-6-2"></span><span id="page-6-1"></span>**Audience**

This publication is for network administrators who configure and maintain Cisco Nexus devices and Cisco Nexus 2000 Series Fabric Extenders.

## **Document Conventions**

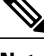

**Note**

As part of our constant endeavor to remodel our documents to meet our customers' requirements, we have modified the manner in which we document configuration tasks. As a result of this, you may find a deviation in the style used to describe these tasks, with the newly included sections of the document following the new format.

Command descriptions use the following conventions:

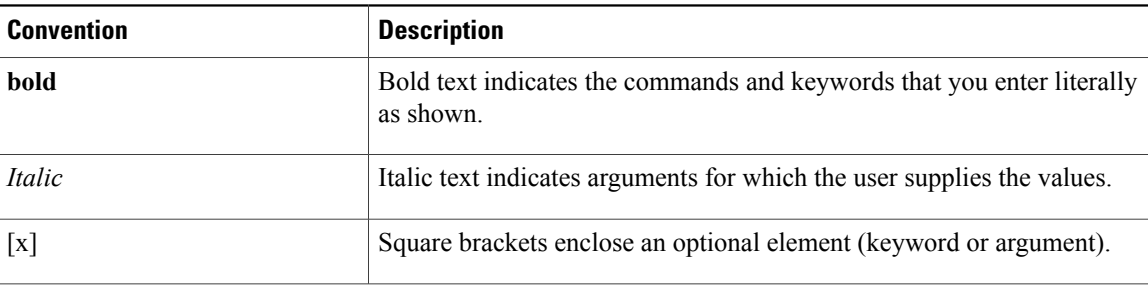

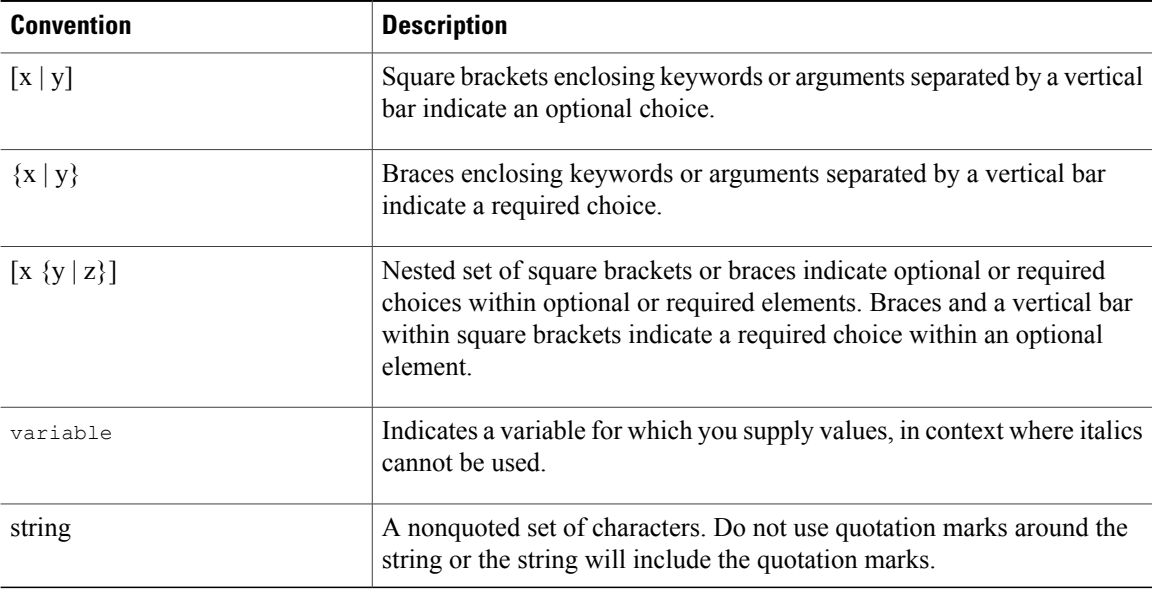

Examples use the following conventions:

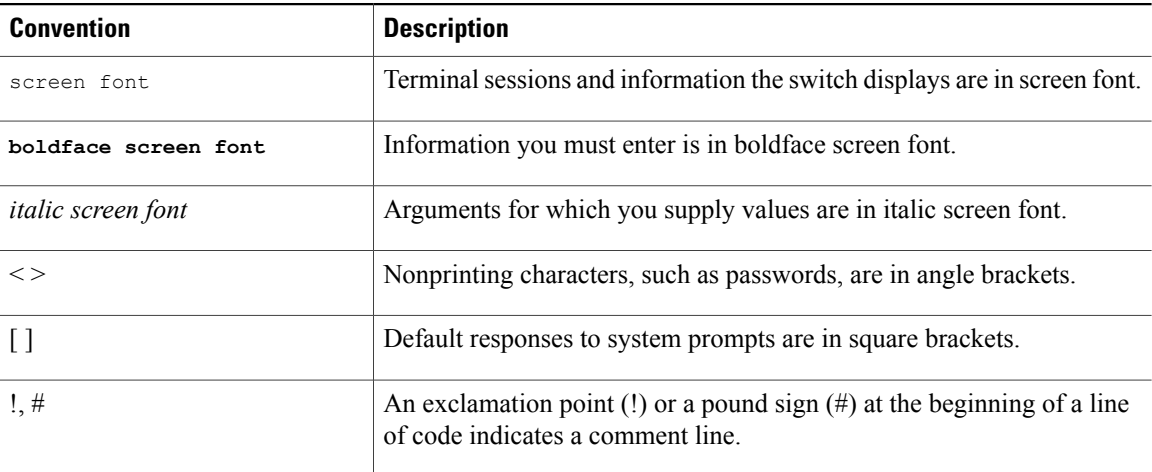

This document uses the following conventions:

**Note**

Means *reader take note*. Notes contain helpful suggestions or references to material not covered in the manual.

 $\triangle$ **Caution**

Means *reader be careful*. In this situation, you might do something that could result in equipment damage or loss of data.

## <span id="page-8-0"></span>**Documentation Feedback**

To provide technical feedback on this document, or to report an error or omission, please send your comments to: [ciscodfa-docfeedback@cisco.com.](mailto:ciscodfa-docfeedback@cisco.com)

We appreciate your feedback.

## <span id="page-8-1"></span>**Obtaining Documentation and Submitting a Service Request**

For information on obtaining documentation, using the Cisco Bug Search Tool (BST), submitting a service request, and gathering additional information, see What's New in Cisco Product [Documentation.](http://www.cisco.com/c/en/us/td/docs/general/whatsnew/whatsnew.html)

To receive new and revised Cisco technical content directly to your desktop, you can subscribe to the [What's](http://www.cisco.com/assets/cdc_content_elements/rss/whats_new/whatsnew_rss_feed.xml) New in Cisco Product [Documentation](http://www.cisco.com/assets/cdc_content_elements/rss/whats_new/whatsnew_rss_feed.xml) RSS feed. RSS feeds are a free service.

<span id="page-10-0"></span>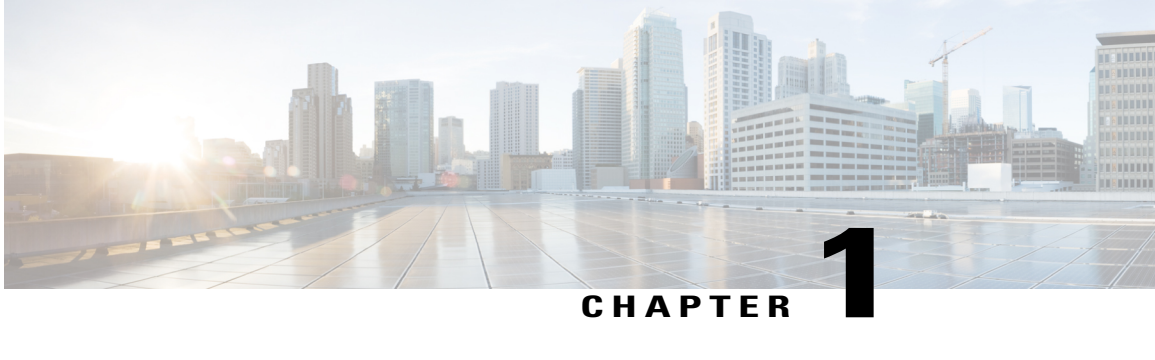

# **New and Changed Information**

This chapter contains the following sections:

• New and Changed [Information](#page-10-1) for this Release, page 1

## <span id="page-10-1"></span>**New and Changed Information for this Release**

The following table provides an overview of the significant changes to this guide for this current release. The table does not provide an exhaustive list of all changes made to the configuration guide or of the new features in this release.

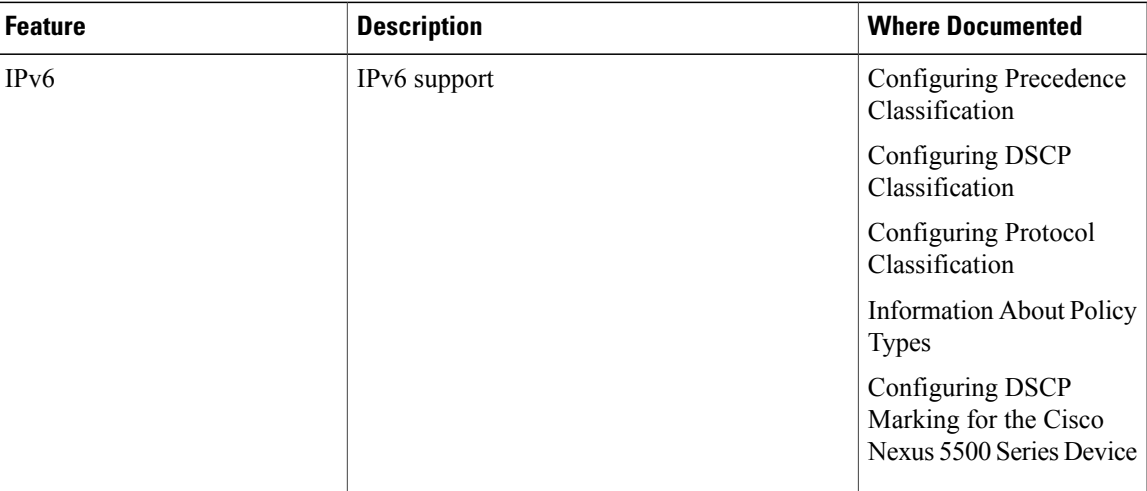

<span id="page-12-0"></span>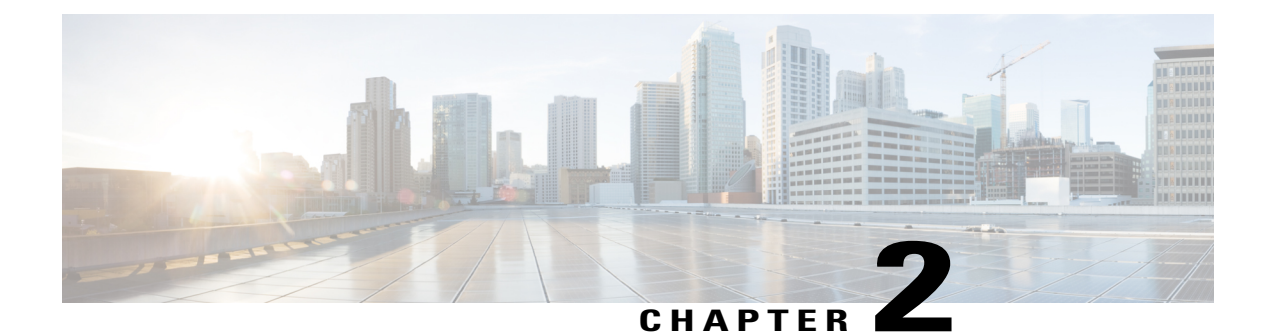

### **Overview**

This chapter contains the following sections:

- [Information](#page-12-1) About Quality of Service, page 3
- [Modular](#page-12-2) QoS CLI, page 3
- QoS for Traffic [Directed](#page-14-0) to the CPU, page 5

### <span id="page-12-1"></span>**Information About Quality of Service**

The configurable Cisco NX-OS quality of service (QoS) features allow you to classify the network traffic, prioritize the traffic flow, and provide congestion avoidance.

The default QoS configuration on the device provides lossless service for Fibre Channel and Fibre Channel over Ethernet (FCoE) traffic and best-effort service for Ethernet traffic. QoS can be configured to provide additional classes of service for Ethernet traffic. Cisco NX-OS QoS features are configured using Cisco Modular QoS CLI (MQC).

Standard Ethernet is a best-effort medium which means that it lacks any form of flow control. In the event of congestion or collisions, Ethernet will drop packets. The higher level protocols detect the missing data and retransmit the dropped packets.

Fibre Channel requires a reliable transport system that guarantees the delivery of every packet. To properly support FCoE, Ethernet has been enhanced with a priority flow control (PFC) mechanism to prevent congestion.

The FCoE QoS must be configured either if native FC or FCoE or FC and FCoE are in use. The FCoE QoS must be added even if Ethernet is not configured on the switch.

The following commands will enable the default QoS configuration:

```
switch(config)# system qos
switch(config-sys-qos)# service-policy type queuing input fcoe-default-in-policy
switch(config-sys-qos)# service-policy type queuing output fcoe-default-out-policy
switch(config-sys-qos)# service-policy type qos input fcoe-default-in-policy
switch(config-sys-qos)# service-policy type network-qos fcoe-default-nq-policy
```
### <span id="page-12-2"></span>**Modular QoS CLI**

The Cisco Modular QoS CLI (MQC) provides a standard set of commands for configuring QoS.

You can use MQC to define additional traffic classes and to configure QoS policies for the whole system and for individual interfaces. Configuring a QoS policy with MQC consists of the following steps:

- **1** Define traffic classes.
- **2** Associate policies and actions with each traffic class.
- **3** Attach policies to logical or physical interfaces as well as at the global system level.

MQC provides two command types to define traffic classes and policies:

#### **class-map**

Defines a class map that represents a class of traffic based on packet-matching criteria. Class maps are referenced in policy maps.

The class map classifies incoming packets based on matching criteria, such as the IEEE 802.1p class of service (CoS) value. Unicast and multicast packets are classified.

#### **policy-map**

Defines a policy map that represents a set of policies to be applied on a class-by-class basis to class maps.

The policy map defines a set of actions to take on the associated traffic class, such as limiting the bandwidth or dropping packets.

You define the following class-map and policy-map object types when you create them:

#### **network-qos**

Defines MQC objects that you can use for system level related actions.

**qos**

Defines MQC objects that you can use for classification.

#### **queuing**

Defines MQC objects that you can use for queuing and scheduling.

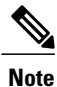

The qos type is the default for the **class-map** and **policy-map** commands, but not for the **service-policy** which requires that you specify an explicit type.

You can attach policies to interfaces or EtherChannels as well as at the global system level by using the **service-policy** command.

You can view all or individual values for MQC objects by using the **show class-map** and **show policy-map** commands.

An MQC target is an entity (such as an Ethernet interface) that represents a flow of packets. A service policy associates a policy map with an MQC target and specifies whether to apply the policy on incoming or outgoing packets. This mapping enables the configuration of QoS policies such as marking, bandwidth allocation, buffer allocation, and so on.

## <span id="page-14-0"></span>**QoS for Traffic Directed to the CPU**

The device automatically applies QoS policies to traffic that is directed to the CPU to ensure that the CPU is not flooded with packets. Control traffic, such as bridge protocol data units (BPDU) frames, is given higher priority to ensure delivery.

 $\mathbf l$ 

<span id="page-16-0"></span>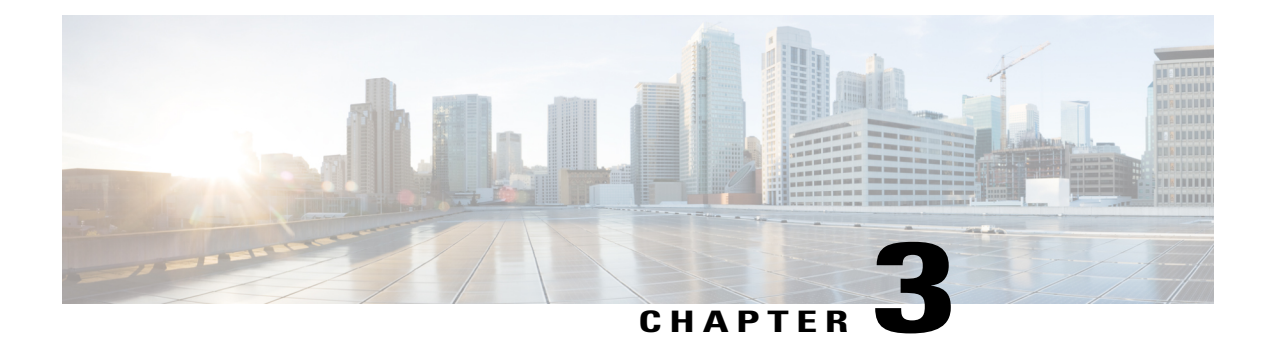

## **Configuring Classification**

This chapter contains the following sections:

- Information About [Classification,](#page-16-1) page 7
- Ingress [Classification](#page-17-0) Policies, page 8
- Licensing Requirements for [Classification,](#page-17-1) page 8
- Configuring [Classification,](#page-17-2) page 8
- Verifying the Classification [Configuration,](#page-25-0) page 16

## <span id="page-16-1"></span>**Information About Classification**

Classification isthe separation of packetsinto traffic classes. You configure the device to take a specific action on the specified classified traffic, such as policing or marking down, or other actions.

You can create class maps to represent each traffic class by matching packet characteristics with classification criteria.

| <b>Classification Criteria</b>            | <b>Description</b>                                                                                                    |
|-------------------------------------------|----------------------------------------------------------------------------------------------------|
| Class map                                 | Criteria specified in a named class-map object.                                                                         |
| Precedence                                | Precedence value within the Type of Service (ToS)<br>byte of the IP Header.                                             |
| Differentiated Services Code Point (DSCP) | DSCP value within the DIffServ field of the IP<br>Header                                                                |
| Protocol                                  | Selected set of protocols, including Address<br>Resolution Protocol (ARP) and Connectionless<br>Network Service (CLNS). |

**Table 1: Classification Criteria**

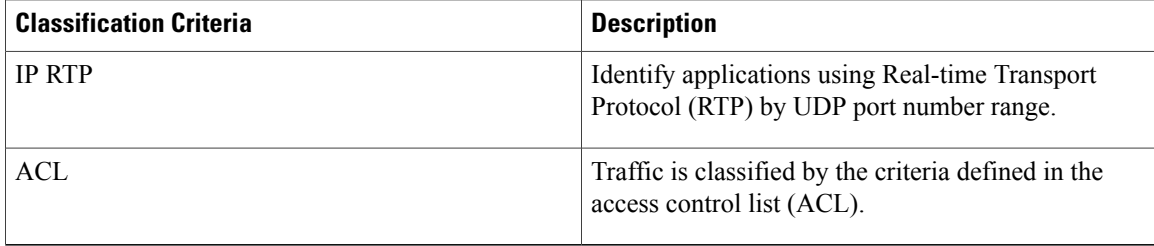

#### **Table 2: Supported RFCs**

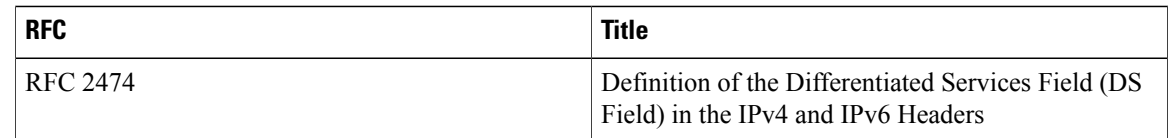

### <span id="page-17-0"></span>**Ingress Classification Policies**

You use classification to partition traffic into classes. You classify the traffic based on the packet property (CoS field) or the packet header fields that include IP precedence, Differentiated Services Code Point (DSCP), and Layer 2 to Layer 4 parameters. The values used to classify traffic are called match criteria.

Traffic that fails to match any class is assigned to a default class of traffic called class-default.

## <span id="page-17-2"></span><span id="page-17-1"></span>**Licensing Requirements for Classification**

Thisfeature does not require a license. Any feature not included in a license package is bundled with the Cisco NX-OS system images and is provided at no extra charge to you. For a complete explanation of the Cisco NX-OS licensing scheme, see the *Cisco NX-OS Licensing Guide*.

### <span id="page-17-3"></span>**Configuring Classification**

### **Configuring Class Maps**

You can create or modify a class map with the **class-map** command. The class map is a named object that represents a class of traffic. In the class map, you specify a set of match criteria for classifying the packets. You can then reference class maps in policy maps.

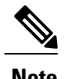

**Note** The class map type default is type qos and its match criteria default is match-all.

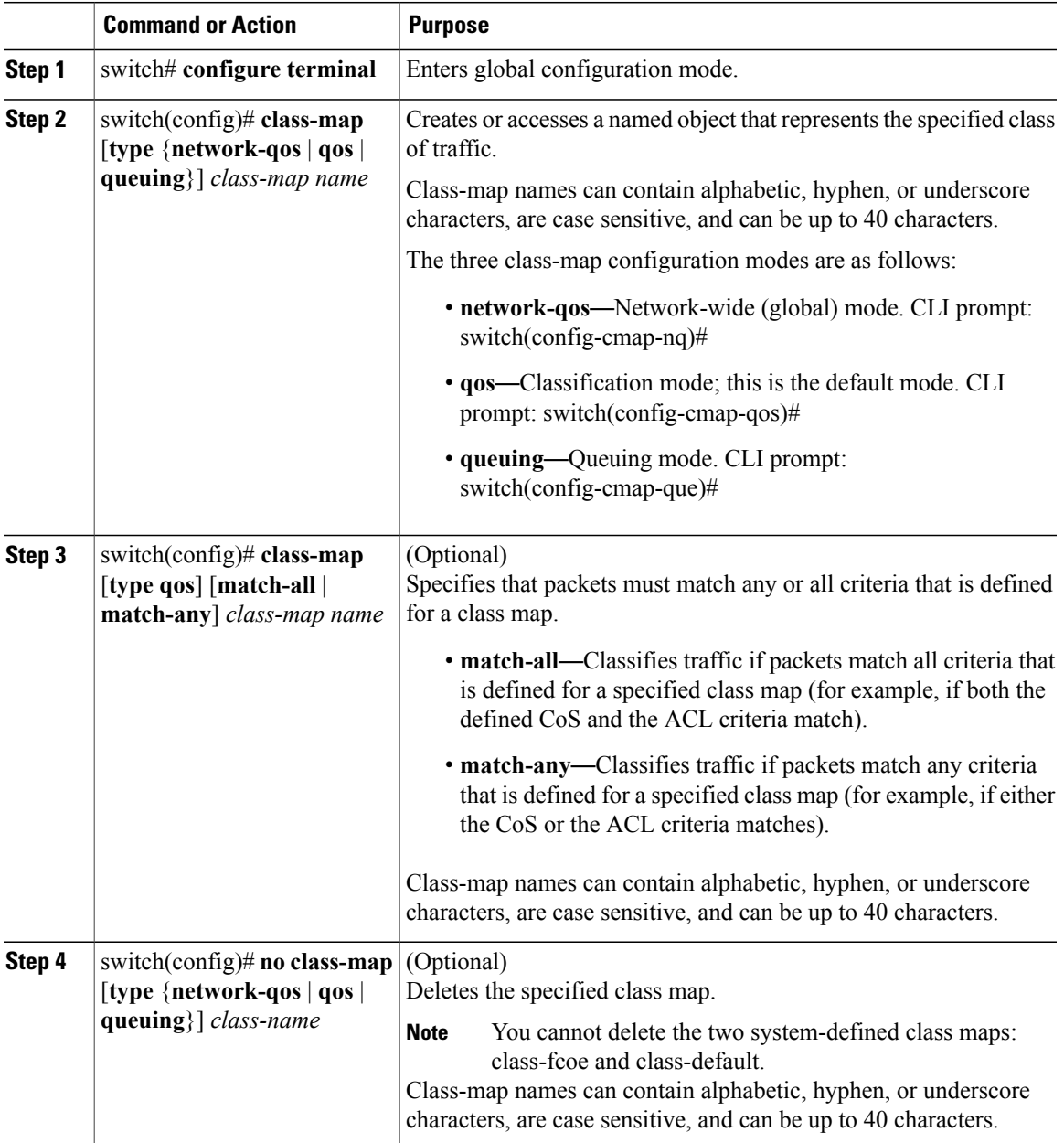

### <span id="page-18-0"></span>**Configuring CoS Classification**

You can classify traffic based on the class of service (CoS) in the IEEE 802.1Q header. This 3-bit field is defined in IEEE 802.1p to support QoS traffic classes. CoS is encoded in the high order 3 bits of the VLAN ID Tag field and is referred to as *user\_priority*.

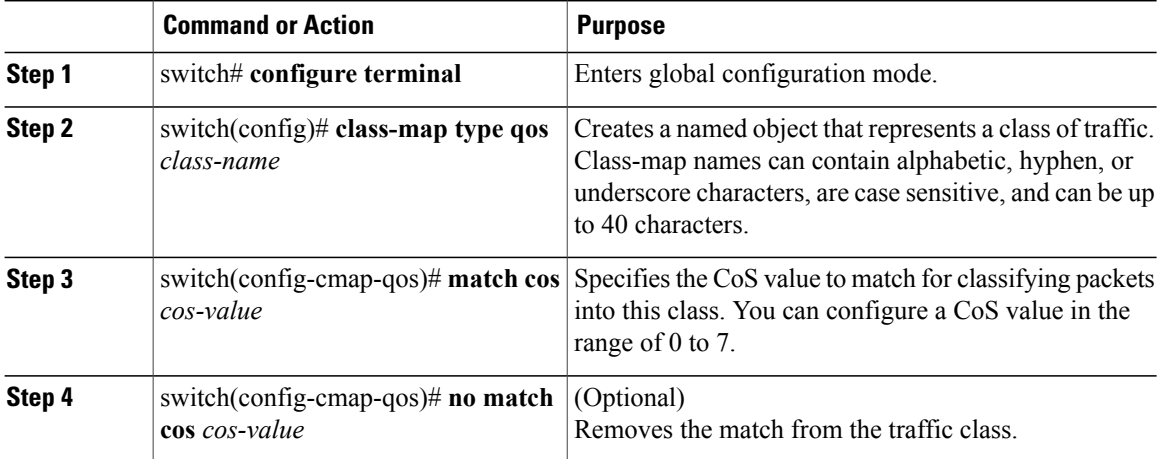

This example shows how to classify traffic by matching packets based on a defined CoS value:

```
switch# configure terminal
switch(config)# class-map type qos match-any class_cos
switch(config-cmap-qos)# match cos 4, 5-6
```
Use the **show class-map** command to display the CoS value class-map configuration:

```
switch# show class-map class_cos
```
### <span id="page-19-0"></span>**Configuring Precedence Classification**

You can classify traffic based on the precedence value in the type of service (ToS) byte field of the IP header (either IPv4 or IPv6). The following table shows the precedence values:

#### **Table 3: Precedence Values**

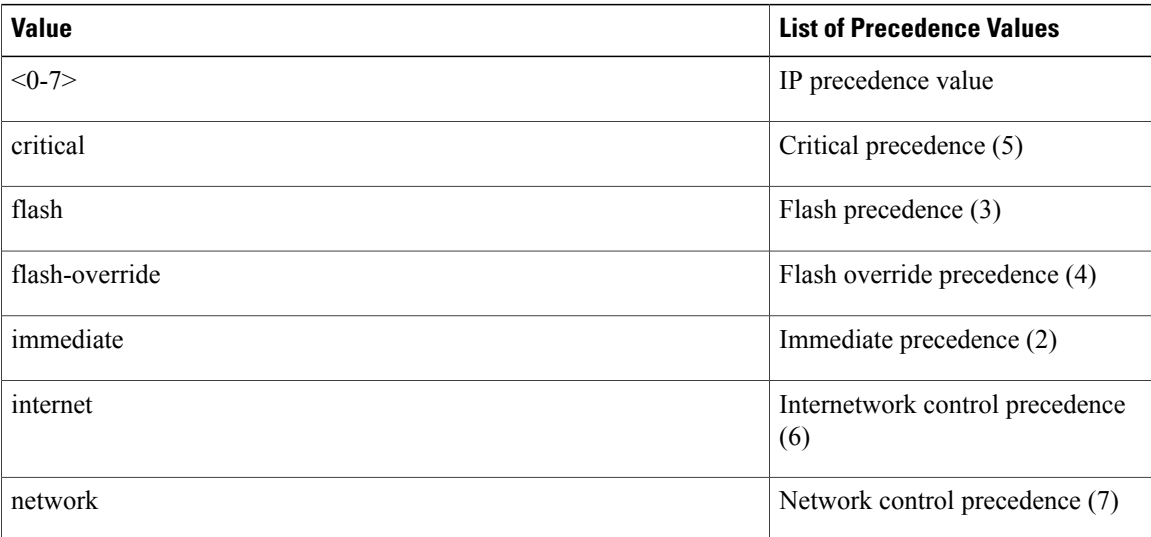

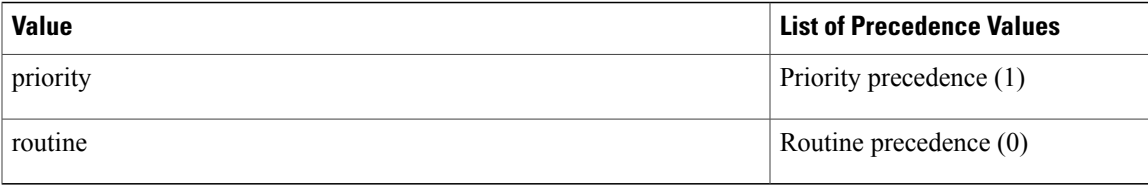

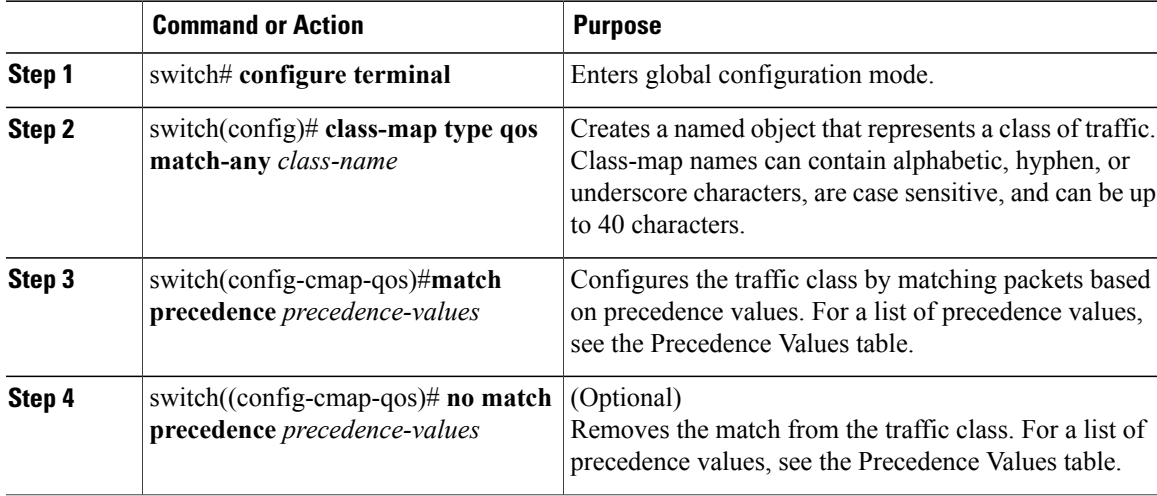

This example shows how to classify traffic by matching packets based on the precedence value in the ToS byte field of the IP header:

```
switch# configure terminal
switch(config)# class-map type qos match-any class_precedence
switch(config-cmap-qos)# match precedence 1-2, critical
```
Use the **show class-map** command to display the IP precedence value class-map configuration:

switch# **show class-map class\_precedence**

### <span id="page-20-0"></span>**Configuring DSCP Classification**

You can classify traffic based on the Differentiated Services Code Point (DSCP) value in the DiffServ field of the IP header (either IPv4 or IPv6).

#### **Table 4: Standard DSCP Values**

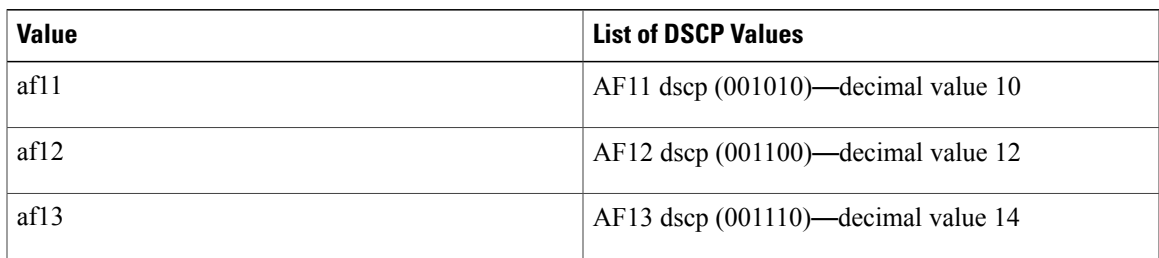

 $\mathbf I$ 

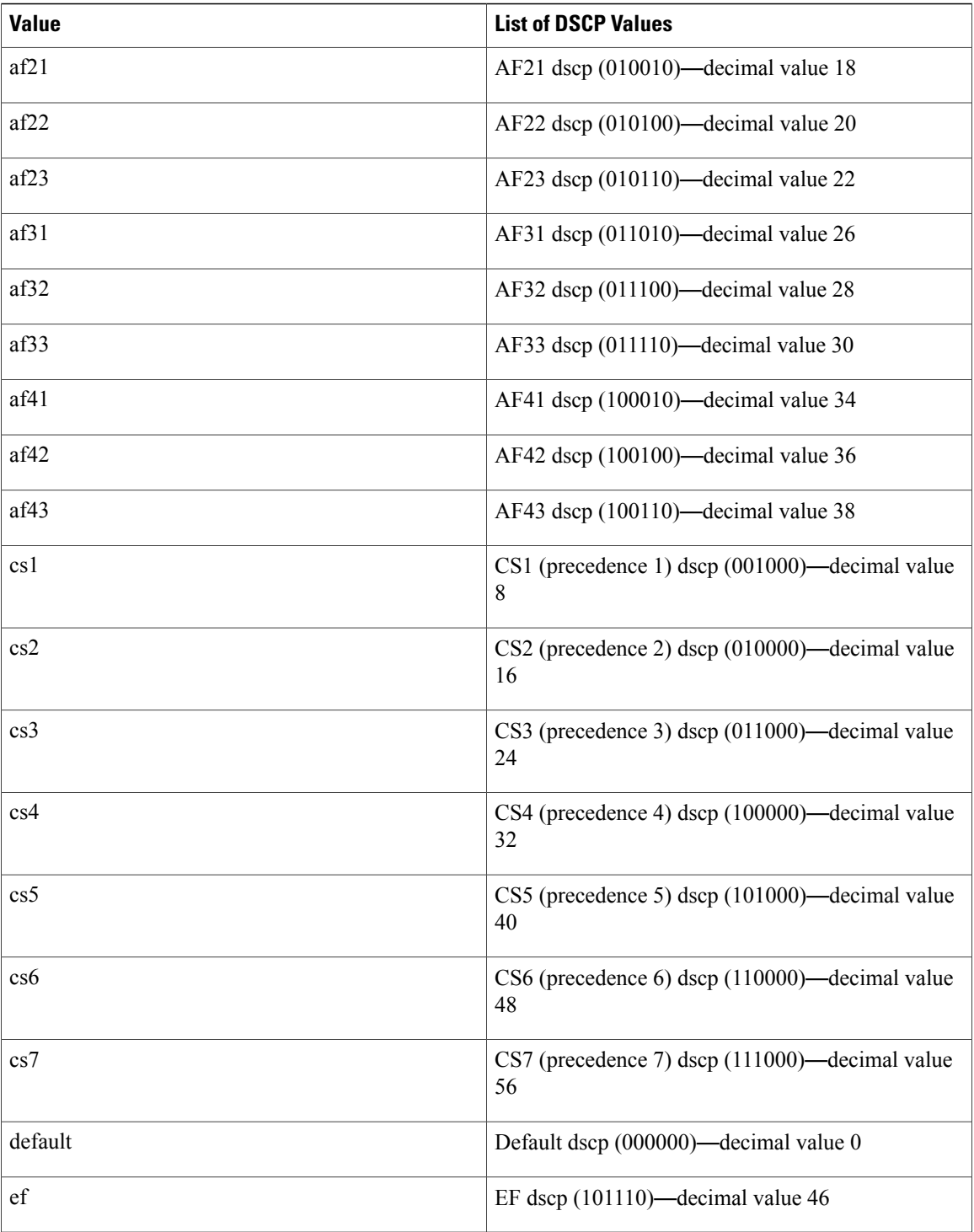

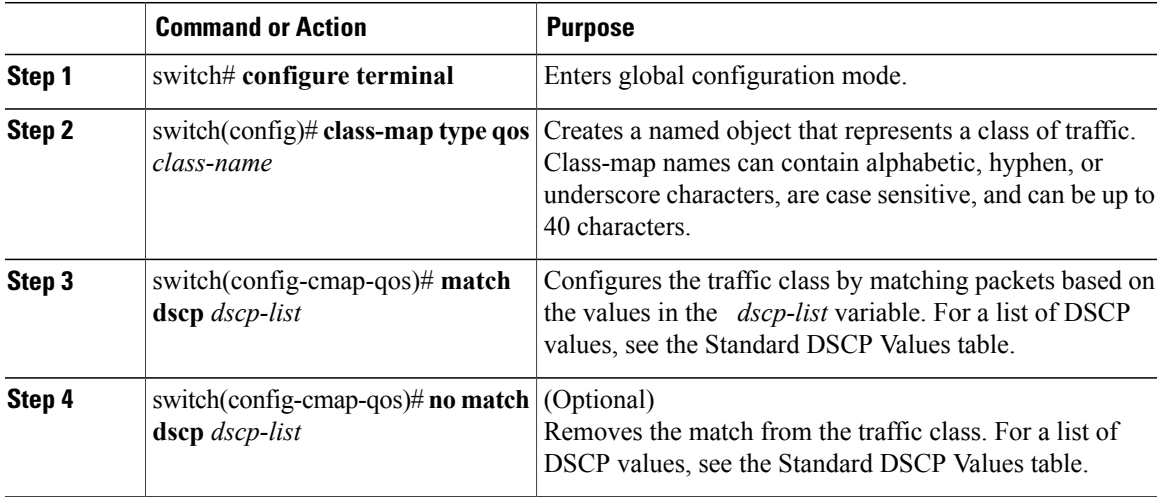

This example shows how to classify traffic by matching packets based on the DSCP value in the DiffServ field of the IP header:

```
switch# configure terminal
switch(config)# class-map type qos match-any class_dscp
switch(config-cmap-qos)# match dscp af21, af32
```
Use the **show class-map** command to display the DSCP class-map configuration:

```
switch# show class-map class_dscp
```
### <span id="page-22-0"></span>**Configuring Protocol Classification**

You can classify traffic based on the IPv4 Protocol field or the IPv6 Next Header field in the IP header. The following table shows the protocol arguments:

#### **Table 5: Protocol Arguments**

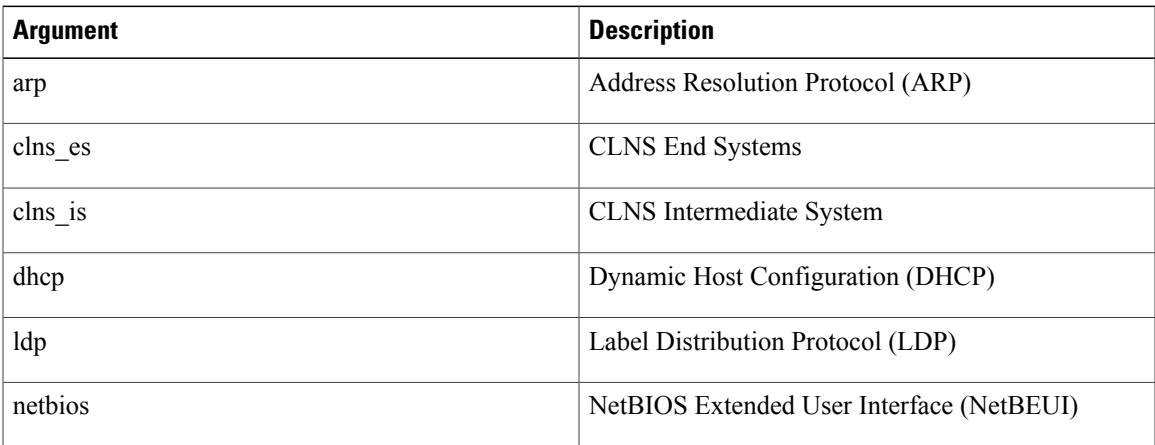

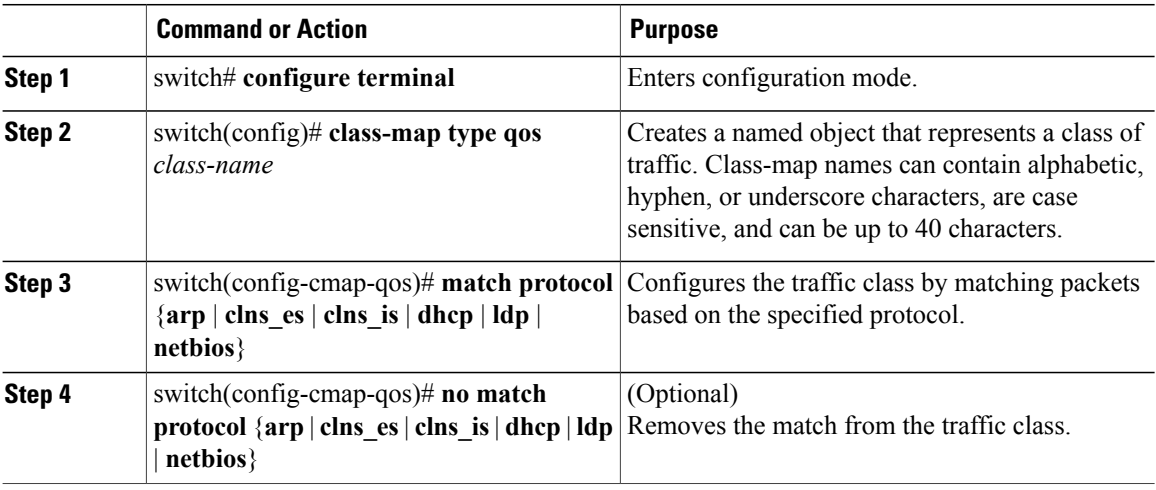

This example shows how to classify traffic by matching packets based on the protocol field:

```
switch# configure terminal
switch(config)# class-map type qos class_protocol
switch(config-cmap-qos)# match protocol arp
```
Use the **show class-map** command to display the protocol class-map configuration:

switch# **show class-map class\_protocol**

### <span id="page-23-0"></span>**Configuring IP RTP Classification**

The IP Real-time Transport Protocol (RTP) is a transport protocol for real-time applications that transmits data such as audio or video and is defined by RFC 3550. Although RTP does not use a common TCP or UDP port, you typically configure RTP to use ports 16384 to 32767. UDP communications use an even port and the next higher odd port is used for RTP Control Protocol (RTCP) communications.

You can classify based on UDP port ranges, which are likely to target applications using RTP.

#### **Procedure**

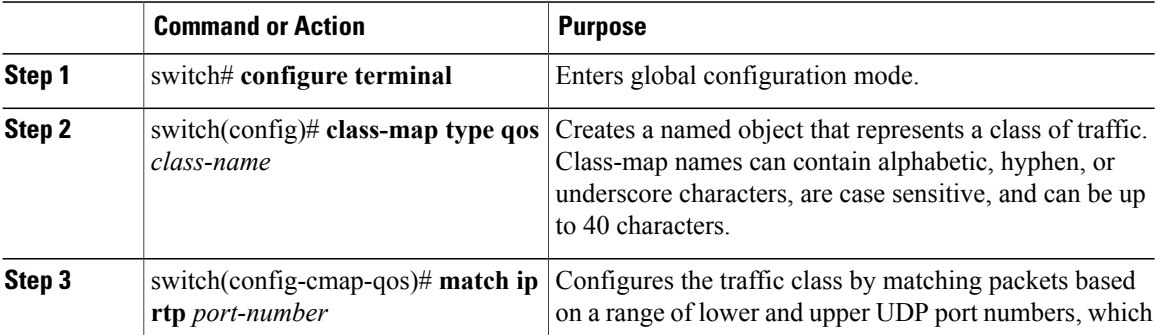

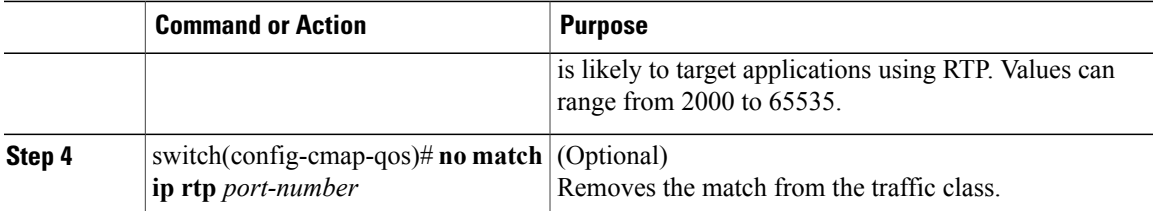

The following example shows how to classify traffic by matching packets based on UDP port ranges that are typically used by RTP applications:

```
switch# configure terminal
switch(config)# class-map type qos match-any class_rtp
switch(config-cmap-qos)# match ip rtp 2000-2100, 4000-4100
```
Use the **show class-map** command to display the RTP class-map configuration:

switch# **show class-map class\_rtp**

### <span id="page-24-0"></span>**Configuring ACL Classification**

You can classify traffic by matching packets based on an existing access control list (ACL). Traffic is classified by the criteria defined in the ACL. The **permit** and **deny** ACL keywords are ignored in the matching; even if a match criteria in the access-list has a **deny** action, it is still used for matching for this class.

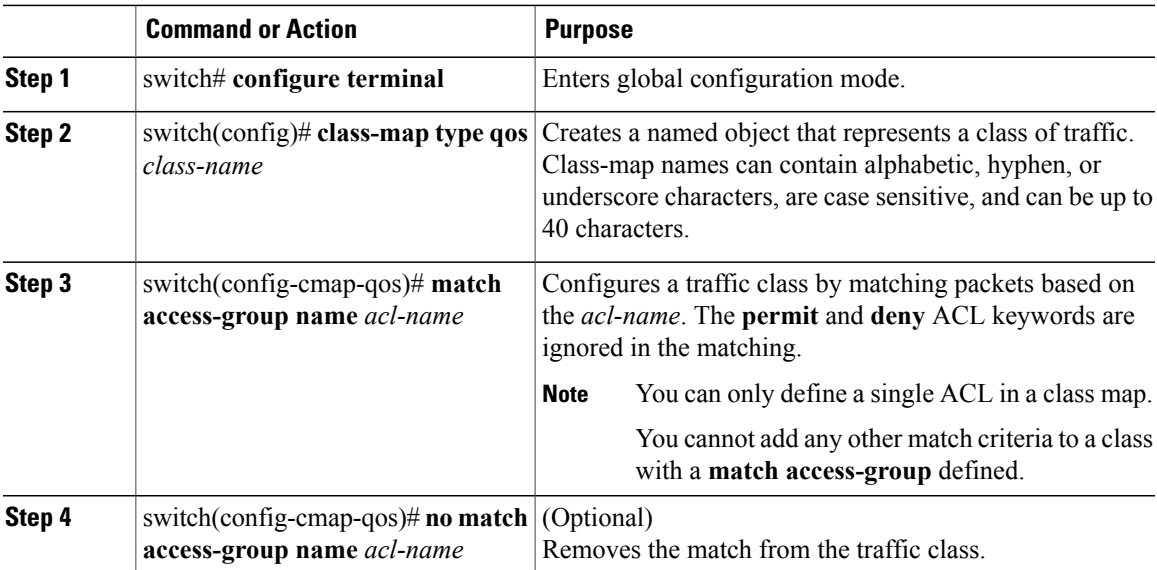

#### **Procedure**

This example shows how to classify traffic by matching packets based on existing ACLs:

```
switch# configure terminal
switch(config)# class-map type qos class_acl
switch(config-cmap-qos)# match access-group name acl-01
```
Use the **show class-map** command to display the ACL class-map configuration:

```
switch# show class-map class_acl
```
### <span id="page-25-0"></span>**Verifying the Classification Configuration**

Use one of the following commands to verify the configuration:

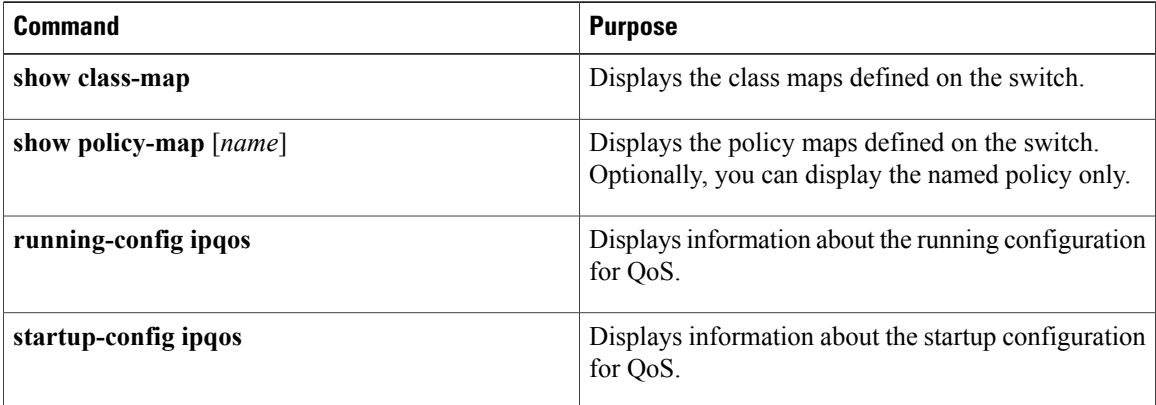

<span id="page-26-0"></span>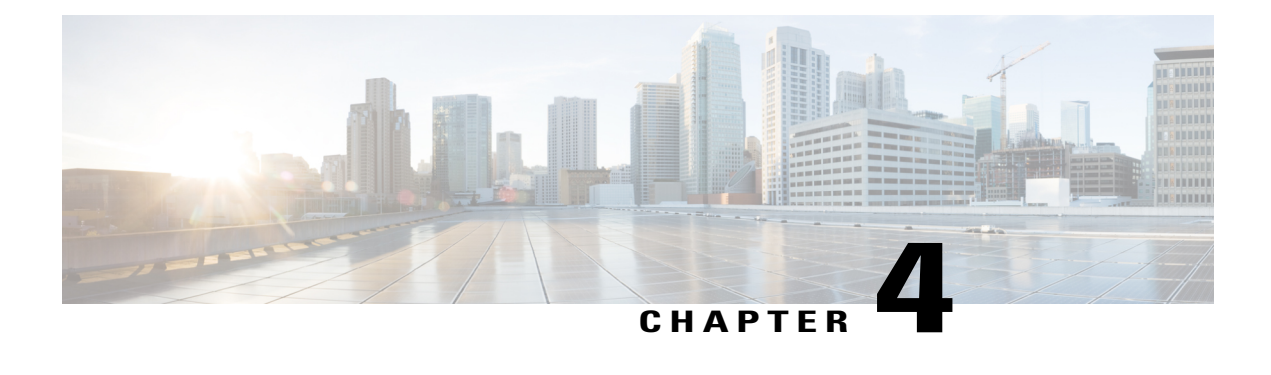

## **Configuring Policy Maps**

This chapter contains the following sections:

- [Information](#page-26-1) About Policy Types, page 17
- [Configuring](#page-28-0) Policy Maps, page 19
- Verifying the Policy Map [Configuration,](#page-32-1) page 23

### <span id="page-26-1"></span>**Information About Policy Types**

The device supports a number of policy types. You create class maps in the policy types.

There are three policy types

- Network-qos
- Queuing
- QoS

Before you enable FCoE on the Cisco Nexus device, you must enable class-fcoe in the three types of qos policies (network QoS, queuing, and QoS) by entering the **type qos policy maps** command and applying at least one FCoE QoS policy under system QoS.

The following QoS parameters can be specified for each type of class:

- Type network-qos—A network-qos policy is used to instantiate system classes and associate parameters with those classes that are of system-wide scope.
	- ◦Classification—The traffic that matches this class are as follows:
		- ◦QoS Group—A class map of type network-qos identifies a system class and is matched by its associated qos-group.
	- ◦Policy—The actions that are performed on the matching traffic are as follows:

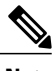

**Note** A network-qos policy can only be attached to the system QoS target.

- ◦MTU—The MTU that needs to be enforced for the traffic that is mapped to a system class. Each system class has a default MTU and the system class MTU is configurable.
- ◦Multicast optimization—This configuration specifies if the performance of multicast traffic mapped to this class will be optimized.
- ◦Pause no-drop—No drop specifies lossless service for the system class. Drop specifies that tail drop is used (arriving packets are dropped when the queue reaches its allocated size) when a queue for this system class is full.

An additional parameter pfc-cos can be configured. This parameter identifies the class of service (CoS) values to assert priority flow control (PFC) when traffic for a no-drop system class is not mapped based purely on CoS experiences congestion.

- ◦You can change the buffer for the no-drop class.
- ◦Queue Limit—This configuration specifies the number of buffers that need to be reserved to the queues of this system class. This option is not configurable for no-drop system classes.
- Type queuing—A type queuing policy is used to define the scheduling characteristics of the queues associated with system classes.

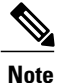

Some configuration parameters when applied to an EtherChannel are not reflected on the configuration of the member ports.

◦Classification—The traffic that matches this class are as follows:

- ◦QoS Group—A class map of type queuing identifies a system class and is matched by its associated QoS group.
- ◦Policy—The actions that are performed on the matching traffic are as follows:

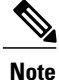

These policies can be attached to the system qos target or to any interface. The output queuing policy is used to configure output queues on the device associated with system classes. The input queuing policy is used to configure scheduling for queues in the CNA. The input queuing policy parameters are signaled to the CNA over the DCBX protocol.

◦Bandwidth—Setsthe guaranteed scheduling deficit weighted round robin (DWRR) percentage for the system class.

- ◦Priority—Sets a system class for strict-priority scheduling. Only one system class can be configured for priority in a given queuing policy.
- Type qos—A type QoS policy is used to classify traffic that is based on various Layer 2, Layer 3, and Layer 4 fields in the frame and to map it to system classes.

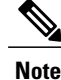

Some configuration parameters when applied to an EtherChannel are not reflected on the configuration of the member ports.

- ◦Classification—The traffic that matches this class are as follows:
	- ◦Access Control Lists—Classifies traffic based on the criteria in existing ACLs.
	- ◦Class of Service—Matches traffic based on the CoS field in the frame header.
	- ◦DSCP—Classifies traffic based on the Differentiated Services Code Point (DSCP) value in the DiffServ field of the IP header.
	- ◦IP Real TimeProtocol—Classifiestraffic on the port numbers used by real-time applications.
	- ◦Precedence—Classifies traffic based on the precedence value in the type of service (ToS) field of the IP header.
	- ◦Protocol—Classifies traffic based on the IPv4 Protocol field or the IPv6 Next Header field of the IP header.
- ◦Policy—The actions that are performed on the matching traffic are as follows:

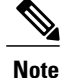

This policy can be attached to the system or to any interface. It applies to input traffic only.

◦QoS Group—Sets the QoS group that corresponds to the system class this traffic flow is mapped to.

### <span id="page-28-1"></span><span id="page-28-0"></span>**Configuring Policy Maps**

### **Creating Policy Maps**

The **policy-map** command is used to create a named object that represents a set of policies that are to be applied to a set of traffic classes.

The device provides two default system classes: a no-drop class for lossless service (class-fcoe) and a drop class for best-effort service (class-default). You can define up to four additional system classes for Ethernet traffic.

The following predefined policy maps are used as default service policies:

- network-qos: default-nq-policy
- Input qos: default-in-policy
- Input queuing: default-in-policy
- Output queuing: default-out-policy
- service-policy type qos input fcoe-default-in-policy
- service-policy type queuing input fcoe-default-in-policy
- service-policy type queuing output fcoe-default-out-policy
- service-policy type network-qos fcoe-default-nq-policy

When class-fcoe is not included in the qos policies, vFC interfaces do not come up and increased drops occur.

You need to create a policy map to specify the policies for any user-defined class. In the policy map, you can configure the QoS parameters for each class. You can use the same policy map to modify the configuration of the default classes.

The device distributes all the policy-map configuration values to the attached network adapters.

#### **Before You Begin**

Before creating the policy map, define a class map for each new system class.

#### **Procedure**

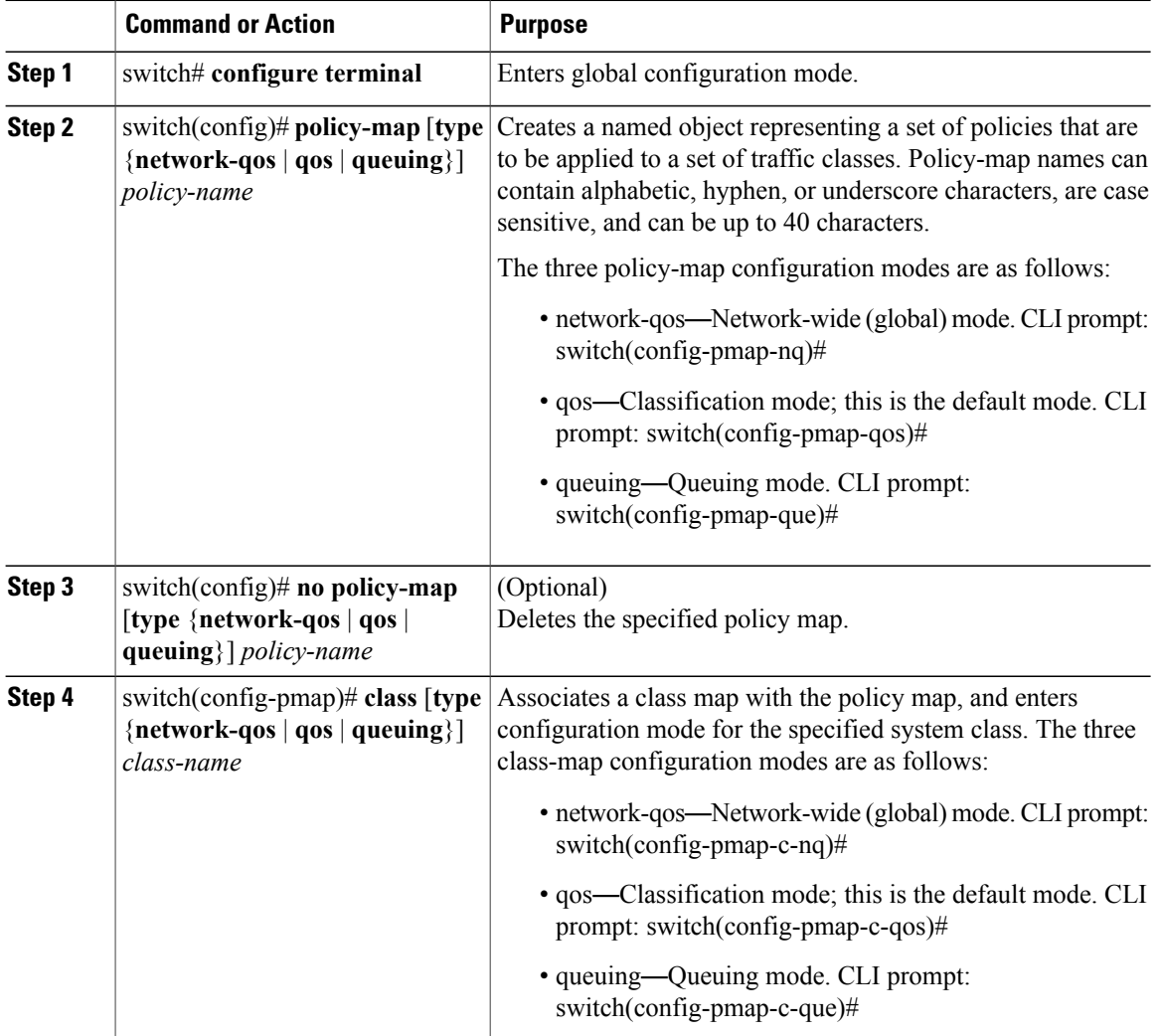

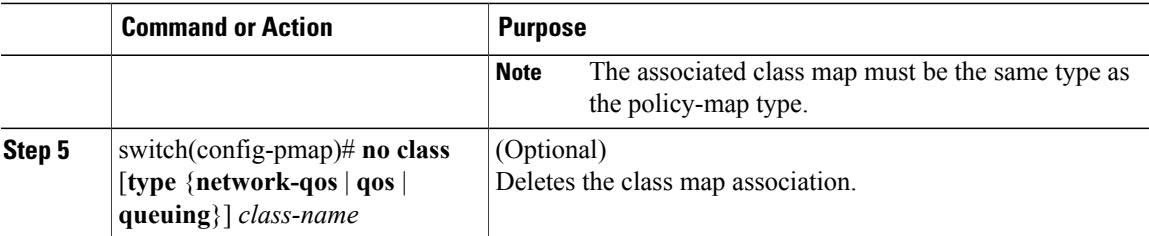

### <span id="page-30-0"></span>**Configuring Type QoS Policies**

Type qos policies are used for classifying the traffic of a specific system classidentified by a unique qos-group value. A type qos policy can be attached to the system or to individual interfaces (including Fabric Extender host interfaces) for ingress traffic only.

You can set a maximum of five QoS groups for ingress traffic.

#### **Procedure**

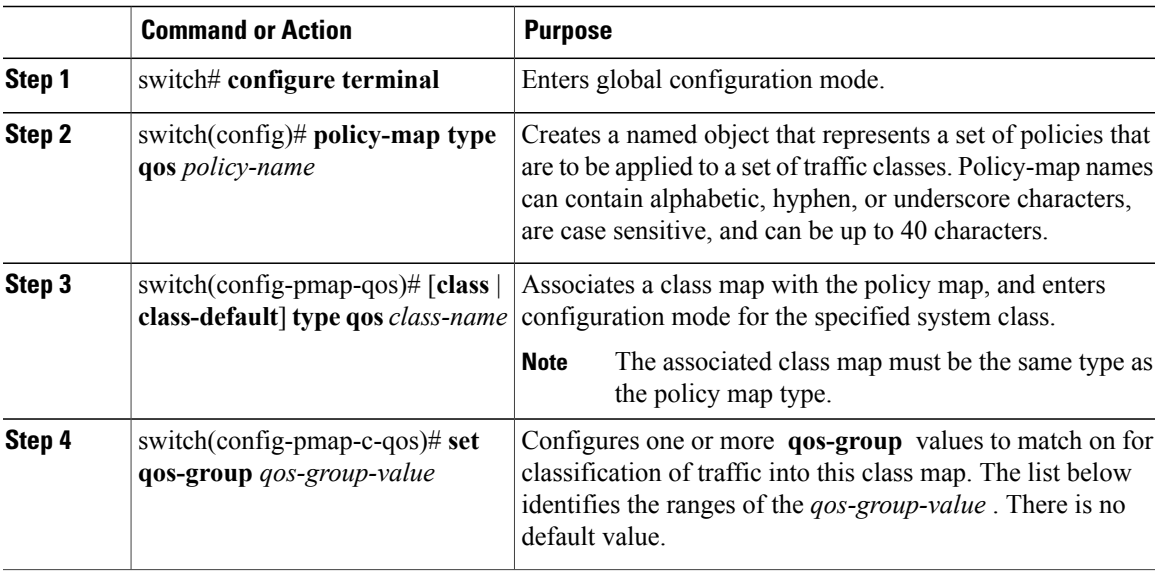

This example shows how to define a type qos policy map:

```
switch# configure terminal
switch(config)# policy-map type qos policy-s1
switch(config-pmap-qos)# class type qos class-s1
switch(config-pmap-c-qos)# set qos-group 2
```
### <span id="page-31-0"></span>**Configuring Type Network QoS Policies**

Type network qos policies can only be configured on the system qos attachment point. They are applied to the entire switch for a particular class.

#### **Procedure**

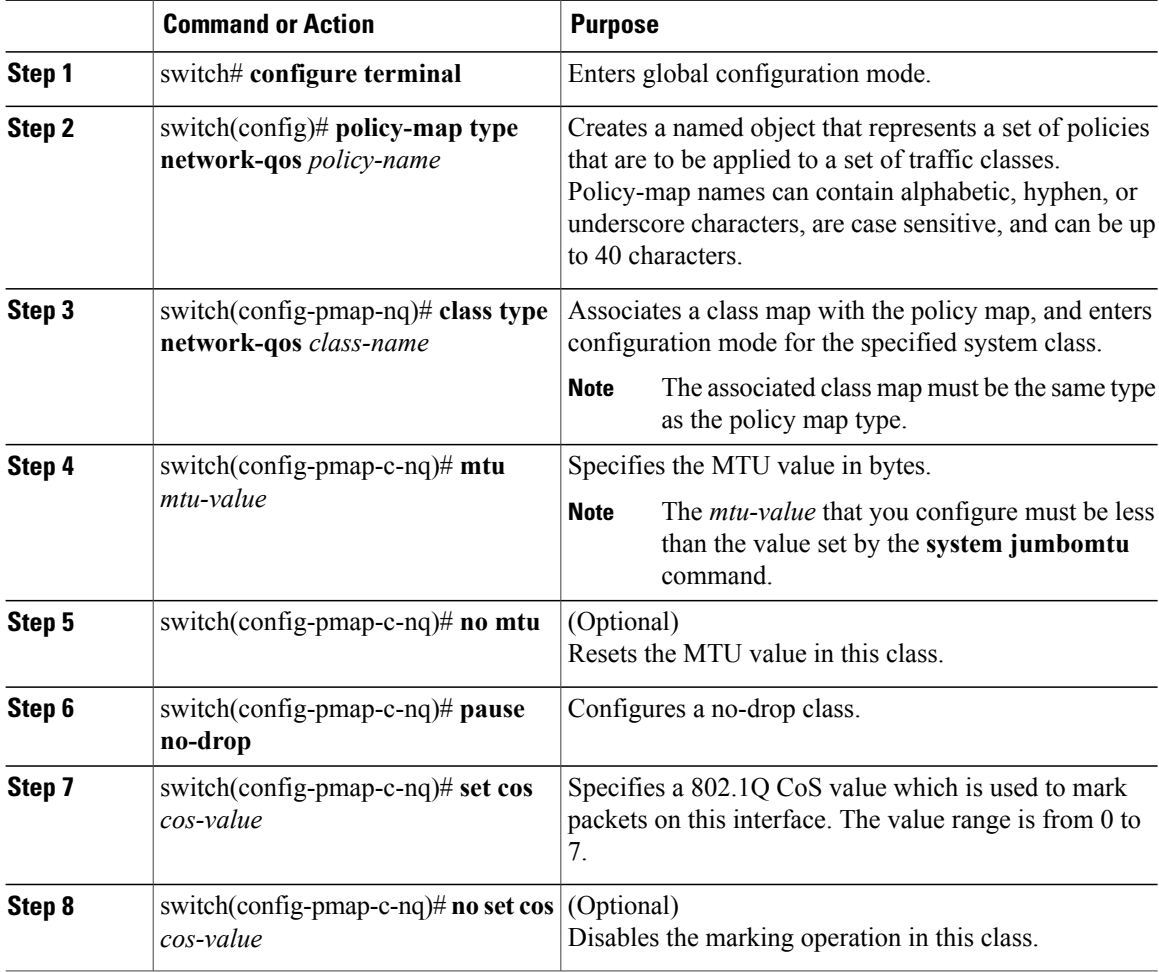

This example shows how to define a type network-qos policy map:

```
switch# configure terminal
switch(config)# policy-map type network-qos policy-que1
switch(config-pmap-nq)# class type network-qos class-que1
switch(config-pmap-c-nq)# mtu 5000
switch(config-pmap-c-nq)# set cos 4
```
### <span id="page-32-0"></span>**Configuring Type Queuing Policies**

Type queuing policies are used for scheduling and buffering the traffic of a specific system class. A type queuing policy is identified by its QoS group and can be attached to the system or to individual interfaces (except for Fabric Extender host interfaces) for input or output traffic.

#### **Procedure**

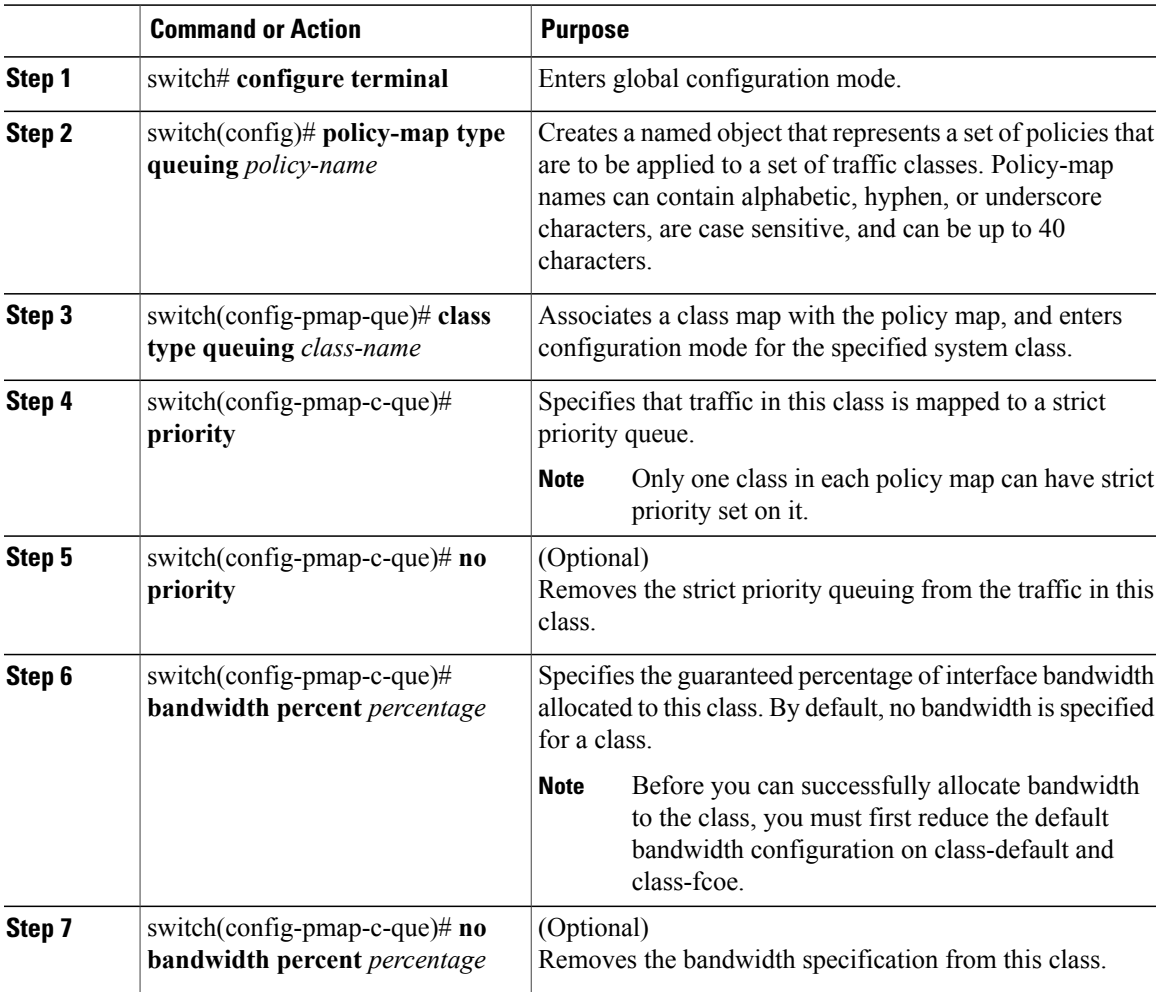

## <span id="page-32-1"></span>**Verifying the Policy Map Configuration**

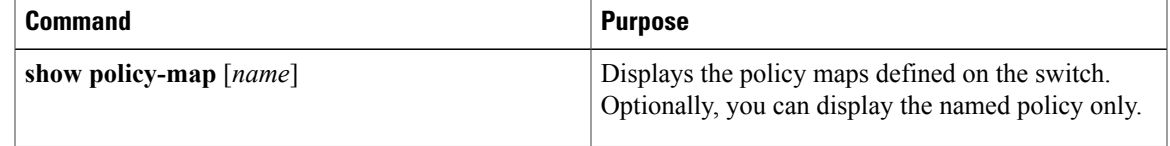

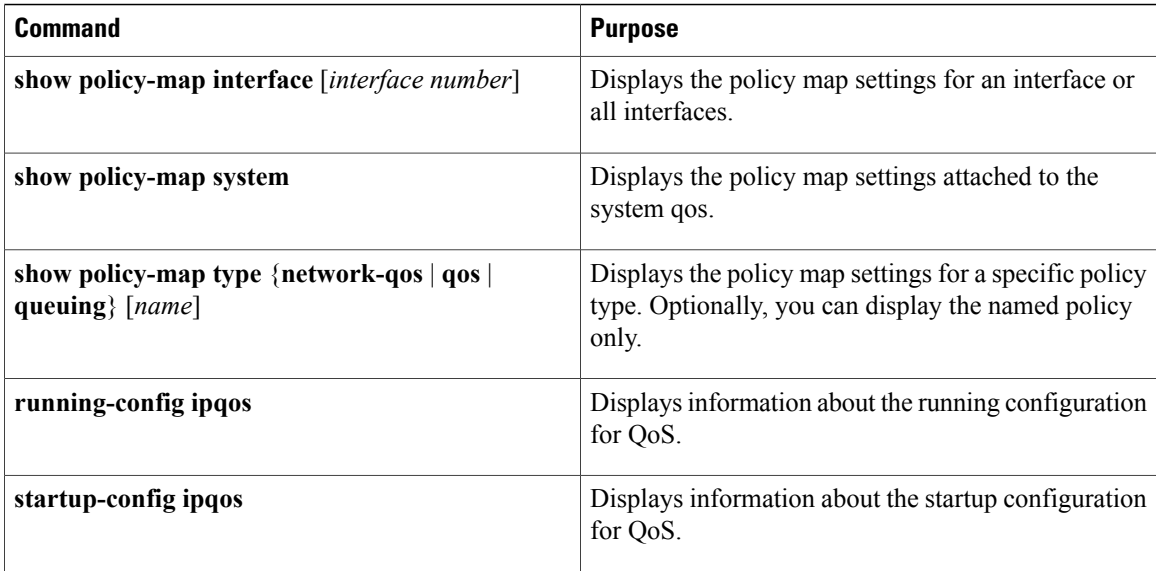

<span id="page-34-0"></span>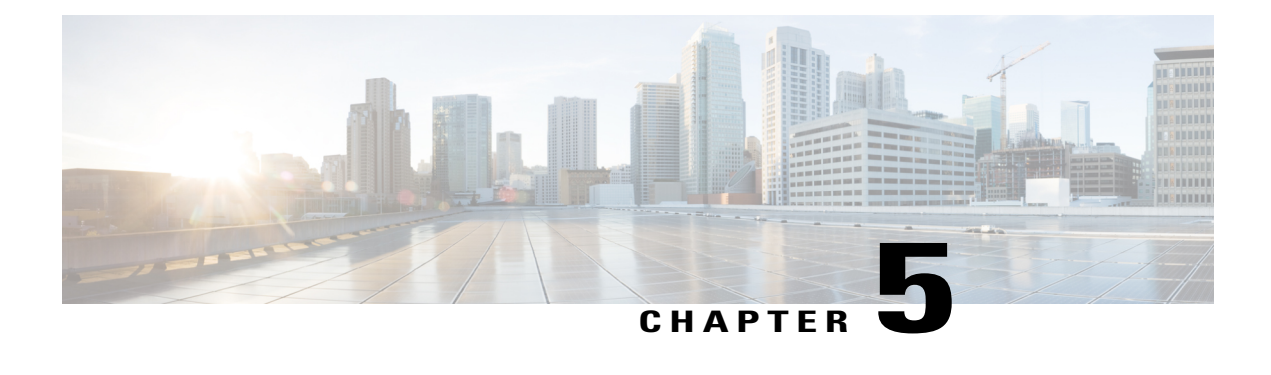

## **Configuring Marking**

This chapter contains the following sections:

- [Information](#page-34-1) About Marking, page 25
- [Configuring](#page-34-2) Marking, page 25
- Verifying the Marking [Configuration,](#page-39-0) page 30

## <span id="page-34-1"></span>**Information About Marking**

Marking is a method that you use to modify the QoS fields of the incoming and outgoing packets.

You can use marking commands in traffic classes that are referenced in a policy map. The marking features that you can configure are listed below:

- DSCP
- IP precedence
- CoS

## <span id="page-34-3"></span><span id="page-34-2"></span>**Configuring Marking**

### **Configuring DSCP Marking**

For Cisco Nexus devices, you can set the DSCP value in the six most significant bits of the DiffServ field of the IP header to a specified value. You can enter numeric values from 0 to 63, in addition to the standard DSCP values shown in the table below:

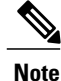

You can set DSCP or IP Precedence but you can not set both values because they modify the same field in the IP packet.

#### **Table 6: Standard DSCP Values**

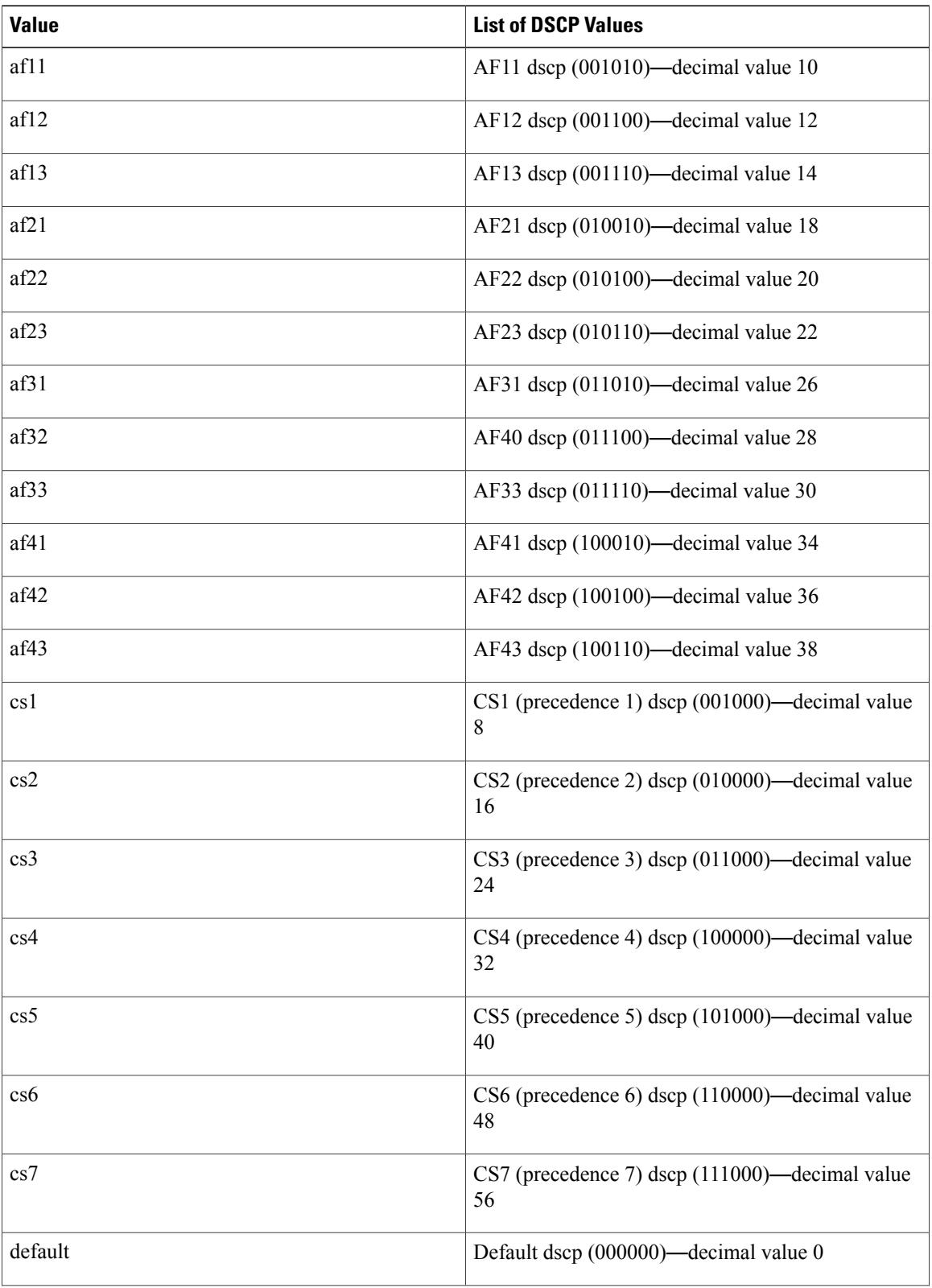
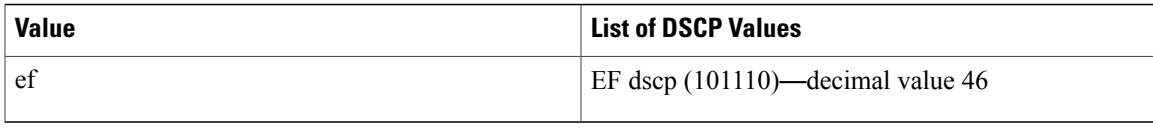

### **Procedure**

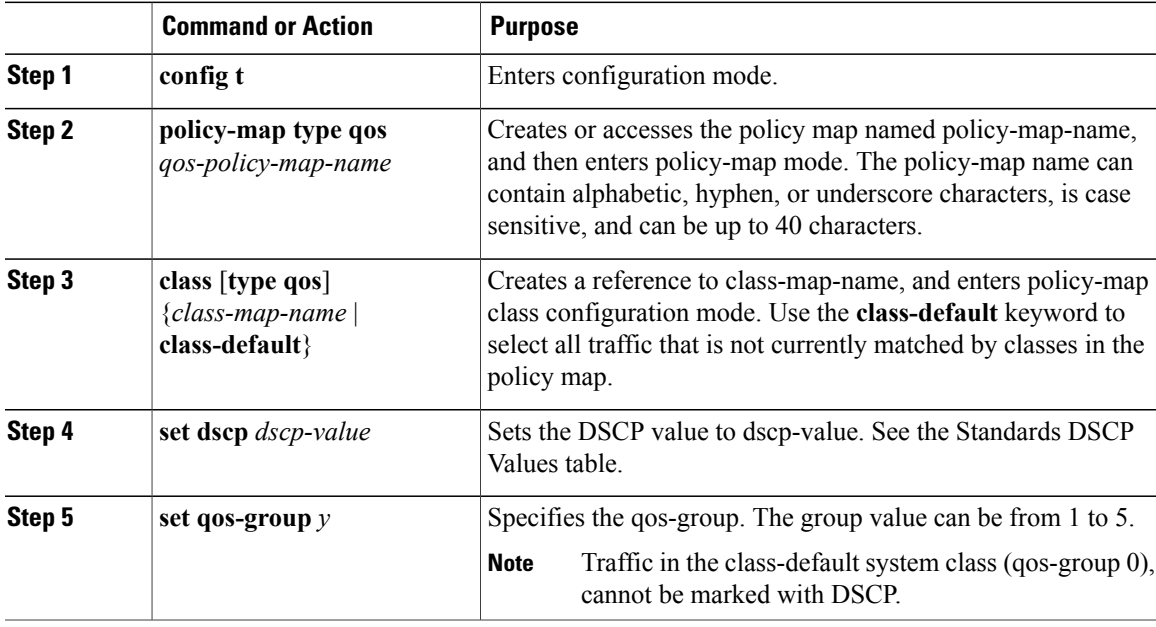

This example shows how to set the DSCP value to 10 and specify the qos-group to 2.

```
policy-map type qos test-bulkdata
   class type qos bulkdata
    set dscp 10
    set qos-group 2
```
## **Configuring IP Precedence Marking**

You can set the value of the IP precedence field in bits 0 to 2 of the IPv4 type of service (ToS) field or the equivalent Traffic Class field for IPv6 of the IP header. The following table shows the precedence values:

 $\mathscr{D}$ 

**Note**

You can set IP Precedence or DSCP but you can not set both values because they modify the same field in the IP packet.

#### **Table 7: Precedence Values**

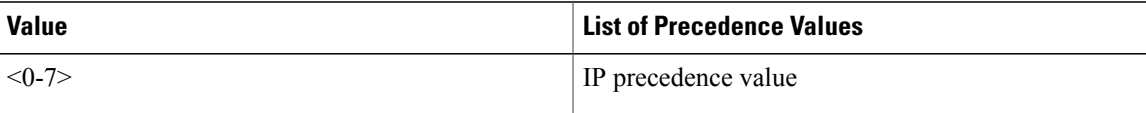

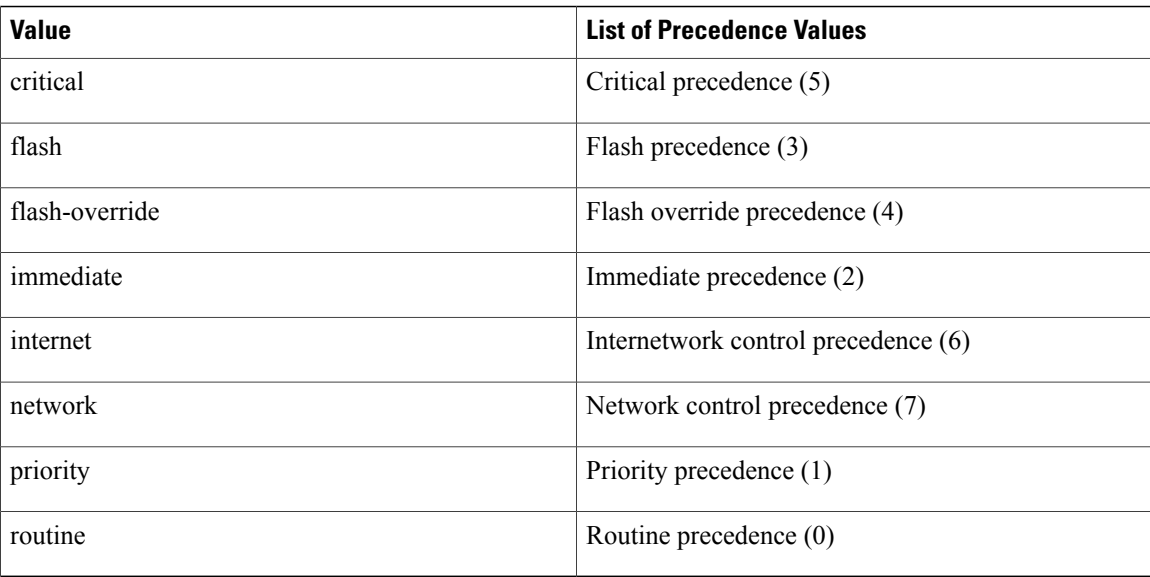

### **Procedure**

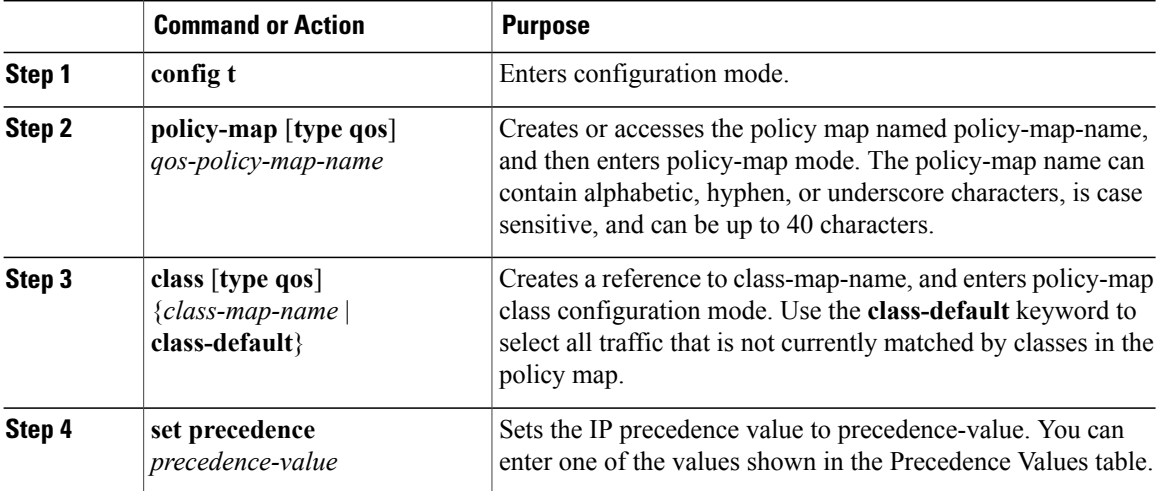

switch(config)# policy-map type qos my\_policy switch(config-pmap-qos)# class type qos my\_class switch(config-pmap-c-qos)# set precedence 5 switch(config-pmap-c-qos)#

## **Configuring CoS Marking**

The value of the CoS field is recorded in the high-order three bits of the VLAN ID Tag field in the IEEE 802.1Q header.

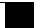

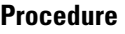

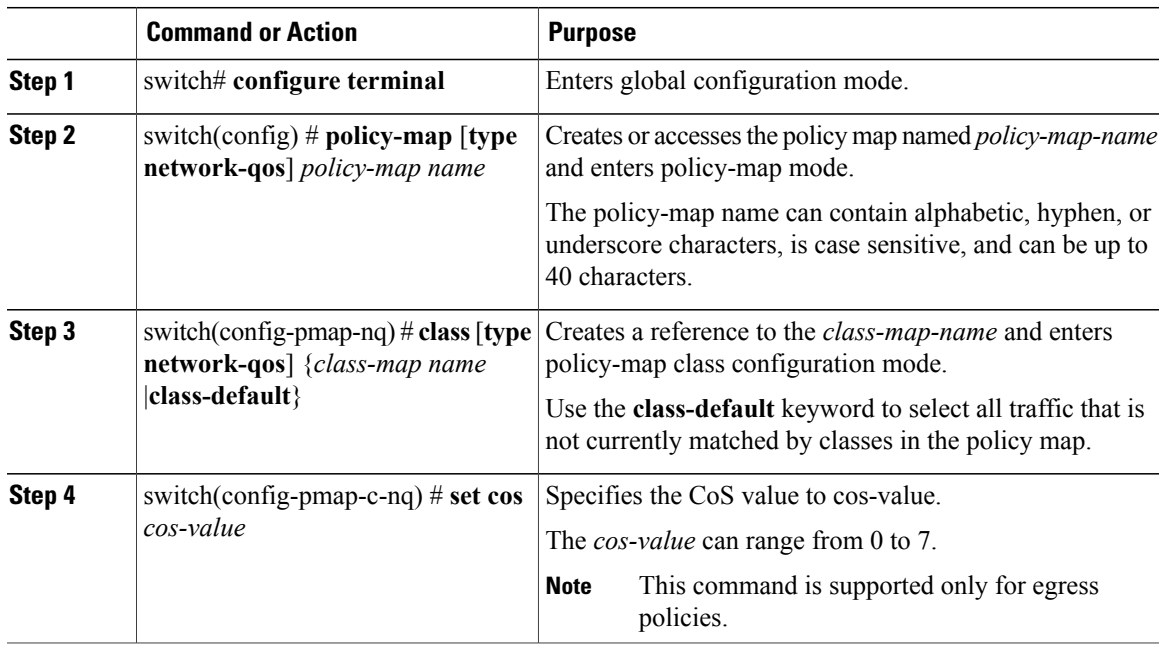

## **Required CoS Marking Configuration in a Layer 3 Topology**

In Layer 3 topologies, you must configure each QoS group in the network-qos policy with a unique cos value.

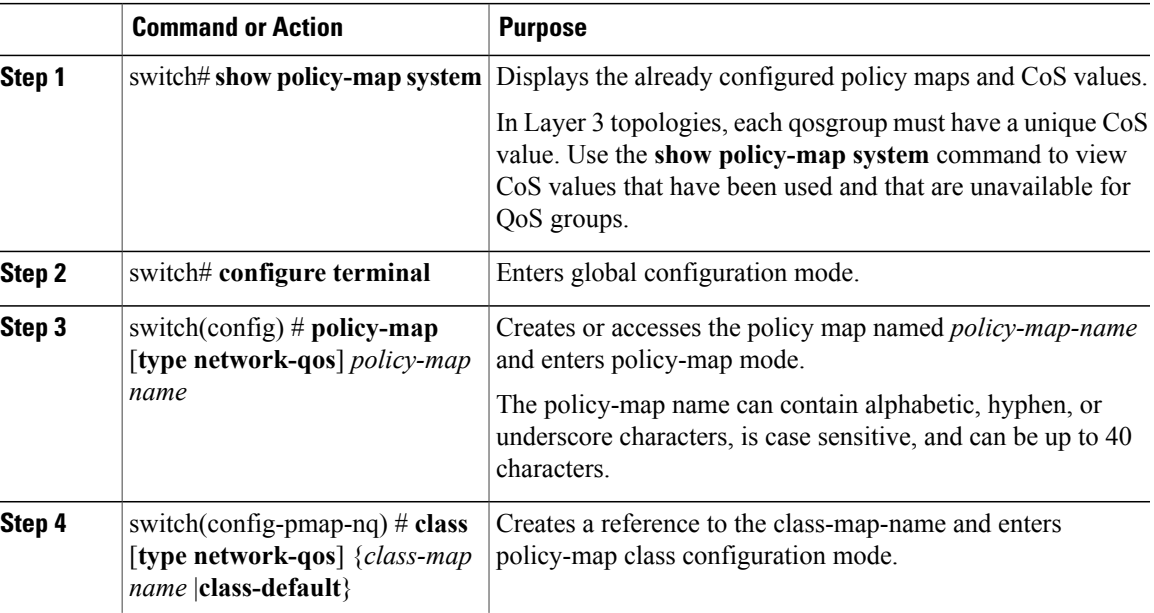

### **Procedure**

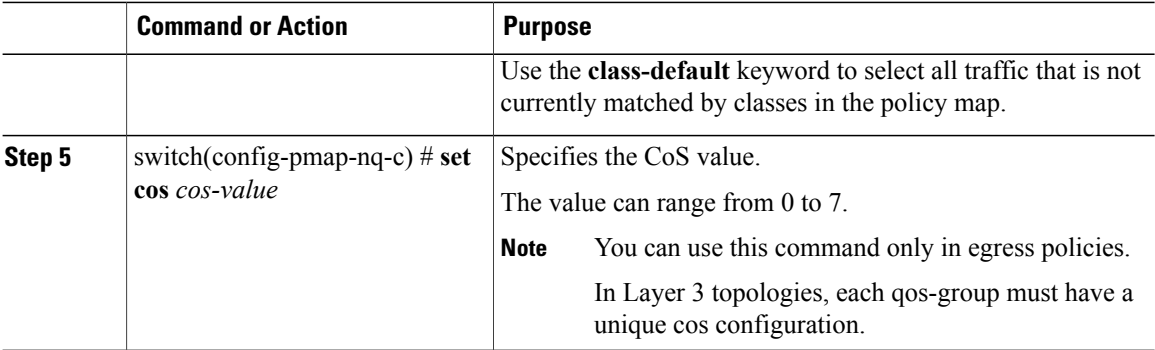

This example shows how to set the CoS value to 4 in a Layer 3 topology:

```
switch# show policy-map system
 Type network-qos policy-maps
  ==================================
 policy-map type network-qos pn-01
   class type network-qos cn-01 match qos-group 1
     mtu 8500
     pause no-drop
     set cos 2
   class type network-qos cn-02 match qos-group 2
     set cos 4
     mtu 9216
   class type network-qos cn-03 match qos-group 3
     mtu 8000
     set cos 6
    class type network-qos cn-04 match qos-group 4
     mtu 8750
     set cos 7
   class type network-qos cn-ip-multicast match qos-group 5
     set cos 5
     mtu 7500
    class type network-qos class-default match qos-group 0
     mtu 1500
     set cos 1
...
switch# configure terminal
switch(config)# policy-map type network-qos pn-01
switch(config-pmap-nq)# class type network-qos cn-05
switch(config-pmap-c-nq)# set cos 3
```
## **Verifying the Marking Configuration**

Use one of the following commands to verify the configuration:

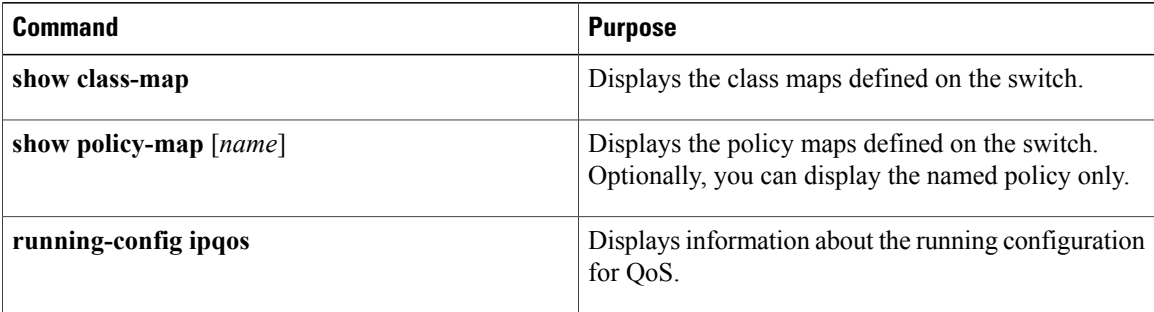

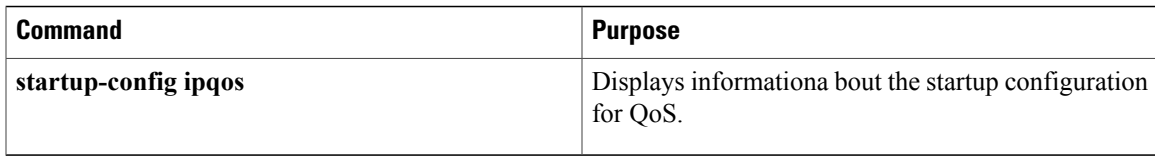

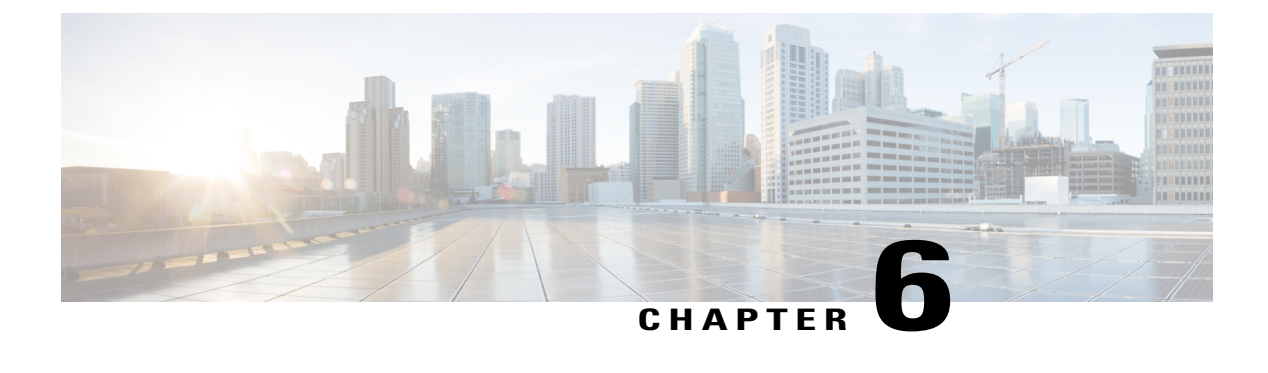

# **Configuring QoS on the System**

This chapter contains the following sections:

- [Information](#page-42-0) About System Classes, page 33
- [Configuring](#page-44-0) System QoS, page 35
- Verifying the System QoS [Configuration,](#page-48-0) page 39

## <span id="page-42-0"></span>**Information About System Classes**

### **System Classes**

The system qos is a type of MQC target. You use a service policy to associate a policy map with the system qos target. A system qos policy applies to all interfaces on the switch unless a specific interface has an overriding service-policy configuration. The system qos policies are used to define system classes, the classes of traffic acrossthe entire switch, and their attributes. To ensure QoSconsistency (and for ease of configuration), the device distributes the system class parameter values to all its attached network adapters using the Data Center Bridging Exchange (DCBX) protocol.

If service policies are configured at the interface level, the interface-level policy always takes precedence over system class configuration or defaults.

### **Default System Classes**

The device provides the following system classes:

• Drop system class

By default, the software classifies all unicast and multicast Ethernet traffic into the default drop system class. This class is identified by qos-group 0.

This class is created automatically when the system starts up (the class is named **class-default** in the CLI). You cannot delete this class and you cannot change the match criteria associated with the default class.

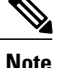

If congestion occurs when data traffic (class-default) and FCoE traffic (class-fcoe) is flowing at the same time, then the queuing percentage configuration starts up.

The FCoE traffic is a no-drop class and does not get policed to the bandwidth assigned as per the queuing class.FCoE traffic cannot be dropped as it expects a lossless medium. When congestion occurs PFC frames are generated at FCoE ingress interfaces and dropping only occurs on the data traffic, even if data traffic is below the assigned bandwidth.

For optimizing the throughput you can spread the data traffic load for a longer duration.

• FCoE system class (For the Cisco Nexus 5500 Series device)

For the Cisco Nexus 5500 Series device, the class-fcoe is not automatically created. Before you enable FCoE on the Cisco Nexus 5500 Series device running Cisco NX-OS Release 5.0(2)N1(1), you must enable class-fcoe in the three types of qos policies:

- ◦type qos policy maps
- ◦type network-qos policy map (attached to system qos)
- ◦type queuing policy map (class-fcoe must be configured with a non-zero bandwidth percentage for input queuing policy maps.

When class-fcoe is not included in the qos policies, vFC interfaces do not come up and increased drops occur.

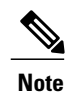

The Cisco Nexus 5500 Series device supports five user-defined classes and one default drop system class.

## **MTU**

The Cisco Nexus device is a Layer 2 switch, and it does not support packet fragmentation. A maximum transmission unit (MTU) configuration mismatch between ingress and egress interfaces may result in packets being truncated.

When configuring MTU, follow these guidelines:

- MTU is specified per system class. The system class allows a different MTU for each class of traffic but they must be consistent on all ports across the entire switch. You cannot configure MTU on the interfaces.
- Fibre Channel and FCoE payload MTU is 2158 bytes across the switch. As a result, the rxbufsize for Fibre Channel interfaces is fixed at 2158 bytes. If the Cisco Nexus device receives an rxbufsize from a peer that is different than 2158 bytes, it will fail the exchange of link parameters (ELP) negotiation and not bring the link up.
- Enter the **system jumbomtu**command to define the upper bound of any MTU in the system. The system jumbo MTU has a default value of 9216 bytes. The minimum MTU is 2158 bytes and the maximum MTU is 9216 bytes.
- The system class MTU sets the MTU for all packets in the class. The system class MTU cannot be configured larger than the global jumbo MTU.
- The FCoE system class (for Fibre Channel and FCoE traffic) has a default MTU of 2158 bytes. This value cannot be modified.
- The switch sends the MTU configuration to network adapters that support DCBX.

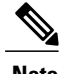

**Note** MTU is not supported in Converged Enhanced Ethernet (CEE) mode for DCBX.

# <span id="page-44-0"></span>**Configuring System QoS**

## **Attaching the System Service Policy**

The **service-policy** command specifies the system class policy map as the service policy for the system.

#### **Procedure**

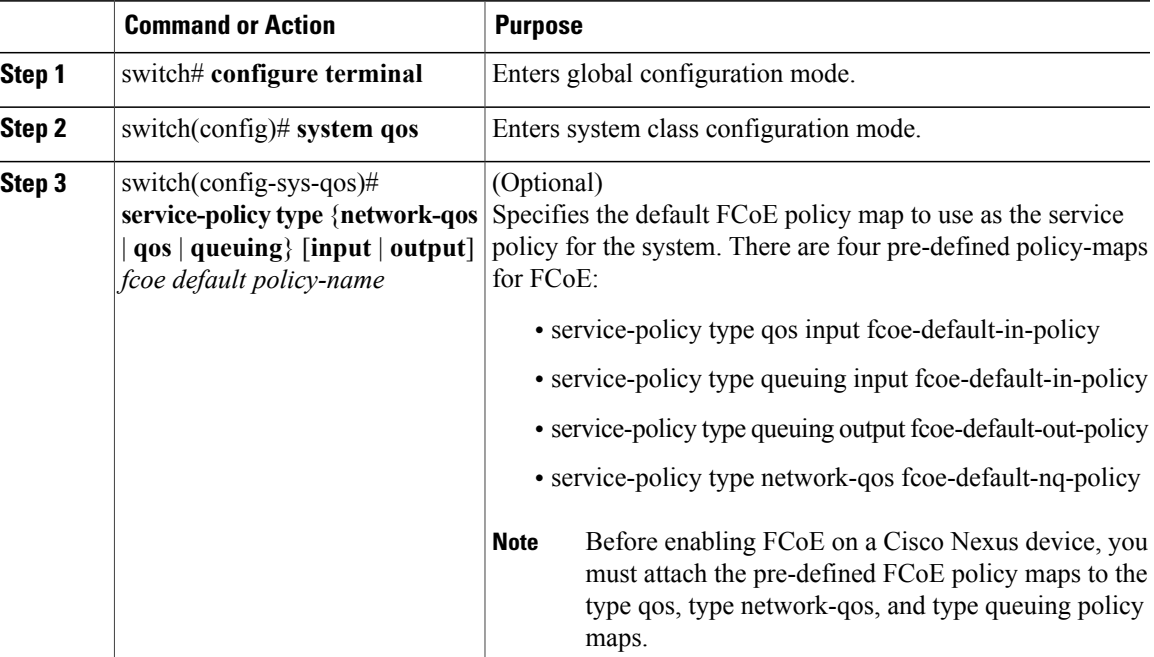

This example shows how to set a no-drop Ethernet policy map as the system class:

### **Restoring the Default System Service Policies**

If you have created and attached new policies to the system QoS configuration, enter the **no** form of the command to reapply the default policies.

#### **Procedure**

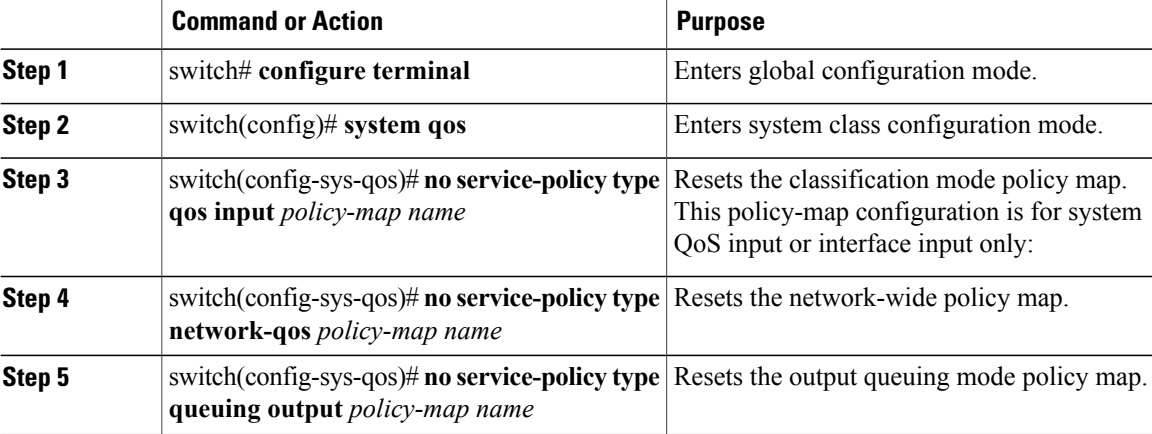

The following example shows how to reset the system QoS configuration:

```
switch# configure terminal
switch(config)# system qos
switch(config-sys-qos)# no service-policy type qos input my-in-policy
switch(config-sys-qos)# no service-policy type network-qos my-nq-policy
switch(config-sys-qos)# no service-policy type queuing output my-out-policy
switch(config-sys-qos)# no service-policy type queuing input my-in-policy
```
## **Configuring the Queue Limit for a Specified Fabric Extender**

At the Fabric Extender configuration level, you can control the queue limit for a specified Fabric Extender for egress direction (from the network to the host). You can use a lower queue limit value on the Fabric Extender to prevent one blocked receiver from affecting traffic that is sent to other noncongested receivers ("head-of-line blocking"). A higher queue limit provides better burst absorption and less head-of-line blocking protection. You can use the**no** form of this command to allow theFabric Extender to use all available hardware space.

**Note**

At the system level, you can set the queue limit for Fabric Extenders by using the **fex queue-limit** command. However, configuring the queue limit for a specific Fabric Extender will override the queue limit configuration set at the system level for that Fabric Extender.

You can specify the queue limit for the following Fabric Extenders:

- Cisco Nexus 2148T Fabric Extender (48x1G 4x10G SFP+ Module)
- Cisco Nexus 2224TP Fabric Extender (24x1G 2x10G SFP+ Module)
- Cisco Nexus 2232P Fabric Extender (32x10G SFP+ 8x10G SFP+ Module)
- Cisco Nexus 2248T Fabric Extender (48x1G 4x10G SFP+ Module)
- Cisco Nexus N2248TP-E Fabric Extender (48x1G 4x10G Module)
- Cisco Nexus N2348UPQ Fabric Extender (48x10G SFP+ 6x40G QSFP Module)

#### **Procedure**

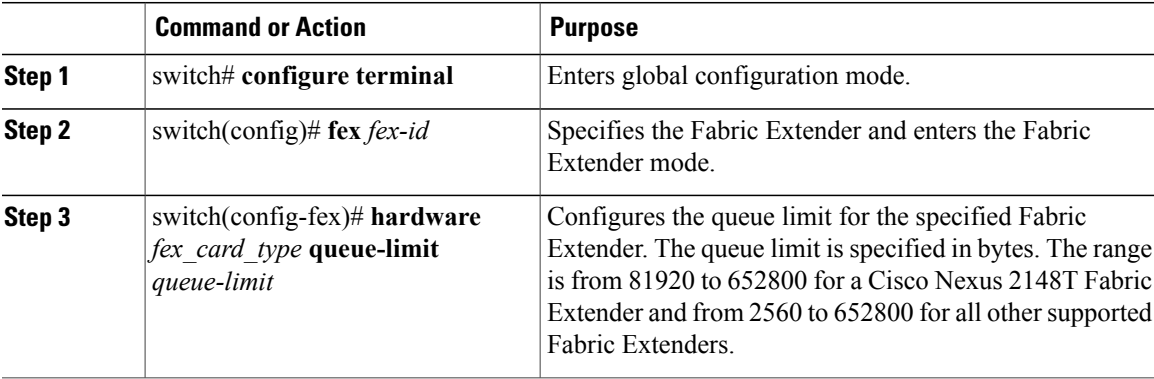

This example shows how to restore the default queue limit on a Cisco Nexus 2248T Fabric Extender:

```
switch# configure terminal
switch(config-if)# fex 101
switch(config-fex)# hardware N2248T queue-limit 327680
This example shows how to remove the queue limit that is set by default on a Cisco Nexus 2248T Fabric
Extender:
```

```
switch# configure terminal
switch(config)# fex 101
switch(config-fex)# no hardware N2248T queue-limit 327680
```
### **Enabling the Jumbo MTU**

You can enable the jumbo Maximum Transmission Unit (MTU) for the whole switch by setting the MTU to its maximum size (9216 bytes) in the policy map for the default Ethernet system class (class-default).

When you configure jumbo MTU on a port-channel subinterface you must first enable MTU 9216 on the base interface and then configure it again on the subinterface. If you enable the jumbo MTU on the subinterface before you enable it on the base interface then the following error will be displayed on the console:

```
switch(config)# int po 502.4
switch(config-subif)# mtu 9216
ERROR: Incompatible MTU values
```
For Layer 3 routing on Cisco Nexus devices, you need to configure the MTU on the Layer 3 interfaces (SVIs and physical interfaces with IP addresses) in addition to the global QoS configuration below.

To use FCoE on switch, add class-fcoe in the custom network-qos policy. If already using FCoE, make sure to add the below lines in the config so that the FCoE does not go down on the switch after enabling the jumbo qos policy.

```
switch# conf t
switch(config)# policy-map type network-qos jumbo
```

```
switch(config-pmap-nq)# class type network-qos class-fcoe
switch(config-pmap-nq-c)# end
This example shows how to change qos to enable the jumbo MTU:
switch# conf t
switch(config)# policy-map type network-qos jumbo
switch(config-pmap-nq)# class type network-qos class-default
switch(config-pmap-c-nq)# mtu 9216
```
**Note**

The **system jumbomtu** command defines the maximum MTU size for the switch. However, jumbo MTU is supported only for system classes that have MTU configured.

### **Verifying the Jumbo MTU**

On the Cisco Nexus device, traffic is classified into one of eight QoS groups. The MTU is configured at the QoS group level. By default, all Ethernet traffic is in QoS group 0. To verify the jumbo MTU for Ethernet traffic, use the **show queueing interface ethernet** *slot/chassis\_number* command and find "HW MTU" in the command output to check the MTU for QoS group 0. The value should be 9216.

The **show interface** command always displays 1500 as the MTU. Because the Cisco Nexus device supports different MTUs for different QoS groups, it is not possible to represent the MTU as one value on a per interface level.

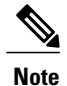

**Note** • For Layer 3 routing on the Cisco Nexus device, you must verify the MTU on the Layer 3 interfaces (SVIs and physical interfaces with IP addresses) in addition to the global QoS MTU. You can verify the Layer 3 MTU by using the **show interface vlan** *vlan\_number* or **show interface** *slot/chassis\_number*.

> • A total of 640k port buffer is available on the 55xx platform and a total of 480k port buffer is available on the 50x0 platform. When a customer queuing policy is created, the actual amount of buffer used is reduced.

This example shows how to display jumbo MTU information for Ethernet 1/19:

```
switch# show queuing interface ethernet1/19
Ethernet1/19 queuing information:
  TX Queuing
     qos-group sched-type oper-bandwidth
          0 WRR 50<br>1 WRR 50
          1 WRR 50
  RX Queuing
     qos-group 0
     q-size: 243200, HW MTU: 9280 (9216 configured)
     drop-type: drop, xon: 0, xoff: 1520
     Statistics:
          Pkts received over the port : 2119963420<br>Ucast pkts sent to the cross-bar : 2115648336
         Ucast pkts sent to the cross-bar : 2115648<br>Mcast pkts sent to the cross-bar : 4315084
         Mcast pkts sent to the cross-bar : 4315084<br>Ucast pkts received from the cross-bar : 2592447431
         Ucast pkts received from the cross-bar : 2592447431<br>Pkts sent to the port : 2672878113
         Pkts sent to the port
         Pkts discarded on ingress : 0<br>Per-priority-pause status : R
                                                           : Rx (Inactive), Tx (Inactive)
     qos-group 1
     q-size: 76800, HW MTU: 2240 (2158 configured)
     drop-type: no-drop, xon: 128, xoff: 240
```
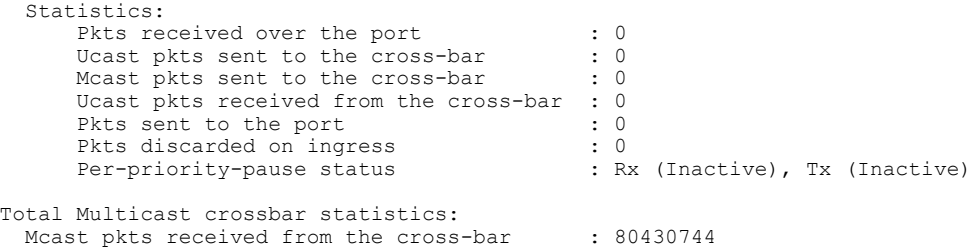

# <span id="page-48-0"></span>**Verifying the System QoS Configuration**

Use one of the following commands to verify the configuration:

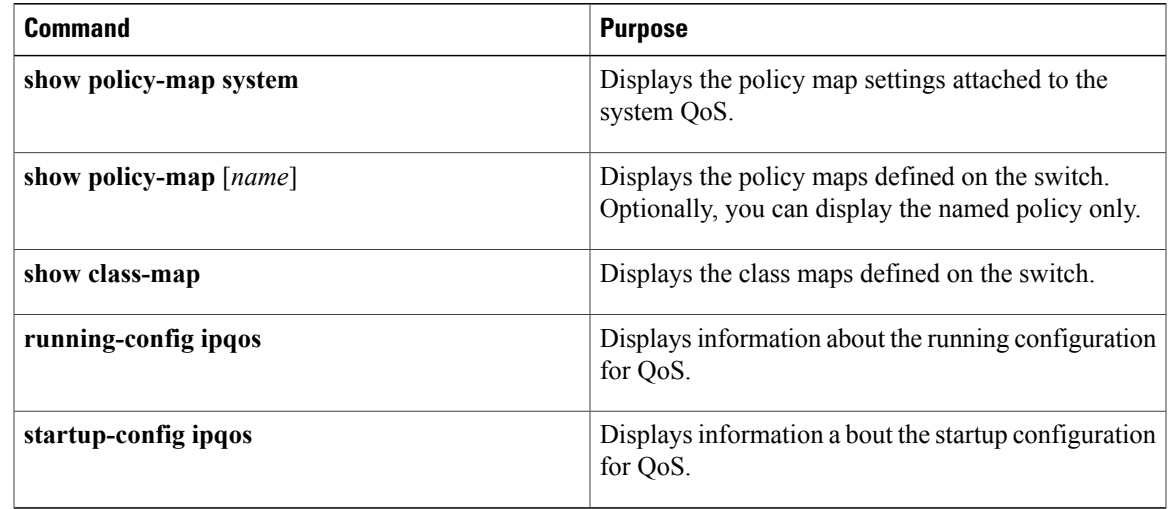

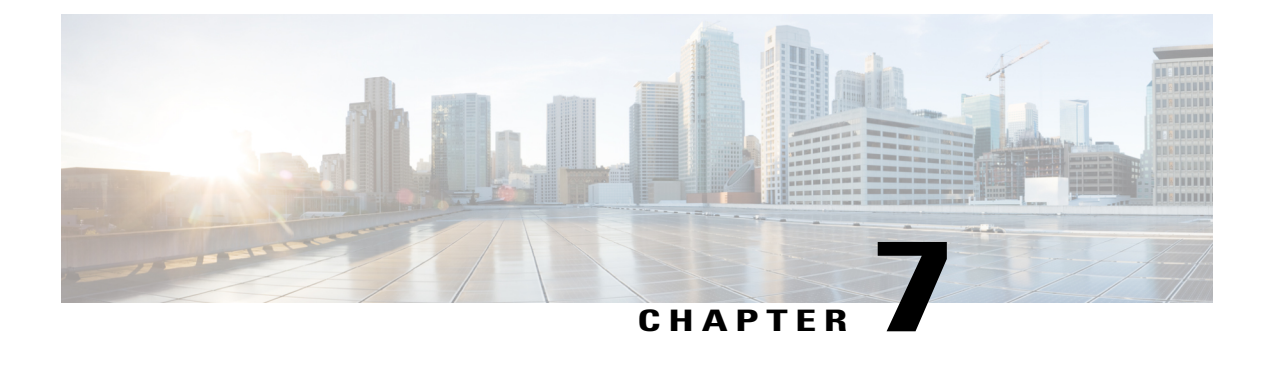

# **Configuring QoS on Interfaces**

This chapter contains the following sections:

- [Information](#page-50-0) About Interface QoS, page 41
- [Configuring](#page-51-0) Interface QoS, page 42
- Verifying the Interface QoS [Configuration,](#page-53-0) page 44

## <span id="page-50-0"></span>**Information About Interface QoS**

### **Trust Boundaries**

The trust boundary is enforced by the incoming interface as follows:

- By default, all Ethernet interfaces are trusted interfaces.The 802.1p CoSand DSCPare preserved unless the marking is configured. There is no default CoS to queue and DSCP to queue mapping. You can define and apply a policy to create these mappings. By default, without a user defined policy, all traffic is assigned to the default queue.
- Any packet that is not tagged with an 802.1p CoS value is classified into the default drop system class. If the untagged packet is sent over a trunk, it is tagged with the default untagged CoS value, which is zero.
- You can override the default untagged CoS value for an Ethernet interface or port channel.

After the system applies the untagged CoS value, QoS functions the same as for a packet that entered the system tagged with the CoS value.

### **Policy for Fibre Channel Interfaces**

The egress queues are not configurable for native Fibre Channel interfaces. Two queues are available as follows:

• A strict priority queue to serve high-priority control traffic.

• A queue to serve all data traffic and low-priority control traffic.

### **QoS for Multicast Traffic**

By default, all multicast Ethernet traffic is classified into the default drop system class. This traffic is serviced by one multicast queue.

Optimized multicasting allows use of the unused multicast queues to achieve better throughput for multicast frames. If optimized multicast is enabled for the default drop system class, the system will use all 128 queues to service the multicast traffic. When optimized multicast is enabled for the default drop system class, all 128 queues are given equal priority.

If you define a new system class, a dedicated multicast queue is assigned to that class. This queue is removed from the set of queues available for the optimized multicast class.

The system provides two predefined class maps for matching broadcast or multicast traffic. These class maps are convenient for creating separate policy maps for unicast and multicast traffic.

The predefined class maps are as follows:

#### **class-all-flood**

The class-all-flood class map matches all broadcast, multicast, and unknown unicast traffic (across all CoSvalues). If you configure a policy map with the class-all-flood class map, the system automatically uses all available multicast queues for this traffic.

#### **class-ip-multicast**

The class-ip-multicast class map matches all IP multicast traffic.Policy options configured in this class map apply to traffic across all Ethernet CoS values. For example, if you enable optimized multicast for this class, the IP multicast traffic for all CoS values is optimized.

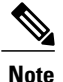

If you configure either of these predefined class maps as a no-drop class, the priority flow control capability is applied across all Ethernet CoS values. In this configuration, pause will be applied to unicast and multicast traffic.

## <span id="page-51-0"></span>**Configuring Interface QoS**

## **Configuring Untagged CoS**

Any incoming packet not tagged with an 802.1p CoS value is assigned the default untagged CoS value of zero (which maps to the default Ethernet drop system class). You can override the default untagged CoSvalue for an Ethernet or EtherChannel interface.

#### **Procedure**

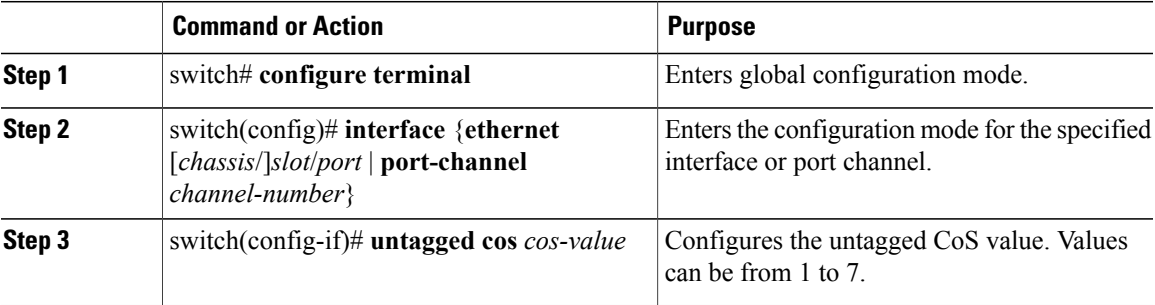

The following example shows how to set the CoS value to 4 for untagged frames received on an interface:

```
switch# configure terminal
switch(config)# interface ethernet 1/2
switch(config-if)# untagged cos 4
```
## **Configuring an Interface Service Policy**

An input qos policy is a service policy applied to incoming traffic on an Ethernet interface for classification. For type queuing, the output policy is applied to all outgoing traffic that matches the specified class.

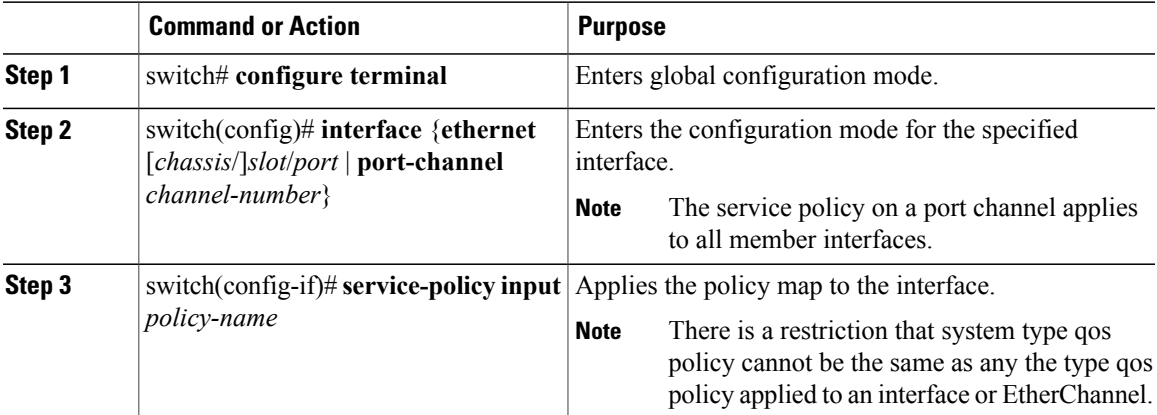

### **Procedure**

This example shows how to apply a policy to an Ethernet interface:

```
switch# configure terminal
switch(config)# interface ethernet 1/1
switch(config-if)# service-policy type qos input policy1
```
## **Configuring a Service Policy for a Layer 3 Interface**

You can configure a service policy for a Layer 3 interface.

#### **Procedure**

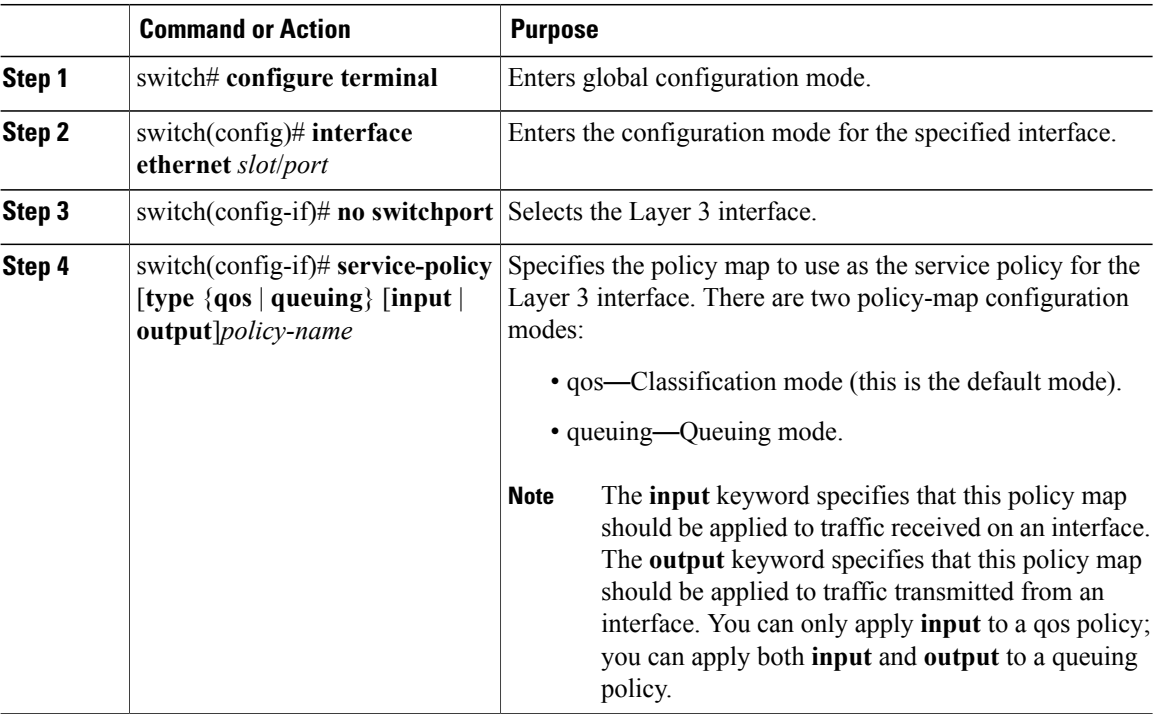

The following example shows how to attach a queuing policy map to a Layer 3 interface:

```
switch# configure terminal
switch(config)# interface ethernet 1/5
switch(config-if)# no switchport
switch(config-if)# service-policy type queuing output my_output_q_policy
switch(config-if)#
The following example shows how to attach an input qos policy map to a Layer 3 interface:
switch# configure terminal
switch(config)# interface ethernet 1/5
switch(config-if)# no switchport
switch(config-if)# service-policy type qos input my_input_qos_policy
```
## <span id="page-53-0"></span>**Verifying the Interface QoS Configuration**

switch(config-if)#

Use one of the following commands to verify the configuration:

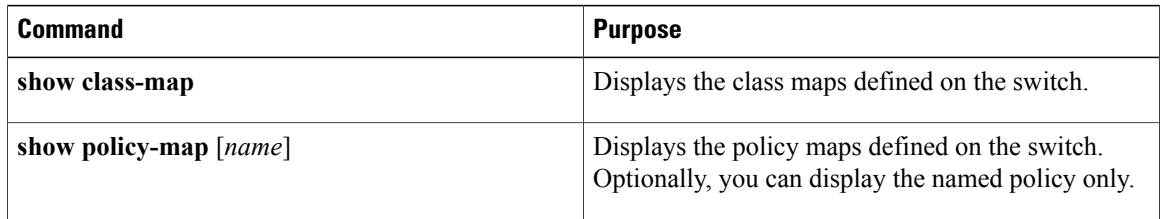

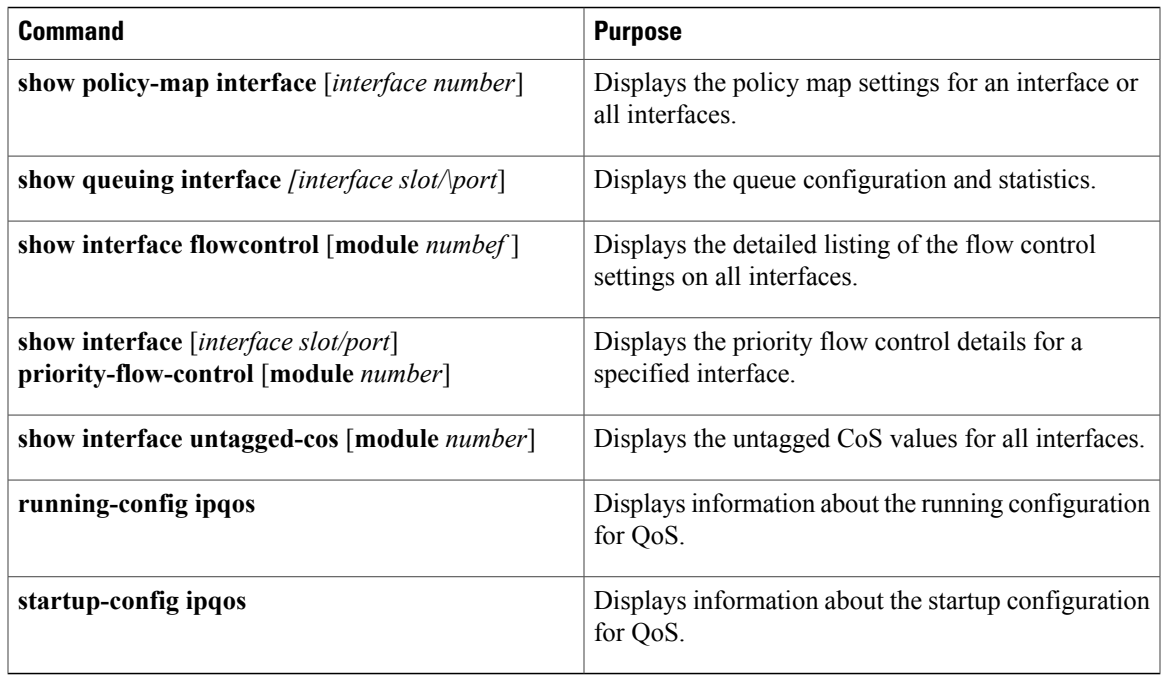

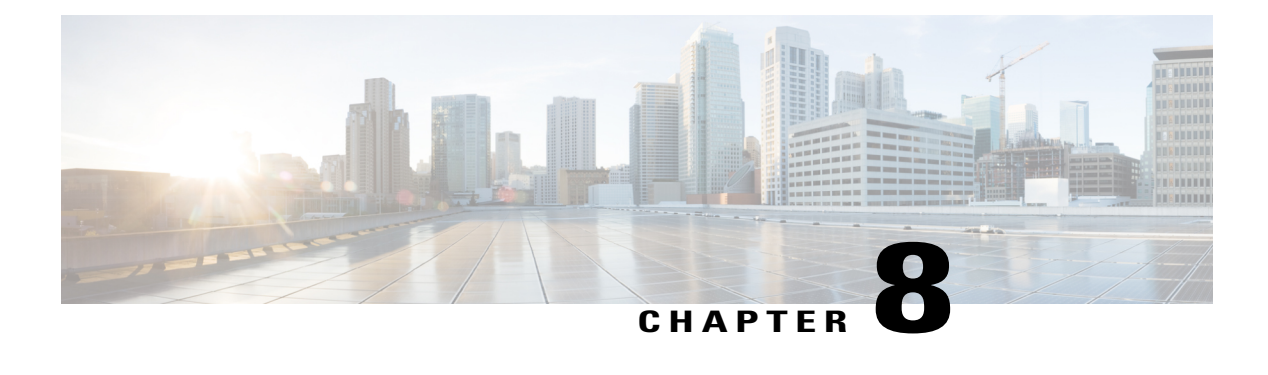

# **Configuring QoS on VLANs**

This chapter contains the following sections:

- [Information](#page-56-0) About VLAN QoS, page 47
- [Precedence](#page-56-1) of QoS Policies, page 47
- [Limiting](#page-59-0) TCAM Entries for VLAN QoS, page 50
- Guidelines and [Limitations](#page-59-1) for VLAN QoS, page 50
- [Configuring](#page-60-0) VLAN QoS, page 51
- Verifying the VLAN QoS [Configuration,](#page-63-0) page 54
- Feature [History](#page-63-1) for VLAN QoS, page 54

## <span id="page-56-1"></span><span id="page-56-0"></span>**Information About VLAN QoS**

On Cisco Nexus devices, you can configure quality of service (QoS) policies for classification and marking on VLANs. The policies that you apply to a VLAN are applied to the traffic on the VLAN's Layer 2 and switch virtual interface (SVI) ports.

# **Precedence of QoS Policies**

The marking requirements in a QoS policy determine its precedence. Interface QoS policies take the highest precedence, the VLAN QoS policies are next, and the System QoS policies have the lowest precedence.

However, if a VLAN is assigned both a VLAN QoS policy and a VLAN ACL (VACL), the VACL takes the highest precedence.

## **Example of Interface, System, and VLAN Policy Precedence**

This example shows a configuration where the traffic on interface  $1/1$  with CoS 5 goes to qos-group 3. Traffic on the other interfaces with VLAN 10 and CoS 5 go to qos-group 4. Traffic on interfaces other than VLAN 10 and CoS 5 go to qos-group 5.

```
class-map type qos match-all cm1
 match cos 5
policy-map type qos pm-ifc
 class cm1
   set qos-group 3
  class class-default
policy-map type qos pm-vlan
  class cm1
   set qos-group 4
  class class-default
policy-map type qos pm-sys
  class cm1
   set qos-group 5
  class class-default
system qos
  service-policy type qos input pm-sys
vlan configuration 10
 service-policy type qos input pm-vlan
interface Ethernet1/1
  service-policy type qos input pm-ifc
```
## **Example of Interface and System QoS Policy Precedence**

This example shows a configuration where the traffic on interface  $1/1$  with CoS 5 goes to qos-group 3. Traffic on the other interfaces with CoS 5 go to qos-group 5.

```
class-map type qos match-all cm1
 match cos 5
policy-map type qos pm-ifc
 class cm1
   set gos-group 3
  class class-default
policy-map type qos pm-sys
 class cm1
   set qos-group 5
  class class-default
system qos
 service-policy type qos input pm-sys
interface Ethernet1/1
  service-policy type qos input pm-ifc
```
## **Example of System and VLAN Policy Precedence**

This example shows a configuration where the traffic on VLAN 10 with CoS 5 goes to qos-group 4. Traffic on the other VLANs with CoS 5 go to qos-group 5.

```
class-map type qos match-all cm1
 match cos 5
policy-map type qos pm-vlan
  class cm1
   set qos-group 4
```

```
class class-default
policy-map type qos pm-sys
 class cm1
   set qos-group 5
  class class-default
system qos
  service-policy type qos input pm-sys
vlan configuration 10
  service-policy type qos input pm-vlan
```
## **Example of VLAN QoS and VACL Policy Precedence**

In this example, the packets with source IP address 10.10.10.1 are dropped. However, the other packets with VLAN 10 and CoS 5 go to qos-group 4.

```
ip access-list al1
  10 permit ip 10.10.10.1/24 any
vlan access-map v-am1
 match ip address al1
  action drop
vlan filter v-am1 vlan-list 10
class-map type qos match-all cm1
 match cos 5
policy-map type qos pm-vlan
 class cm1
   set qos-group 4
 class class-default
vlan configuration 10
  service-policy type qos input pm-vlan
```
# <span id="page-59-0"></span>**Limiting TCAM Entries for VLAN QoS**

The QoS TCAM region is shared by the interface QoS, system QoS, and VLAN QoS policies. You need to limit the number of TCAM entries for the interface QoS policies in order to define VLAN QoS policies. Use the **hardware profile tcam feature interface-qos limit** *tcam-size* to configure this limit.

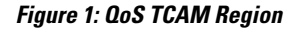

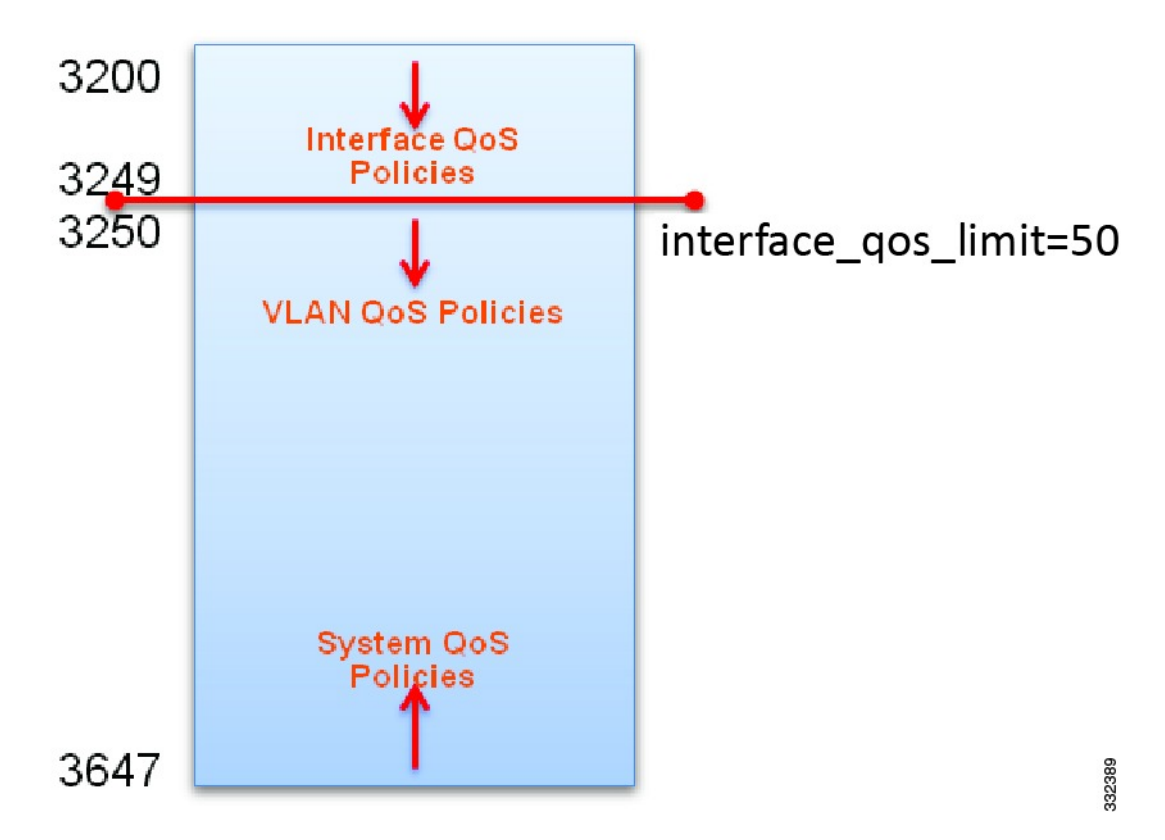

# <span id="page-59-1"></span>**Guidelines and Limitations for VLAN QoS**

- A VLAN must have at least one active member port for a service policy to be configured on. If a VLAN does not have at least one active member, and you configure a service policy on it, the configuration is accepted; however, the TCAM is not programmed.
- If a VLAN is removed with the **no vlan** *number* command, the service policy that is configured on that VLAN is still present, but it is not active.
- The TCAM must have enough free entries to configure the service policy on the VLAN.
- A rollback might fail if the interface QoS limit is different in the running configuration than in the rollback configuration.
- If a VLAN with a QoS policy is configured on an interface with no QoS policy, the **show policy-map interface** *number* command does not display the QoS policy configured on the VLAN.
- Remove all interface QoS policies before changing the interface QoS limit.
- Acllogs can only support logging levels of 3 or later.
- We support only logging denials on the ACL, permits will not be logged.
- Only one log message will be displayed until the flow stops and the rest is displayed later.

## <span id="page-60-0"></span>**Configuring VLAN QoS**

### **Configuring or Changing the Interface QoS TCAM Limit**

To configure the interface qos limit to a specific number, the QoS region of the TCAMs in all of the ASICs cannot have any interfaces policies configured beyond the offset of that number. For example, to configure the interface qos limit to 1000, the QoS regions of the TCAMs in all of the ASICs cannot have any interface policies configured beyond offset 1000.

### **Procedure**

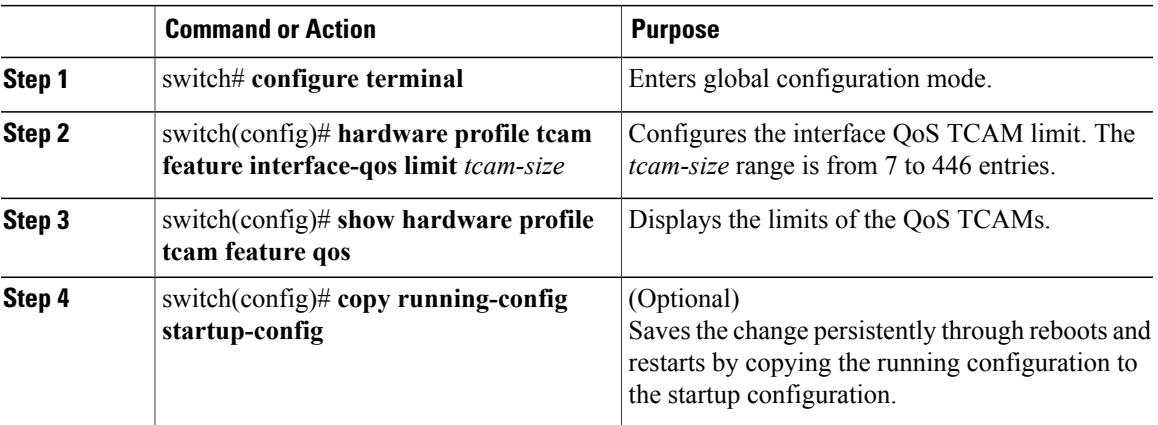

This example shows how to set the interface QoS TCAM limit to 20 entries:

```
switch(config)# configure terminal
switch(config)# hardware profile tcam feature interface-qos limit 20
switch(config)# show hardware profile tcam feature qos
                          Limit (number of tcam entries)
------------------------------------------------------
interface-qos 20<br>
vlan-qos + qlobal-qos 428
vlan-qos + global-qos
```
switch(config)# **copy running-config startup-config**

### **Removing the Interface QoS Limit from the TCAM**

#### **Before You Begin**

• Remove all VLAN QoS policies.

### **Procedure**

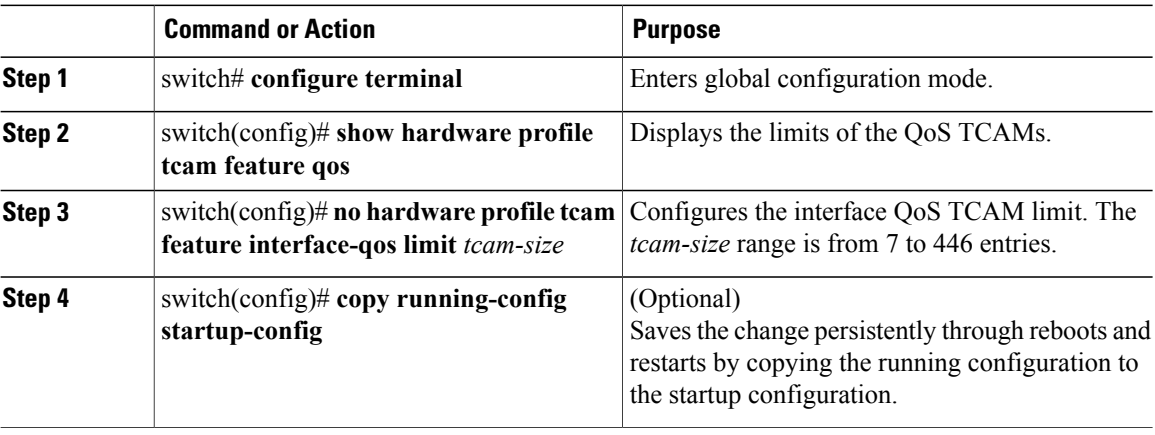

This example shows how to remove the interface QoS TCAM limit:

```
switch(config)# configure terminal
switch(config)# show hardware profile tcam feature qos
Feature Limit (number of tcam entries)
------------------------------------------------------
interface-qos 20
vlan-qos + global-qos 428
switch(config)# no hardware profile tcam feature interface-qos limit 20
```
switch(config)# **copy running-config startup-config**

## **Configuring a Service Policy on a VLAN**

#### **Before You Begin**

- You must configure the interface QoS limit.
- You must configure a policy map.
- The TCAM must have enough free entries to configure the service policy on the VLAN.

#### **Procedure**

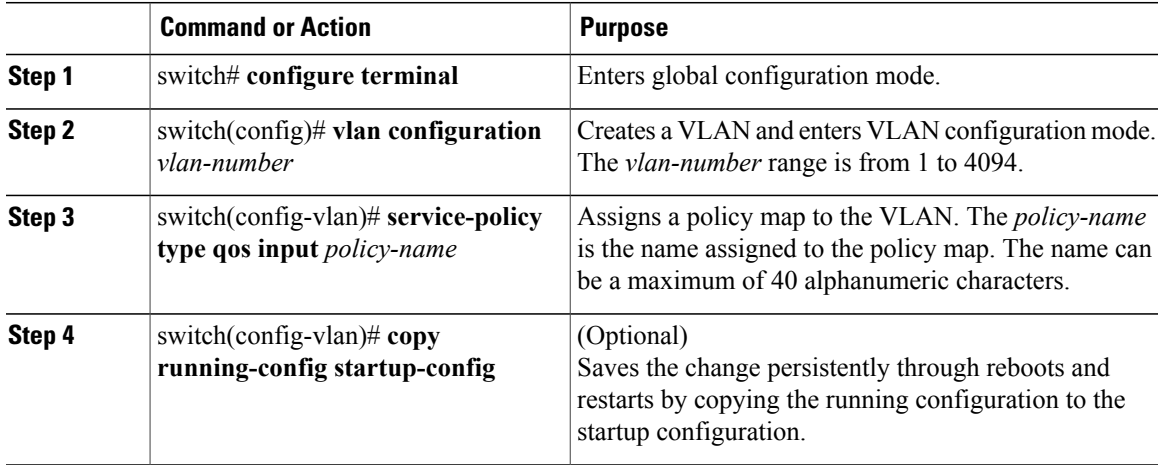

This example shows how to create a service policy and assign it to VLAN 10:

```
switch# configure terminal
switch(config)# class-map type qos cm1
switch(config-cmap-qos)# match cos 5
switch(config-cmap-qos)# policy-map type qos pm-vlan
switch(config-pmap-qos)# class cm1
switch(config-pmap-c-qos)# set qos-group 4
switch(config-pmap-c-qos)# exit
switch(config-pmap-qos)# exit
switch(config)# vlan configuration 10
switch(config-vlan-config)# service-policy type qos input pm-vlan
switch(config-vlan-config)#
```
## **Removing a Service Policy from a VLAN**

#### **Procedure**

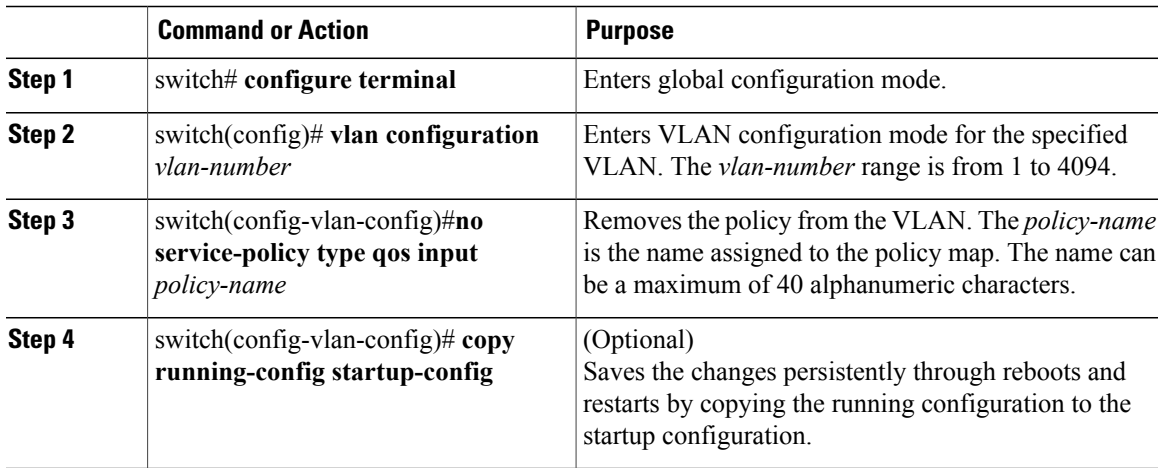

This example shows how to remove the pm-vlan policy map from VLAN 10:

```
swtich# configure terminal
switch(config)# vlan configuration 10
switch(config-vlan-config)# no service-policy type qos input pm-vlan
switch(config-vlan-config)# copy running-config startup-config
```
# <span id="page-63-0"></span>**Verifying the VLAN QoS Configuration**

Use one of the following commands to verify the configuration:

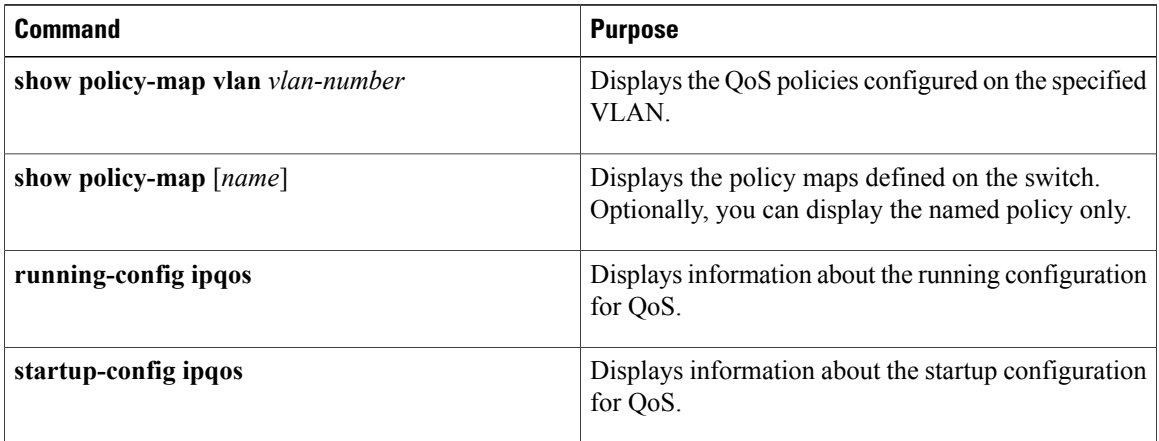

## <span id="page-63-1"></span>**Feature History for VLAN QoS**

**Table 8: Feature History for VLAN QoS**

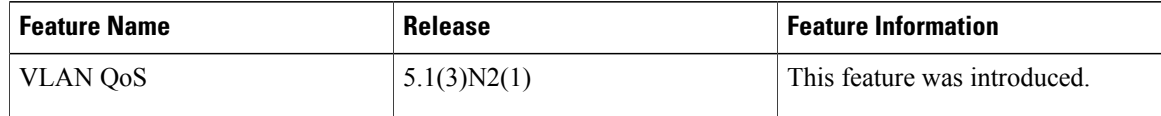

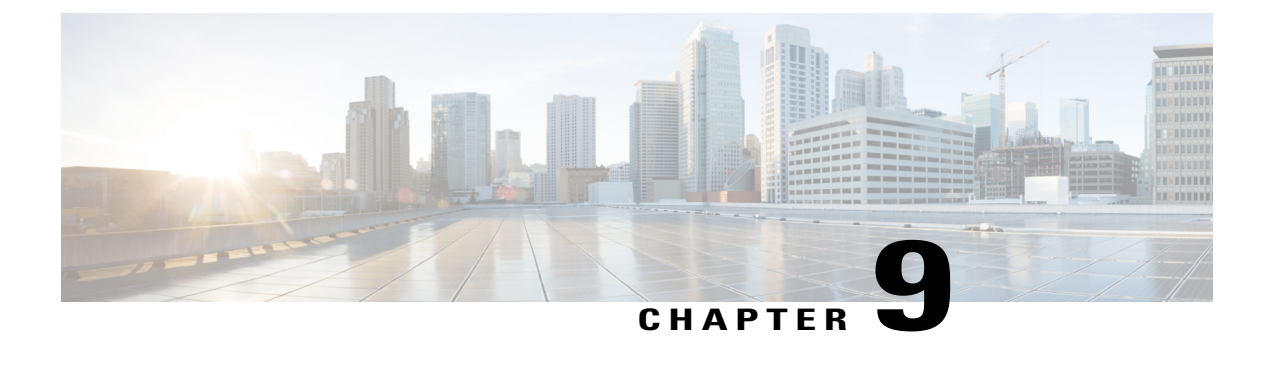

# **Configuring Queuing and Flow Control**

This chapter contains the following sections:

- [Information](#page-64-0) About Queues, page 55
- [Information](#page-67-0) About Flow Control, page 58
- [Configuring](#page-68-0) Queuing, page 59
- [Configuring](#page-72-0) Flow Control, page 63
- Verifying the Queue and Flow Control [Configurations,](#page-74-0) page 65

## <span id="page-64-0"></span>**Information About Queues**

### **Ingress Queuing Policies**

You can associate an ingress policy map with an Ethernet interface to guarantee bandwidth for the specified traffic class or to specify a priority queue.

The ingress policy is applied in the adapter to all outgoing traffic that matches the specified CoS value.

When you configure an ingress policy for an interface, the switch sends the configuration data to the adapter. If the adapter does not support the DCBX protocol or the ingress policy type-length-value (TLV), the ingress policy configuration is ignored.

## **Egress Queuing Policies**

You can associate an egress policy map with an Ethernet interface to guarantee the bandwidth for the specified traffic class or to configure the egress queues.

The bandwidth allocation limit applies to all traffic on the interface.

Each Ethernet interface supports up to eight queues, one for each system class. The queues have the following default configuration:

• In addition to these queues, control traffic that is destined for the CPU uses strict priority queues. These queues are not accessible for user configuration.

• Standard Ethernet traffic in the default drop system class is assigned a queue. This queue uses WRR scheduling with 100 percent of the bandwidth.

If you add a system class, a queue is assigned to the class. You must reconfigure the bandwidth allocation on all affected interfaces. Bandwidth is not dedicated automatically to user-defined system classes.

You can configure one strict priority queue. This queue is serviced before all other queues except the control traffic queue (which carries control rather than data traffic).

### **Buffering and Queue Limits on the Cisco Nexus 5000 Platform**

The following buffering limits exist for the Cisco Nexus 5000 Platform:

- Maximum ingress port buffering: 320KB per port.
- Maximum egress port buffering: 160KB per port.

The following default buffer allocations per port exist for the Cisco Nexus 5000 Platform:

#### **Table 9: Cisco Nexus 5000 Platform Default Buffer Allocations Per Port**

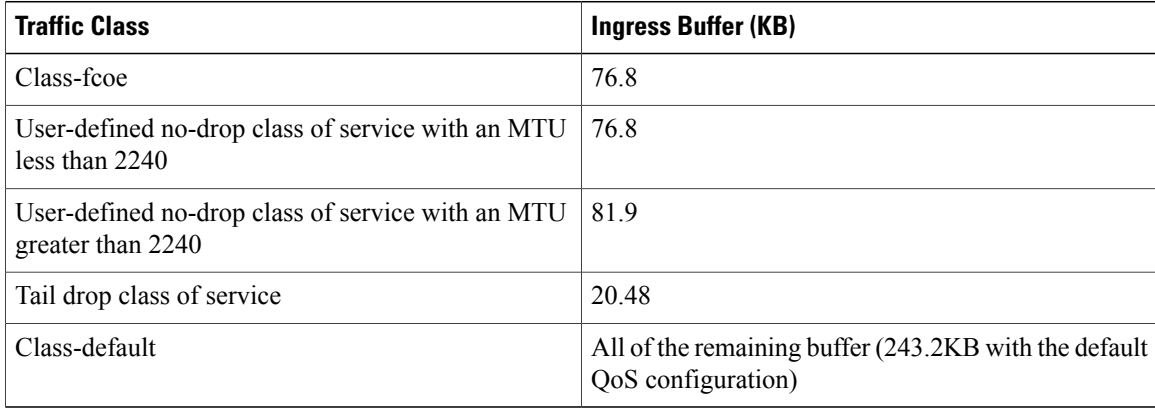

The default buffer allocation varies depending on the type of class. For example, if you create a regular tail drop traffic class the default allocation is 20.48KB, unless you specify a larger size using the **queue-limit** command.

To increase the buffer space available to a user-created qos-group, from a network-qos policy-map, use the **queue-limit** command.

All of the available buffer is allocated to the class-default. When you define a new qos-group, the required buffer for the new qos-group is taken from the class-default buffer.

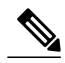

**Note**

Each new class requires an additional 18.880KB, so the exact amount of buffer that is left in the class default is 243.2KB minus the buffer used by other qos-groups minus 18.880KB times the number of qos-groups.

The default QoS configuration for the Nexus 5000 platform creates the class-fcoe and class-default.

The show queuing interface command displays the configured qos-group and the ingress buffer allocated for each qos-group.

### **Buffering and Queue Limits on the Cisco Nexus Device**

On the Nexus 5500 platform, the packet buffer per port is 640KB. The Nexus 5548P, Nexus 5548UP, and the Nexus 5596UP switch share the same buffer architecture. The Nexus 5500 platform implements Virtual Output Queueing (VOQ) and ingress buffer architecture with the majority of the buffer allocated at ingress. The architecture allows the switch to store packets at multiple ingress ports when there are multiple ports sending traffic to one egress port which causes congestion.

The following default buffer allocations per port exist for the Cisco Nexus 5500 Platform:

**Table 10: Cisco Nexus 5500 Platform Default Buffer Allocations Per Port**

| <b>Traffic Class</b>                                        | Ingress Buffer (KB)                                                 |
|-------------------------------------------------------------|---------------------------------------------------------------------|
| Class-fcoe                                                  | 79.360                                                              |
| User-defined no-drop with an MTU less than 2240             | 79.360                                                              |
| User-defined no-drop class with an MTU greater than<br>2240 | 90.204                                                              |
| Tail drop traffic class                                     | 22.720                                                              |
| Class-default                                               | All of the remaining buffer (470 with default QoS<br>configuration) |

The default buffer allocation varies depending on the type of class. For example, if you create a regular tail drop traffic class the default allocation is 22.7KB, unless you specify a larger size using the **queue-limit** command.

To increase the ingress buffer space available to a user-created qos-group, from a network-qos policy-map, use the **queue-limit** command.

In addition to ingress buffer allocated for each user-created qos-group there is an additional 29.76KB buffer required at egress for each qos-group.

With the default QoS configuration, all of the available buffer (470KB) is allocated to the class-default. When you create a new qos-group, the buffer required for the new qos-group will be taken away from class-default. The amount of buffer that isleft for class-default equals 470 minusthe ingress buffer used by other qos-groups minus 29.76KB and times the number of qos-groups.

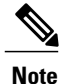

Each new class requires an additional 29.76KB, so the exact amount of buffer that is left in the class default equals 478 minus the buffer used by other qos-groups minus 18.880KB times the number of qos-groups.

The default QoS policy for the Cisco Nexus device does not create class-fcoe and does not reserve buffer and qos-group for FCoE traffic.

The **show queuing interface** command can display the amount of ingress buffer allocated for each qos-group

## <span id="page-67-0"></span>**Information About Flow Control**

### **Link-Level Flow Control**

IEEE 802.3x link-level flow control allows a congested receiver to communicate a transmitter at the other end of the link to pause its data transmission for a short period of time. The link-level flow control feature applies to all the traffic on the link.

The transmit and receive directions are separately configurable. By default, link-level flow control is disabled for both directions.

On the Cisco Nexus device, Ethernet interfaces do not automatically detect the link-level flow control capability. You must configure the capability explicitly on the Ethernet interfaces.

On each Ethernet interface, the switch can enable either priority flow control or link-level flow control (but not both).

### **Priority Flow Control**

Priority flow control (PFC) allows you to apply pause functionality to specific classes of traffic on a link instead of all the traffic on the link. PFC applies pause functionality based on the IEEE 802.1p CoS value. When the switch enables PFC, it communicates to the adapter which CoS values to apply the pause.

Ethernet interfaces use PFC to provide lossless service to no-drop system classes. PFC implements pause frames on a per-class basis and uses the IEEE 802.1p CoS value to identify the classes that require lossless service.

In the switch, each system class has an associated IEEE 802.1p CoS value that is assigned by default or configured on the system class. If you enable PFC, the switch sends the no-drop CoS values to the adapter, which then applies PFC to these CoS values.

The default CoS value for the FCoE system class is 3. This value is configurable.

By default, the switch negotiates to enable the PFC capability. If the negotiation succeeds, PFC is enabled and link-level flow control remains disabled regardless of its configuration settings. If the PFC negotiation fails, you can either force PFC to be enabled on the interface or you can enable IEEE 802.x link-level flow control.

If you do not enable PFC on an interface, you can enable IEEE 802.3X link-level pause.

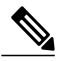

**Note** Ensure that pause no-drop is configured on a class map for link-level pause.

By default, link-level pause is disabled.

## <span id="page-68-0"></span>**Configuring Queuing**

## **Configuring the Queue Limit for a Specified Fabric Extender**

At the Fabric Extender configuration level, you can control the queue limit for a specified Fabric Extender for egress direction (from the network to the host). You can use a lower queue limit value on the Fabric Extender to prevent one blocked receiver from affecting traffic that is sent to other noncongested receivers ("head-of-line blocking"). A higher queue limit provides better burst absorption and less head-of-line blocking protection. You can use the**no** form of this command to allow theFabric Extender to use all available hardware space.

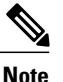

At the system level, you can set the queue limit for Fabric Extenders by using the **fex queue-limit** command. However, configuring the queue limit for a specific Fabric Extender will override the queue limit configuration set at the system level for that Fabric Extender.

You can specify the queue limit for the following Fabric Extenders:

- Cisco Nexus 2148T Fabric Extender (48x1G 4x10G SFP+ Module)
- Cisco Nexus 2224TP Fabric Extender (24x1G 2x10G SFP+ Module)
- Cisco Nexus 2232P Fabric Extender (32x10G SFP+ 8x10G SFP+ Module)
- Cisco Nexus 2248T Fabric Extender (48x1G 4x10G SFP+ Module)
- Cisco Nexus N2248TP-E Fabric Extender (48x1G 4x10G Module)
- Cisco Nexus N2348UPQ Fabric Extender (48x10G SFP+ 6x40G QSFP Module)

### **Procedure**

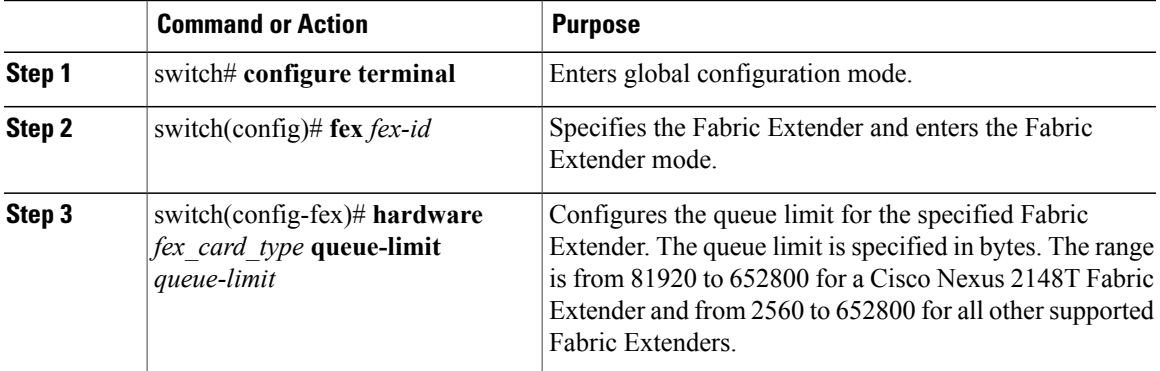

This example shows how to restore the default queue limit on a Cisco Nexus 2248T Fabric Extender:

```
switch# configure terminal
switch(config-if)# fex 101
switch(config-fex)# hardware N2248T queue-limit 327680
```
This example shows how to remove the queue limit that is set by default on a Cisco Nexus 2248T Fabric Extender:

```
switch# configure terminal
switch(config)# fex 101
switch(config-fex)# no hardware N2248T queue-limit 327680
```
## **Configuring No-Drop Buffer Thresholds**

You can configure the no-drop buffer threshold settings for 3000m lossless Ethernet.

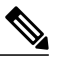

**Note**

To achieve lossless Ethernet for both directions, the devices connected to the Cisco Nexus device must have the similar capability. The default buffer and threshold value for the no-drop can ensure lossless Ethernet for up to 300 meters.

#### **Procedure**

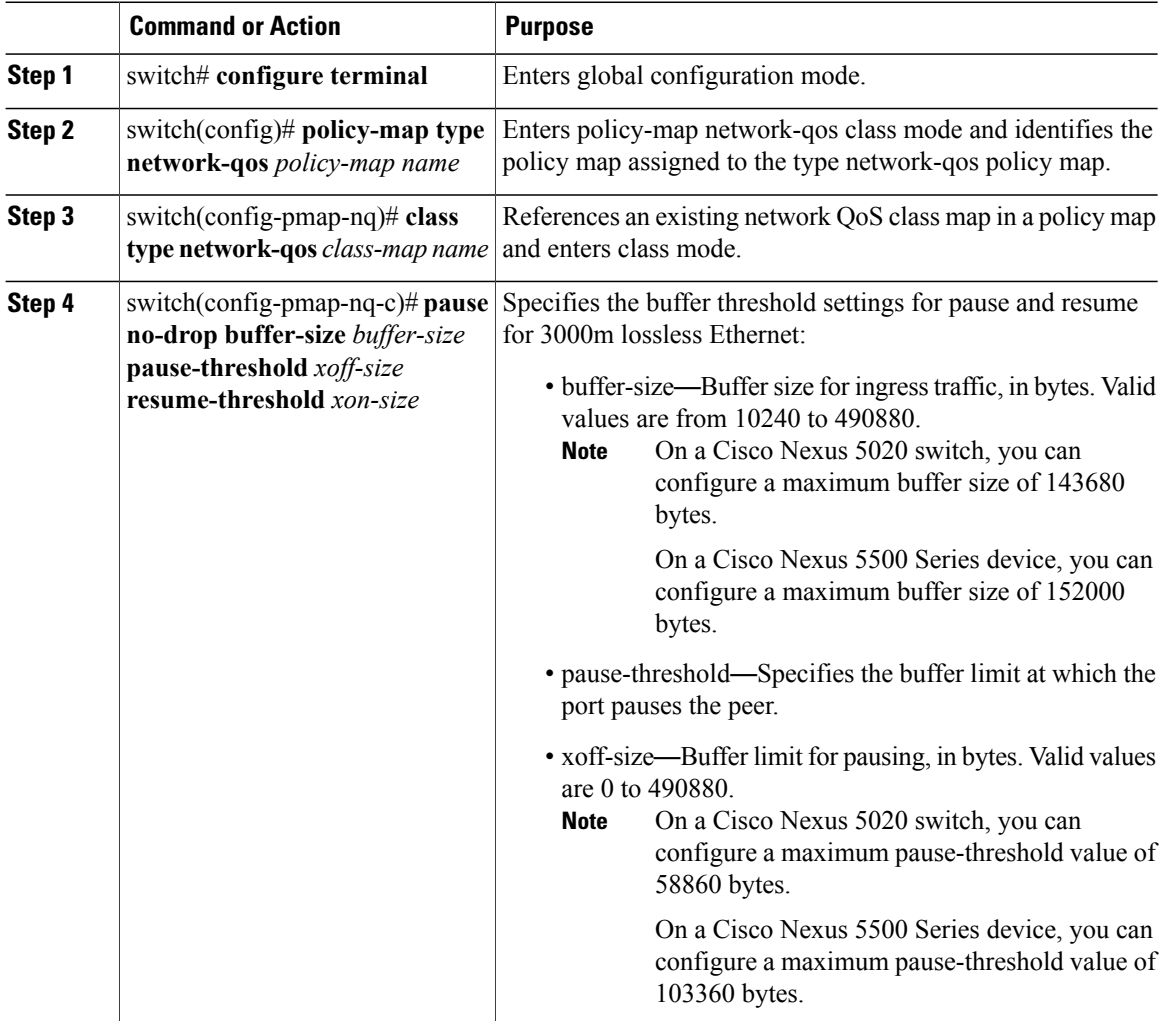

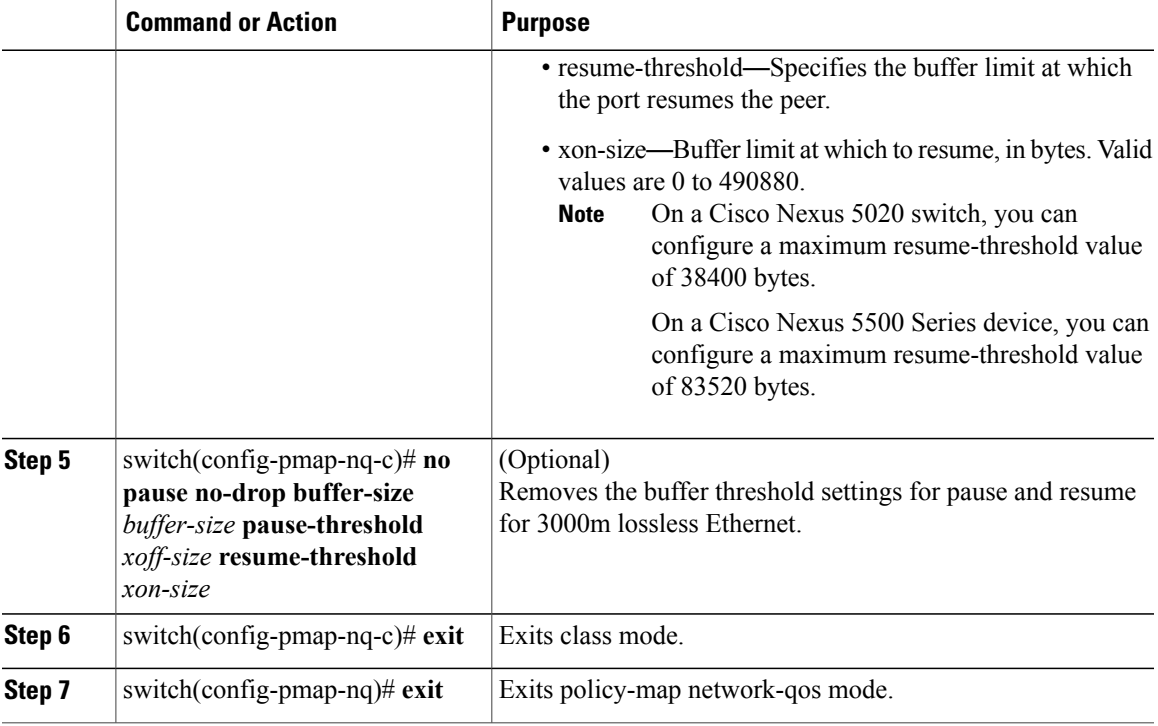

This example shows how to configure the no-drop buffer threshold for the Cisco Nexus device for 3000 meters.

```
switch(config-pmap-nq)# policy-map type network-qos nqos_policy
switch(config-pmap-nq)# class type network-qos nqos_class
switch(config-pmap-nq-c)# pause no-drop buffer-size 152000 pause-threshold 103360
resume-threshold 83520
switch(config-pmap-nq-c)# exit
switch(config-pmap-nq)# exit
switch(config)# exit
switch#
```
## **Configuring the Buffer Threshold for the Cisco Nexus 2148T Fabric Extender**

In theFabric Extender configuration mode, you can configure the buffer threshold for the Cisco Nexus 2148T Fabric Extender. The buffer threshold sets the consumption level of input buffers before an indication is sent to the egress queue to start observing the tail drop threshold. If the buffer usage is lower than the configured buffer threshold, the tail drop threshold is ignored.

### **Procedure**

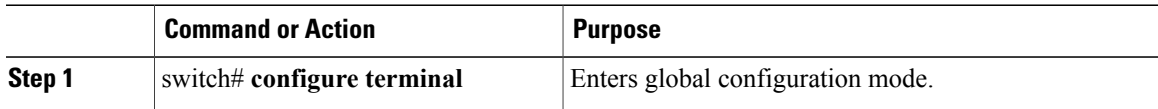

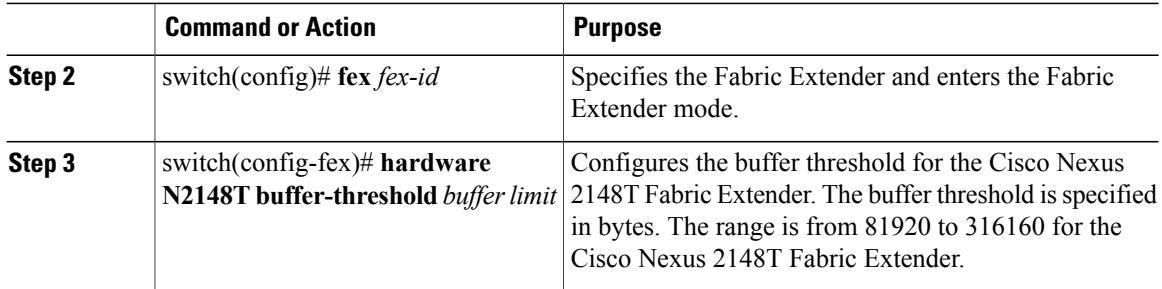

This example shows how to restore the default buffer threshold on the Cisco Nexus 2148T Fabric Extender:

switch# **configure terminal** switch(config)# **fex 101** switch(config-fex)# **hardware N2148T buffer-threshold 163840** This example shows how to remove the default buffer threshold on the Cisco Nexus 2148T Fabric Extender:

switch# **configure terminal** switch(config)# **fex 101** switch(config-fex)# **no hardware N2148T buffer-threshold**

## **Enabling Virtual Output Queuing Limits for Unicast Traffic on the Cisco Nexus Device**

You can enable the Virtual Output Queuing (VOQ) limit for unicast traffic. To alleviate congestion and blocking, use VOQ to prevent one blocked receiver from affecting traffic that is sent to other noncongested blocking receivers.

#### **Procedure**

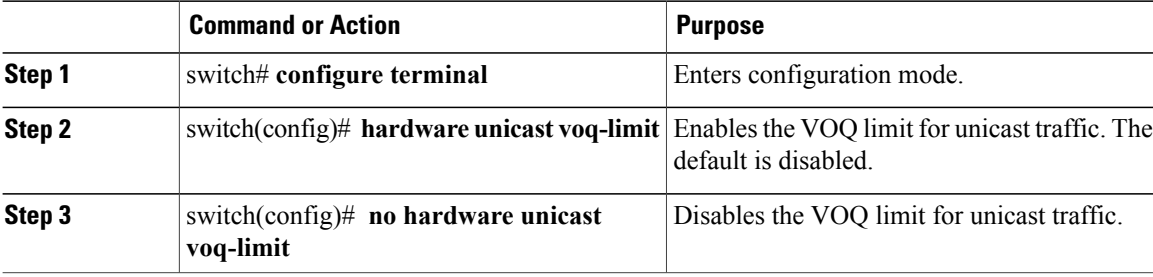

This example shows how to enable the VOQ limits for unicast packets on a switch: switch(config)# **hardware unicast voq-limit** switch(config)#
# **Configuring Flow Control**

## **Link-Level Flow Control**

IEEE 802.3x link-level flow control allows a congested receiver to communicate a transmitter at the other end of the link to pause its data transmission for a short period of time. The link-level flow control feature applies to all the traffic on the link.

The transmit and receive directions are separately configurable. By default, link-level flow control is disabled for both directions.

On the Cisco Nexus device, Ethernet interfaces do not automatically detect the link-level flow control capability. You must configure the capability explicitly on the Ethernet interfaces.

On each Ethernet interface, the switch can enable either priority flow control or link-level flow control (but not both).

## <span id="page-72-0"></span>**Configuring Priority Flow Control**

By default, Ethernet interfaces negotiate PFC with the network adapter using the DCBX protocol. When PFC is enabled, PFC is applied to traffic that matches the CoS value configured for the no-drop class.

You can override the negotiation result by forcing the interface to enable PFC.

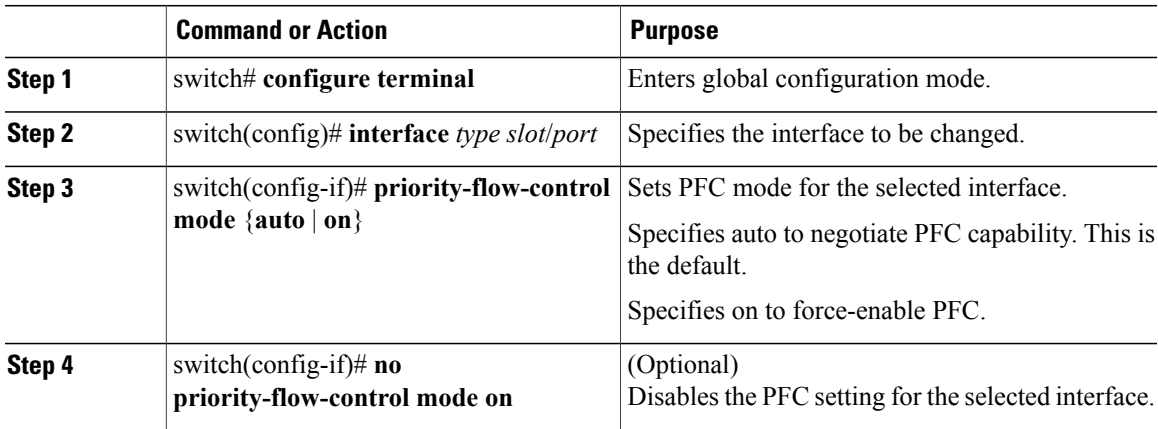

#### **Procedure**

This example shows how to force-enable PFC on an interface:

```
switch# configure terminal
switch(config)# interface ethernet 1/2
switch(config-if)# priority-flow-control mode on
```
## <span id="page-73-0"></span>**Configuring Link-Level Flow Control**

By default, LLC on Ethernet interfacesis disabled. You can enable LLC for the transmit and receive directions.

#### **Procedure**

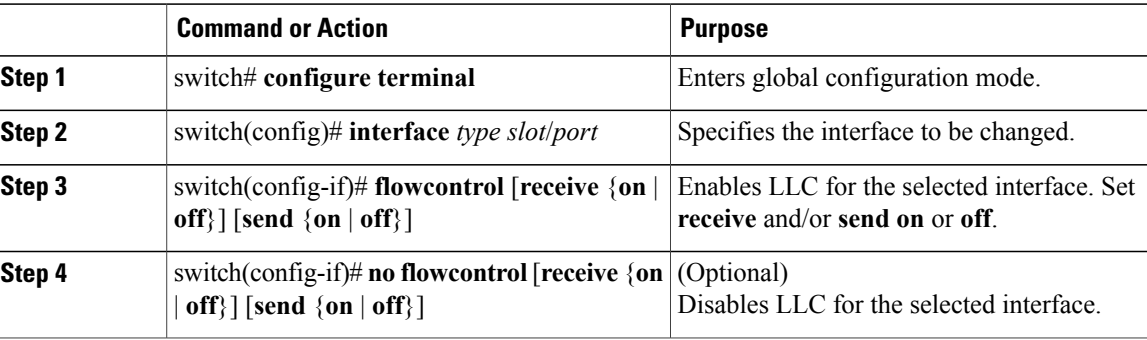

This example shows how to enable LLC on an interface:

```
switch# configure terminal
Enter configuration commands, one per line. End with CNTL/Z.
switch(config)# interface e1/48
switch(config-if)# flowcontrol receive on
switch(config-if)# flowcontrol send on
```
## **Disabling Slow Port Pruning on Multicast Traffic on the Cisco Nexus 5500 Series Device**

You can disable slow port pruning on multicast packets.

An interface on the Cisco Nexus 5500 Series device can become congested when it receives excessive multicast traffic or when the mixed unicast and multicast traffic rate exceedsthe port bandwidth. When multiple interfaces receive the same multicast flow and one or more ports experience congestion, the slow port prunning feature allows the switch to drop only the multicast packets for the congested port. This feature is turned on by default. To turn the slow port pruning feature off, enter the**hardware multicastdisable-slow-port-pruning** command.

#### **Procedure**

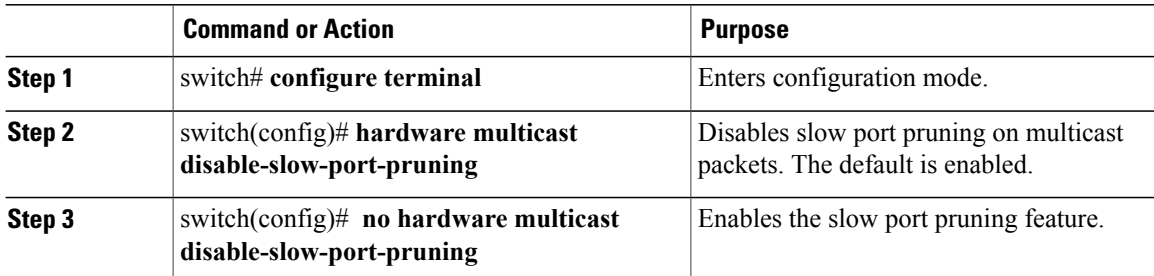

This example shows how to disable slow port pruning on a Cisco Nexus 5548 switch: switch(config)# **hardware multicast disable-slow-port-pruning** switch(config)#

# <span id="page-74-0"></span>**Verifying the Queue and Flow Control Configurations**

Use one of the following commands to verify the configuration:

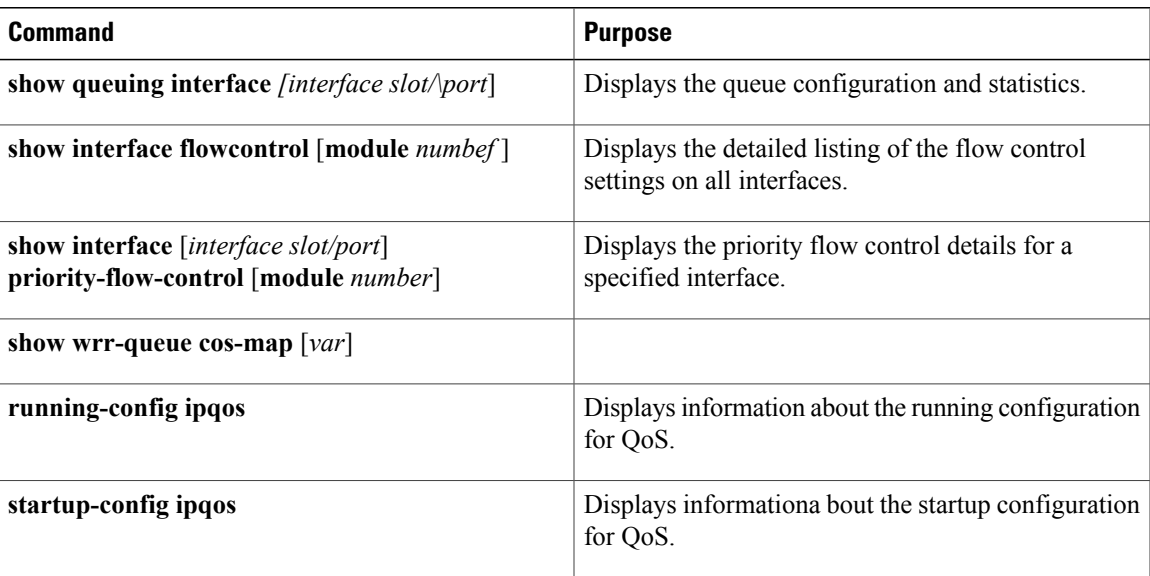

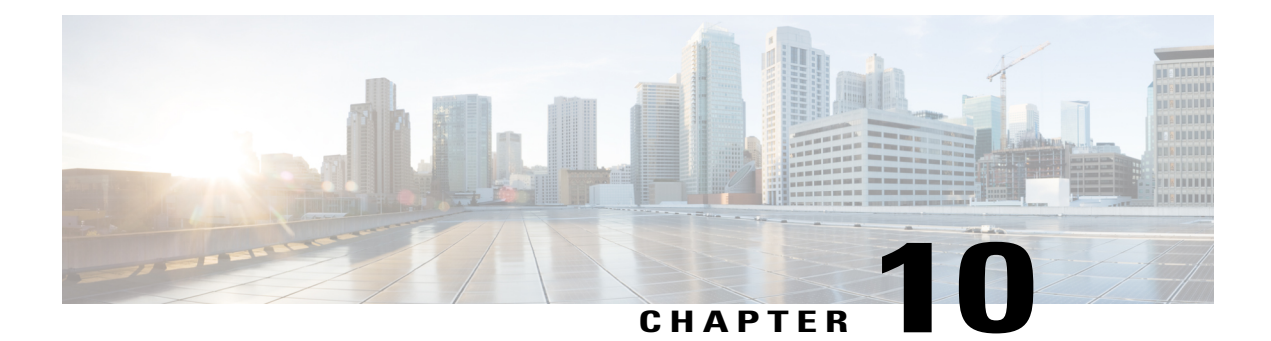

# **QoS Configuration Examples**

This chapter contains the following sections:

- QoS [Example](#page-76-0) 1 , page 67
- QoS [Example](#page-77-0) 2 , page 68
- QoS [Example](#page-79-0) 3 , page 70

# <span id="page-76-0"></span>**QoS Example 1**

This example shows how to configure traffic in the entire system matching an access control list to have the frame CoS fields rewritten to the value 5.

#### **Procedure**

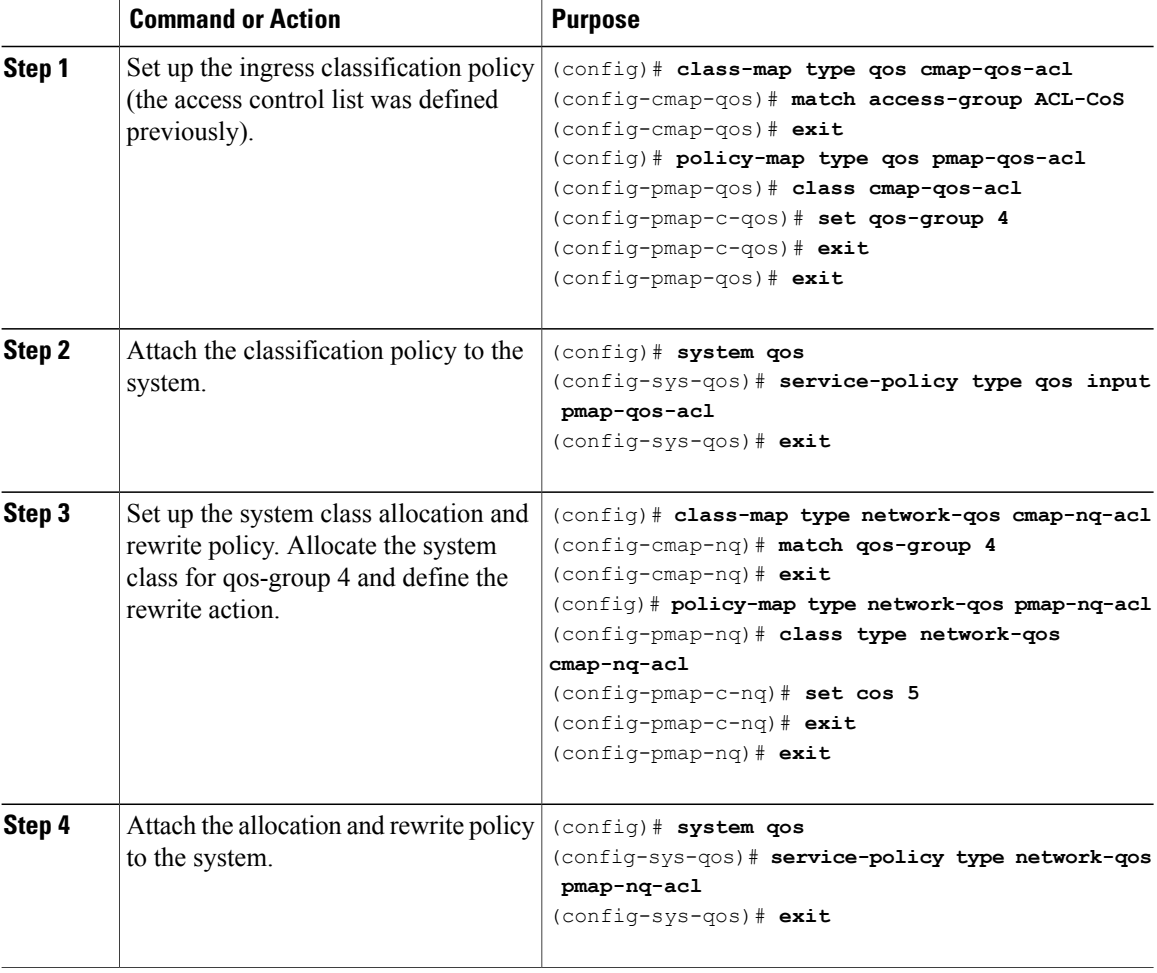

# <span id="page-77-0"></span>**QoS Example 2**

This example shows how to use an access control list to apply 50% bandwidth to traffic on Ethernet interface 1/3 that matches traffic on Ethernet interface 1/1.

#### **Procedure**

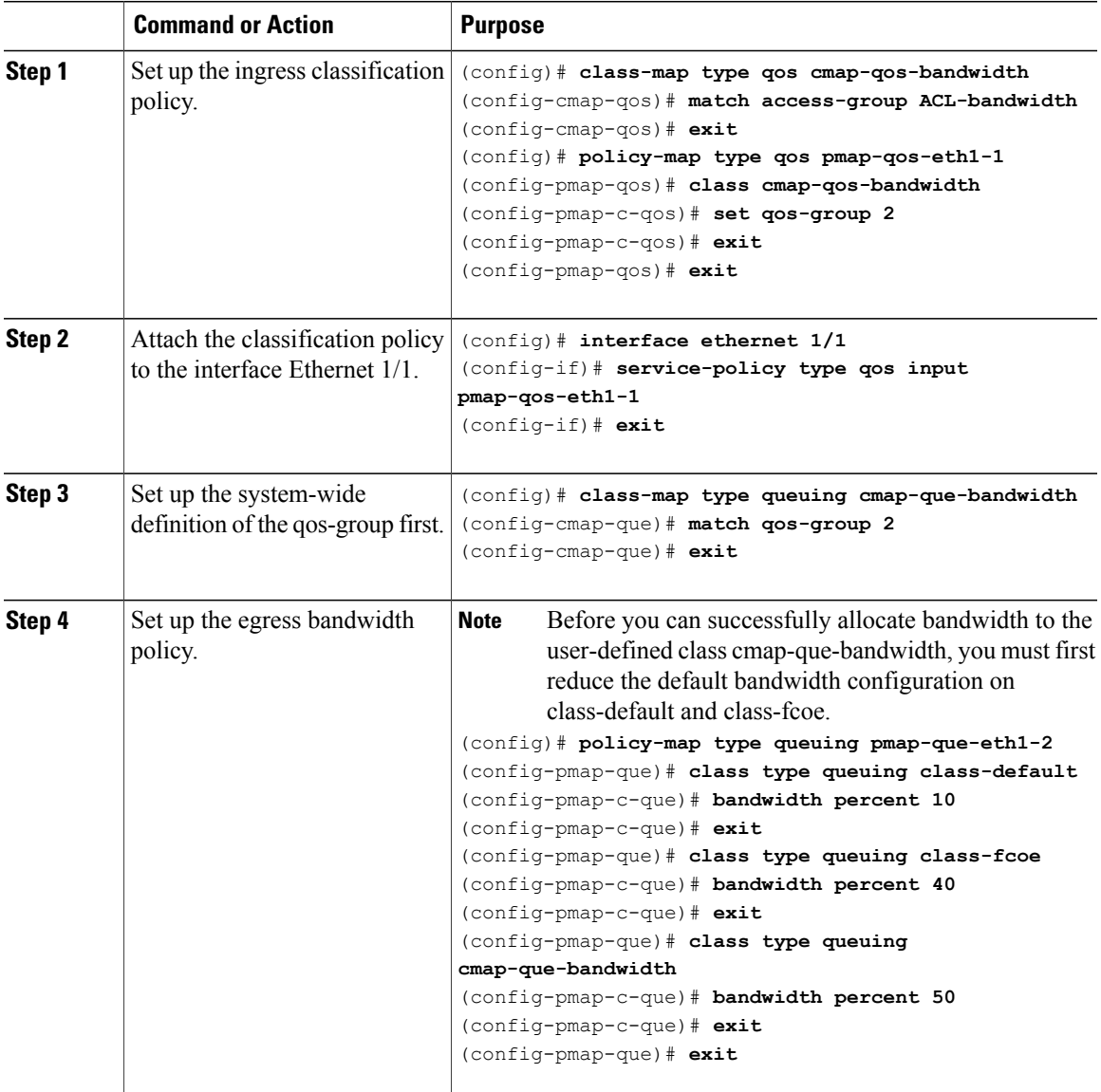

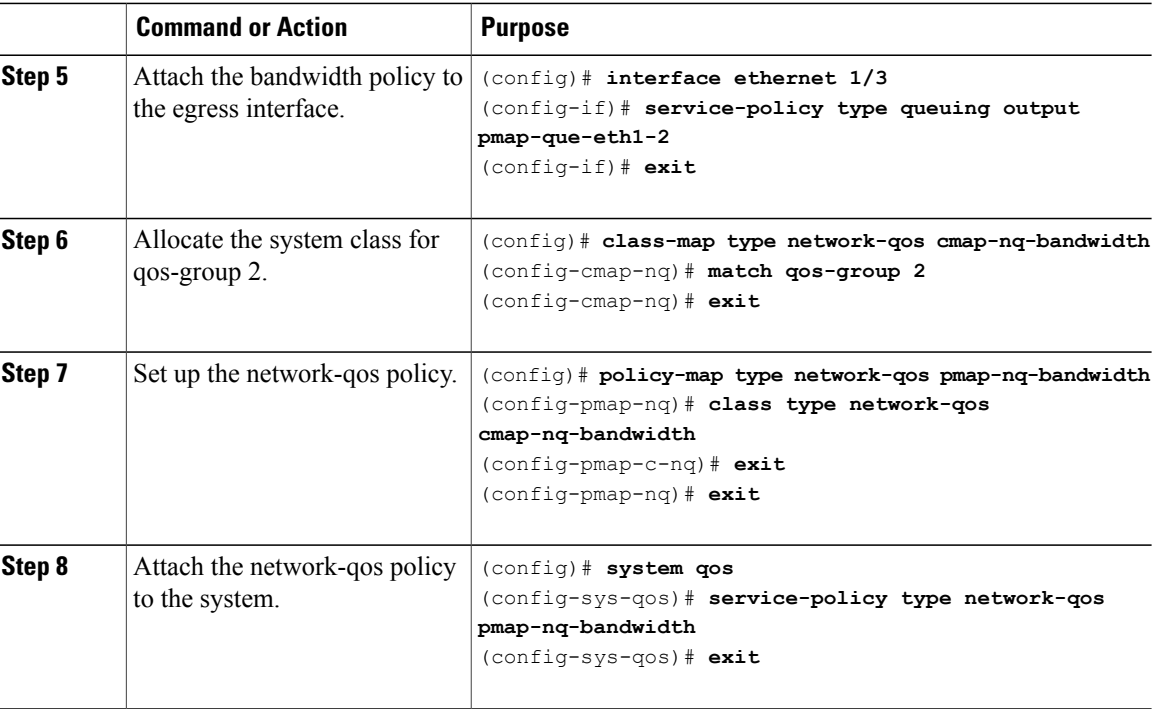

# <span id="page-79-0"></span>**QoS Example 3**

This example shows how to attach a 802.1p tag with a CoS value of 3 to incoming untagged packets, and force priority-flow-control negotiation on Ethernet interface 1/15.

#### **Procedure**

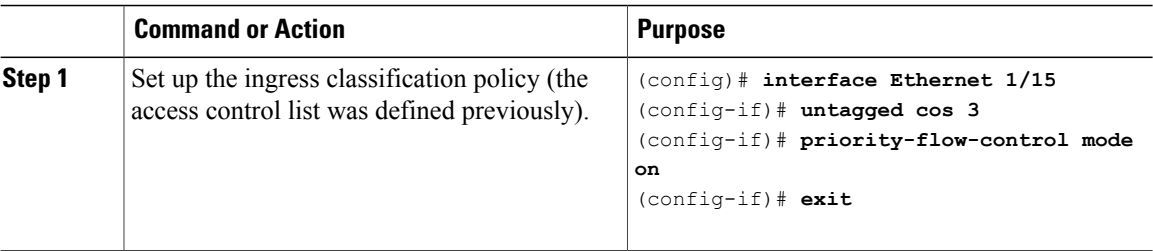

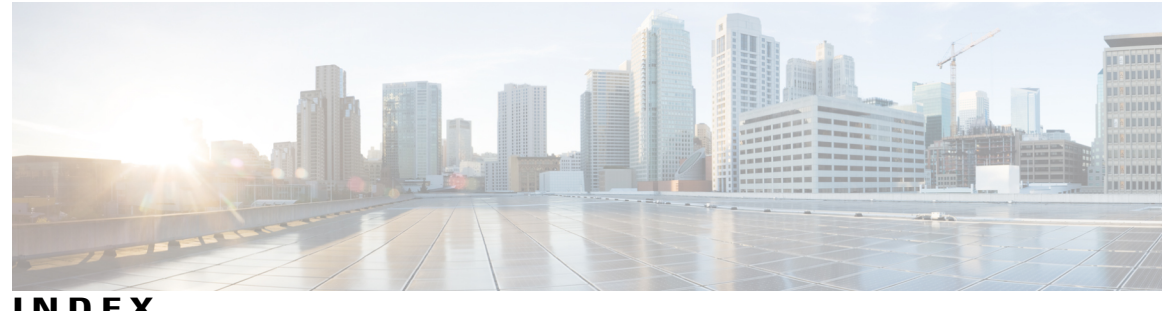

**INDEX**

## **A**

attaching **[35](#page-44-0)** system service policy **[35](#page-44-0)**

## **C**

changed information **[1](#page-10-0)** description **[1](#page-10-0)** Cisco Nexus devices **[62](#page-71-0)** virtual output queuing limits **[62](#page-71-0)** class maps **[8](#page-17-0)** configuring **[8](#page-17-0)** classification **[7](#page-16-0), [8](#page-17-1)** information about **[7](#page-16-0)** licensing requirements **[8](#page-17-1)** classification configuration **[16](#page-25-0)** verifying **[16](#page-25-0)** classification policies **[8](#page-17-2)** ingress **[8](#page-17-2)** configuring **[22](#page-31-0), [25](#page-34-0), [27,](#page-36-0) [43,](#page-52-0) [60,](#page-69-0) [63,](#page-72-0) [64](#page-73-0)** DSCP marking **[25](#page-34-0)** interface service policies **[43](#page-52-0)** IP precedence marking **[27](#page-36-0)** link-level flow control **[64](#page-73-0)** no-drop buffer thresholds **[60](#page-69-0)** priority flow control **[63](#page-72-0)** type network QoS policies **[22](#page-31-0)** Configuring type queuing policies **[23](#page-32-0)** configuring untagged CoS **[42](#page-51-0)** CoS marking **[28](#page-37-0), [29](#page-38-0)** configuring **[28](#page-37-0)** layer 3 **[29](#page-38-0)** CPU traffic **[5](#page-14-0)** QoS **[5](#page-14-0)**

## **D**

default system service policies **[36](#page-45-0)** restoring **[36](#page-45-0)**

DSCP classification **[11](#page-20-0)** configuring **[11](#page-20-0)**

## **E**

enabling **[37](#page-46-0)** jumbo MTU **[37](#page-46-0)**

## **F**

feature history **[54](#page-63-0)** VLAN QoS **[54](#page-63-0)** Fibre Channel interfaces **[41](#page-50-0)** policy **[41](#page-50-0)** flow control **[65](#page-74-0)** verifying **[65](#page-74-0)**

## **G**

guidelines and limitations **[50](#page-59-0)** VLAN QoS **[50](#page-59-0)**

## **I**

information about **[7](#page-16-0), [17](#page-26-0), [33](#page-42-0), [47](#page-56-0)** classification **[7](#page-16-0)** policy types **[17](#page-26-0)** system classes **[33](#page-42-0)** VLAN QoS **[47](#page-56-0)** ingress **[8](#page-17-2)** classification policies **[8](#page-17-2)** interface QoS configuration **[44](#page-53-0)** verifying **[44](#page-53-0)** interface QoS policies **[48](#page-57-0)** precedence of **[48](#page-57-1)** interface QoS TCAM limit **[51](#page-60-0), [52](#page-61-0)** changing **[51](#page-60-0)**

interface QoS TCAM limit *(continued)* configuring **[51](#page-60-0)** removing **[52](#page-61-0)** IP precedence marking **[27](#page-36-0)** configuring **[27](#page-36-0)**

### **J**

jumbo MTU **[38](#page-47-0)** verifying **[38](#page-47-0)**

#### **L**

layer 3 **[29](#page-38-0)** CoS marking **[29](#page-38-0)** licensing requirements **[8](#page-17-1)** classification **[8](#page-17-1)**

#### **M**

marking **[25](#page-34-1)** information about **[25](#page-34-1)** marking configuration **[30](#page-39-0)** verifying **[30](#page-39-0)** modular QoS CLI **[3](#page-12-0)** MQC **[3](#page-12-0)** MTU **[34](#page-43-0)** multicast traffic **[42](#page-51-1)** QoS **[42](#page-51-1)**

### **N**

new information **[1](#page-10-0)** description **[1](#page-10-0)**

#### **O**

overview **[3](#page-12-1)** quality of service **[3](#page-12-1)**

#### **P**

policy **[41](#page-50-0)** Fibre Channel interfaces **[41](#page-50-0)** policy map configuration **[23](#page-32-1)** verifying **[23](#page-32-1)**

policy maps **[19](#page-28-0)** creating **[19](#page-28-0)** policy types **[17](#page-26-0)** information about **[17](#page-26-0)** precedence **[48,](#page-57-1) [49](#page-58-0)** interface QoS policies **[48](#page-57-0)** system QoS policies **[48](#page-57-1)** VACL and VLAN QoS policies **[49](#page-58-0)** VLAN QoS and VACL policies **[49](#page-58-0)** VLAN QoS policies **[48](#page-57-0)** precedence classification **[10](#page-19-0)** configuring **[10](#page-19-0)**

#### **Q**

<span id="page-81-0"></span>Qos **[5,](#page-14-0) [42](#page-51-1)** CPU traffic **[5](#page-14-0)** multicast traffic **[42](#page-51-1)** QoS **[10,](#page-19-0) [11](#page-20-0)** DSCP classification **[11](#page-20-0)** configuring **[11](#page-20-0)** precedence classification **[10](#page-19-0)** configuring **[10](#page-19-0)** quality of service **[3](#page-12-1)** overview **[3](#page-12-1)** Quality of Service, See [QoS](#page-81-0) queuq configuration **[65](#page-74-0)** verifying **[65](#page-74-0)**

### **R**

restoring **[36](#page-45-0)** default system service policies **[36](#page-45-0)**

#### **S**

service policies **[53](#page-62-0)** removing from a VLAN **[53](#page-62-0)** system classes **[33](#page-42-0)** information about **[33](#page-42-0)** system QoS configuration **[39](#page-48-0)** verifying **[39](#page-48-0)** system QoS policies **[48](#page-57-0)** precedence of **[48](#page-57-2)** system service policy **[35](#page-44-0)** attaching **[35](#page-44-0)**

## **T**

TCAM carving **[50](#page-59-1)** VLAN QoS **[50](#page-59-1)** type QoS polices, configuring **[21](#page-30-0)**

## **U**

unicast traffic **[62](#page-71-0)** virtual output queuing limits **[62](#page-71-0)**

### **V**

VACLs **[49](#page-58-0)** precedence of **[49](#page-58-0)** verifying **[16](#page-25-0), [23](#page-32-1), [30,](#page-39-0) [39,](#page-48-0) [44,](#page-53-0) [54,](#page-63-1) [65](#page-74-0)** classification configuration **[16](#page-25-0)** flow control **[65](#page-74-0)**

verifying *(continued)* interface QoS configuration **[44](#page-53-0)** marking configuration **[30](#page-39-0)** policy map configuration **[23](#page-32-1)** queue configuration **[65](#page-74-0)** system QoS configuration **[39](#page-48-0)** VLAN QoS configuration **[54](#page-63-1)** virtual output queuing limits **[62](#page-71-0)** unicast traffic **[62](#page-71-0)** VLAN QoS **[50](#page-59-1), [54](#page-63-0)** feature history **[54](#page-63-0)** guidelines and limitations **[50](#page-59-0)** TCAM carving **[50](#page-59-1)** VLAN QoS configuration **[54](#page-63-1)** verifying **[54](#page-63-1)** VLAN QoS policies **[48,](#page-57-2) [49](#page-58-0)** precedence of **[48,](#page-57-0) [49](#page-58-0)** VLANs **[47,](#page-56-0) [53](#page-62-0)** QoS **[47](#page-56-0)** removing a service policy from **[53](#page-62-0)**

 $\mathbf I$